# <span id="page-0-0"></span>**SISTEM MULTI POS USAHA MIKRO KECIL MENENGAH TERINTEGRASI MENGGUNAKAN RESTFULL API**

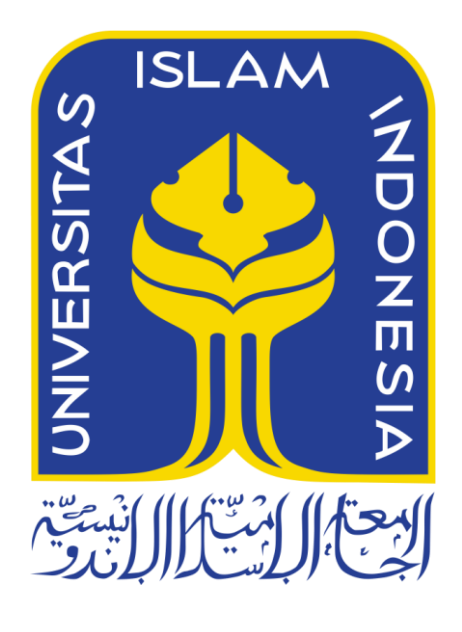

Disusun Oleh:

N a m a NIM : Tomi Budi Susilo : 13523233

<span id="page-0-1"></span>**JURUSAN TEKNIK INFORMATIKA FAKULTAS TEKNOLOGI INDUSTRI UNIVERSITAS ISLAM INDONESIA 2017**

# HALAMAN PENGESAHAN DOSEN PEMBIMBING

# SISTEM MULTI POS USAHA MIKRO KECIL MENENGAH TERITEGRASI MENGGUNAKAN RESTFULL API

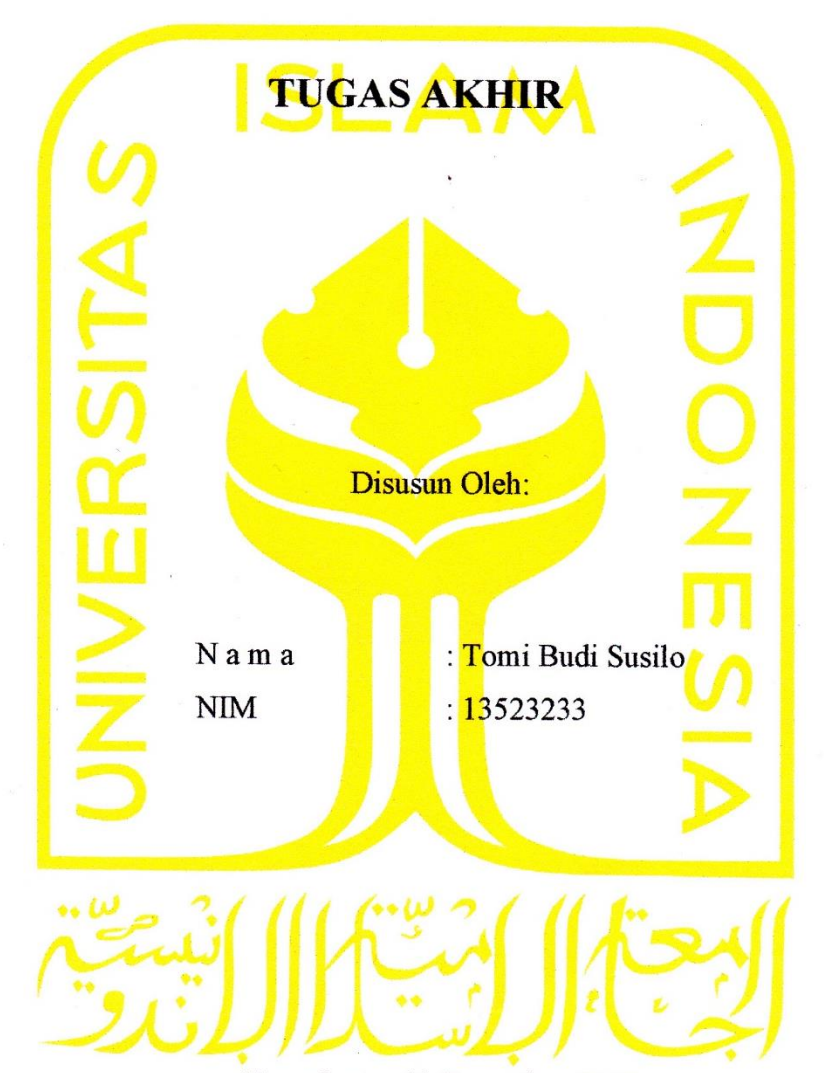

Yogyakarta, 18 Desember 2017

Pembimbing 1,

Pembimbing 2,

(Hari Setiaji, S.Kom, M.Eng.)

#### **HALAMAN PENGESAHAN DOSEN PENGUJI**

# SISTEM MULTI POS USAHA MIKRO KECIL MENENGAH **TERITEGRASI MENGGUNAKAN RESTFULL API**

# **TUGAS AKHIR**

Telah dipertahankan di depan sidang penguji sebagai salah satu syarat untuk

memperoleh gelar Sarjana Teknik Informatika

di Fakultas Teknologi Industri Universitas Islam Indonesia

Yogyakarta, 04 Januari 2017

#### Tim Penguji

Hari Setiaji, S.Kom, M.Eng.

Anggota 1

Andhik Budi Cahyono, S.T., M.T.

Anggota 2

Andhika Giri Persada S.Kom., M.Eng

Mengetahui, Ketua Jurusan Teknik Informatika Fakultas Teknologi Industri **Iniversitas Islam Indonesia** 

#### HALAMAN PERNYATAAN KEASLIAN TUGAS AKHIR

Yang bertanda tangan di bawah ini:

Tomi Budi Susilo Nama:  $NIM$ : 13523233

Tugas akhir dengan judul:

# SISTEM MULTI POS USAHA MIKRO KECIL MENENGAH **TERINTEGRASI MENGGUNAKAN RESTFULL API**

Menyatakan bahwa seluruh komponen dan isi dalam tugas akhir ini adalah hasil karya saya sendiri. Apabila dikemudian hari terbukti ada beberapa bagian dari karya ini adalah bukan hasil karya sendiri, tugas akhir yang diajukan sebagai hasil karya sendiri ini siap ditarik kembali dan siap menanggung resiko dan konsekuensi apapun.

Demikian surat pernyataan ini dibuat, semoga dapat dipergunakan sebagaimana mestinya.

Yogyakarta, 13 Desember 2017 3AZF806225417 omi Budi Susilo)

#### **HALAMAN PERSEMBAHAN**

<span id="page-4-0"></span>*Alhamdulillahi Robbil 'Alamin* puji syukur atas segala nikmat dan karunia yang Allah SWT berikan kepada saya sehingga tugas akhir ini dapat terselesaikan dengan baik. Atas semua dukungan dan bantuan yang telah diberikan, saya persembahkan tugas akhir ini untuk,

Kedua orang tua saya yang tercinta, Suprapto. dan Ibu Sumarni.,

Seluruh teman-teman ETERNITY 2013 yang menjadi teman seperjuangan di bangku perkuliahan,

Dan seluruh teman-teman yang tidak bisa disebutkan satu per satu.

## **HALAMAN MOTO**

<span id="page-5-0"></span>*"Hai orang-orang yang beriman, mintalah pertolongan (kepada Allah) dengan sabar dan (mengerjakan) shalat, sesungguhnya Allah beserta orang-orang yang sabar."*

(Al-Baqarah : 153)

*"Barangsiapa yang menapaki suatu jalan dalam rangka mencari ilmu maka Allah akan memudahkan baginya jalan ke Surga.*

(H.R. Ibnu Majah & Abu Dawud )

*"Maka sesungguhnya beserta kesulitan itu ada kemudahan. Sesungguhnya beserta kesulitan itu ada kemudahan."*

(QS. Al-Insyirah : 5-6)

#### <span id="page-6-0"></span>**KATA PENGANTAR**

#### *Assalamu'alaikum Warahmatullahi Wabarakatuh*

Alhamdulillah, penulis panjatkan kehadirat Allah SWT yang telah memberikan rahmat, hidayah, dan karunia-Nya, sehingga laporan Tugas Akhir dapat penulis selesaikan. Tak lupa shalawat dan salam kami haturkan kepada junjungan kita Nabi Muhammad SAW, yang telah membawa kita dari zaman jahiliyah menuju zaman terang benderang.

Tugas Akhir ini dibuat sebagai salah satu syarat yang harus dipenuhi untuk memperoleh gelar sarjana di Jurusan Teknik Informatika Universitas Islam Indonesia. Adapun Tugas Akhir mengenai Sistem Informasi pengelolaan usaha mikro kecil menengah (UMKM) dan Point of Sale sebagai Media Transaksi.

Pelaksanaan Tugas Akhir ini merupakan salah satu mata kuliah wajib dari jurusan Teknik Informatika Fakultas Teknologi Industri Universitas Islam Indonesia dan juga merupakan sarana bagi penulis untuk menambah wawasan serta pengalaman dalam menerapkan keilmuan, sesuai dengan yang diambil di bangku perkuliahan.

Oleh karena itu, pada kesempatan ini penulis ingin menyampaikan rasa terima kasih kepada:

1. Orang tua dan keluarga penulis atas segala doa dan dukungan moral maupun materil kepada penulis selama penulis melakukan Tugas Akhir.

2. Bapak Hendrik, S.T., M.Eng, selaku Ketua Jurusan Teknik Informatika Fakultas Teknologi Industri Universitas Islam Indonesia dan pembimbing 1 yang telah mengesahkan secara resmi judul penelitian sebagai bahan penulisan skripsi sehingga penulisan skripsi berjalan dengan lancar.

3. Bapak Hari Setiaji, S.Kom,M.Eng., selaku Dosen Pembimbing 2 Tugas Akhir di Jurusan Teknik Informatika Fakultas Teknologi Industri Universitas Islam Indonesia yang selalu memerikan bimbingan dan waktunya sehingga penulisan skripsi ini berjalan lancar.

4. Segenap keluarga besar teman-teman di Fakultas Teknologi Industri terutama dari Jurusan Teknik Informatika Universitas Islam Indonesia yang telah memberikan bantuan dan dukungannya.

5. Teman-teman penulis atas kebersamaan, bantuan dan dukungannya yang sangat berarti bagi penulis.

6. Segenap pihak yang turut membantu dalam proses pengerjaan Tugas Akhir ini.

Penulis menyadari bahwa laporan ini masih belum sempurna, karena keterbatasan kemampuan dan pengalaman di lapangan. Oleh karena itu, penulis mengharapkan kritik dan saran yang membangun demi kesempurnaan Laporan Tugas Akhir ini. Akhir kata, penulis berharap agar laporan ini dapat bermanfaat bagi semua pihak.

## *Wassalamu'alaikum Warahmatullahi Wabarakatuh*

Yogyakarta, 13 Desember 2017

( Tomi Budi Susilo )

<span id="page-8-0"></span>Pemahaman kemampuan untuk berfikir sekreatif mungkin dalam menjalankan roda usaha perlu diketahui oleh pelaku bisnis Usaha Mikro Kecil Menengah (UMKM) seiring berkembangnya UMKM sekarang ini. Banyak UMKM yang masih menggunakan cara konvensional sebagai media transaksi, yaitu menggunakan mesin kasir. Hal ini tidak efektif dan efisien, juga akan mempersulit dalam proses pencarian data transaksi maupun informasi bisnis. Berdasarkan uraian masalah di atas, penulis mengangkat judul "Sistem Informasi Pengelolaan Usaha Mikro Kecil Menengah (UMKM) dan *Point of Sale* Sebagai Media Transaksi". Diharapkan sistem ini dapat membuat proses transaksi menjadi lebih mudah karena terintegrasi dengan aplikasi *Point of Sale* dan pengelolaan bisnis menjadi lebih terstruktur dalam suatu sistem. Tujuan membangun sistem *Point of Sale* adalah untuk mengembangkan sistem yang dapat membantu pemilik bisnis UMKM dalam proses transaksi dan informasi pengelolaan (statistik penjualan, data karyawan, data keuntungan, serta lokasi cabang) usaha yang dimiliki, serta mengetahui perkembangan usahanya dengan mudah. Metode pengembangan yang digunakan dalam membangun aplikasi sistem *Point of Sale* ini adalah metode *Waterfall* dan pengujian yang dilakukan pada sistem tersebut menggunakan metode pengujian *Blackbox*. Hasil yang didapatkan berdasarkan pengujian Sistem Informasi Pengelolaan Usaha Mikro Kecil Menengah (UMKM) dan *Point of Sale* sebagai Media Transaksi telah sesuai dengan yang diharapkan, diantaranya dapat menjadi *software as service* POS manajemen untuk kalangan UMKM, dapat mengontrol cabang bisnis secara *real-time* tanpa harus mengujungi cabang fisik secara langsung, dan mempermudah dalam pencatatan rekap penjualan.

Kata kunci : UMKM, Sistem informasi Manajemen, *Waterfall*, *Point of Sale*

# **GLOSARIUM**

<span id="page-9-0"></span>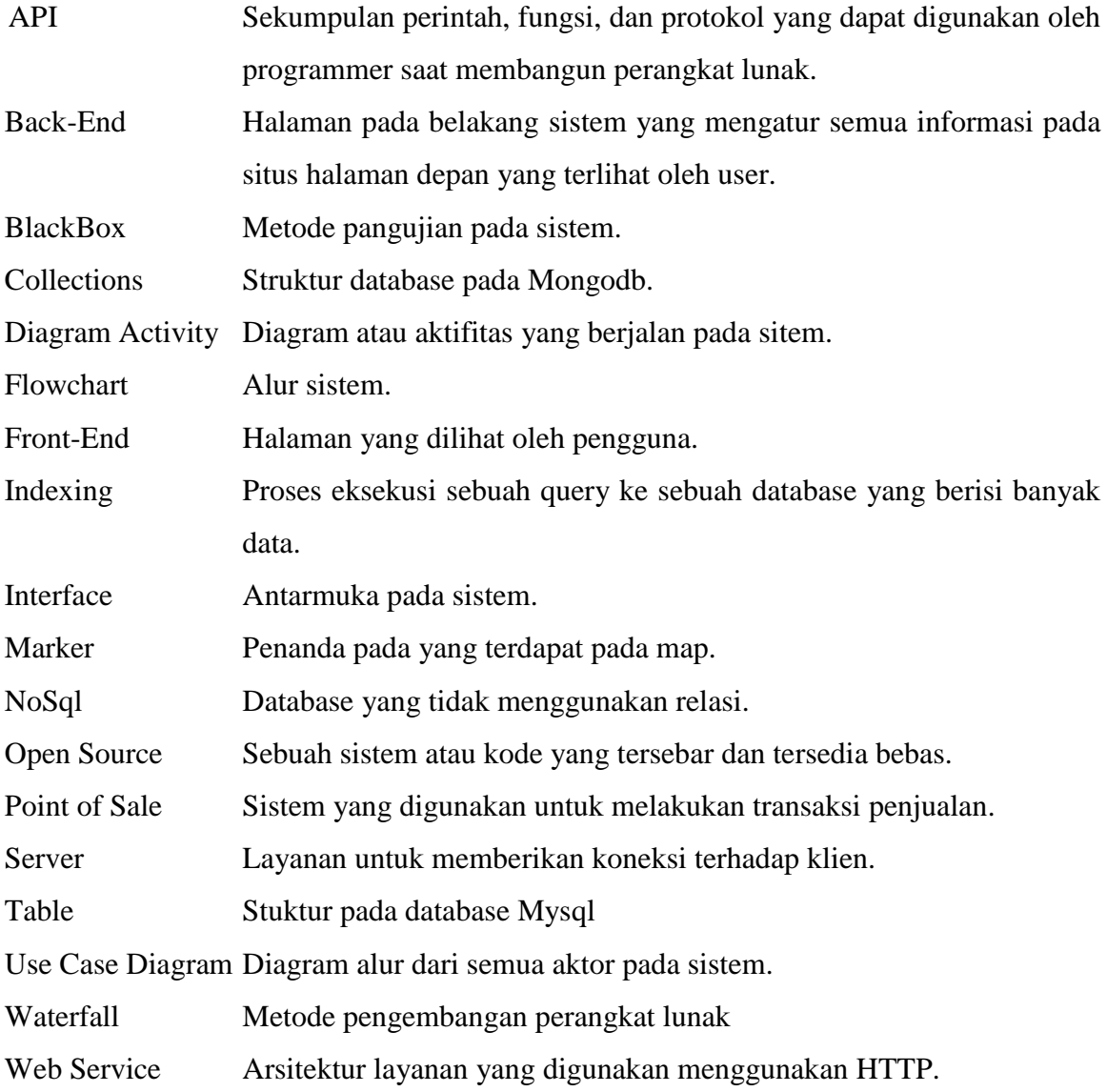

# <span id="page-10-0"></span>**DAFTAR ISI**

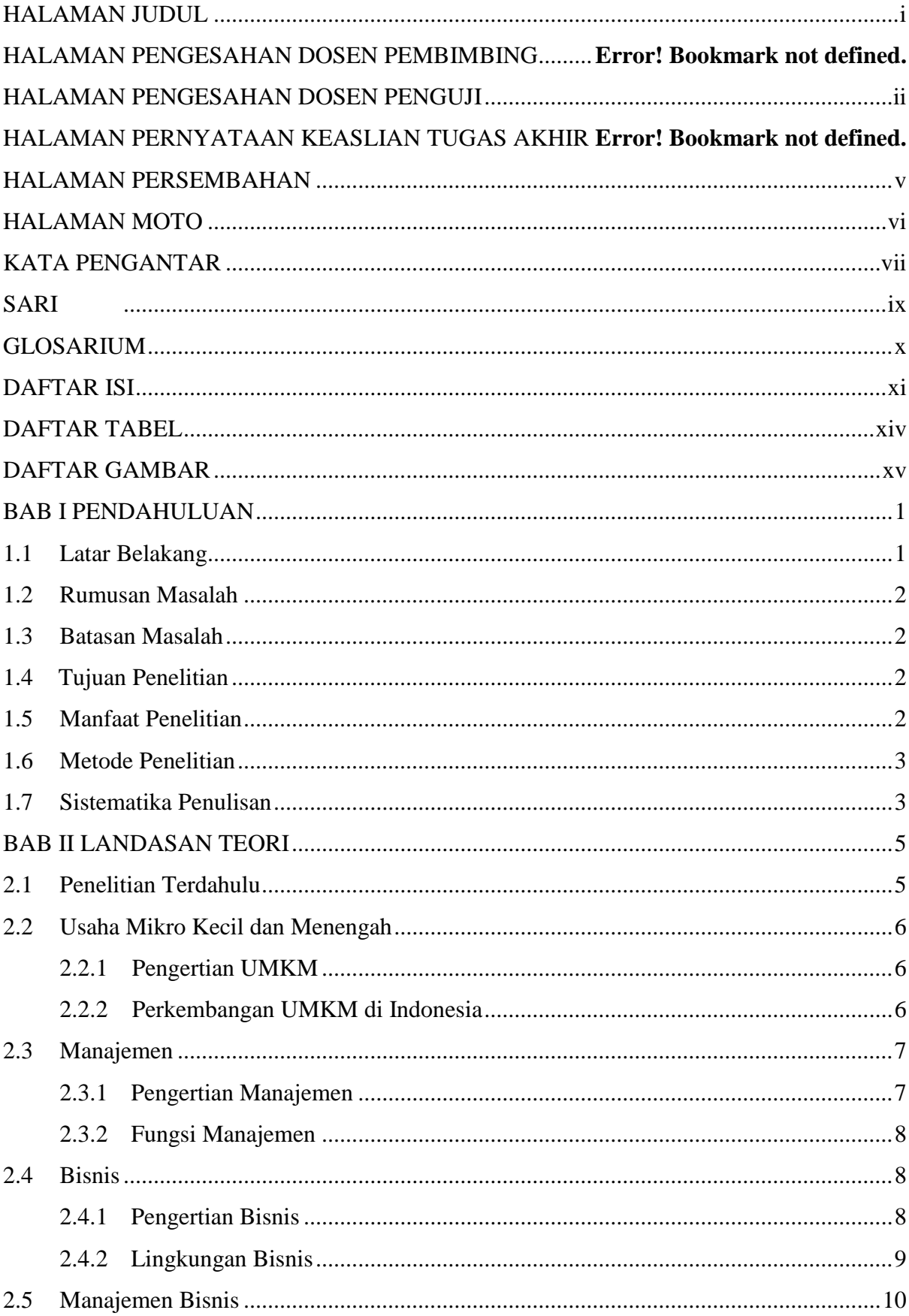

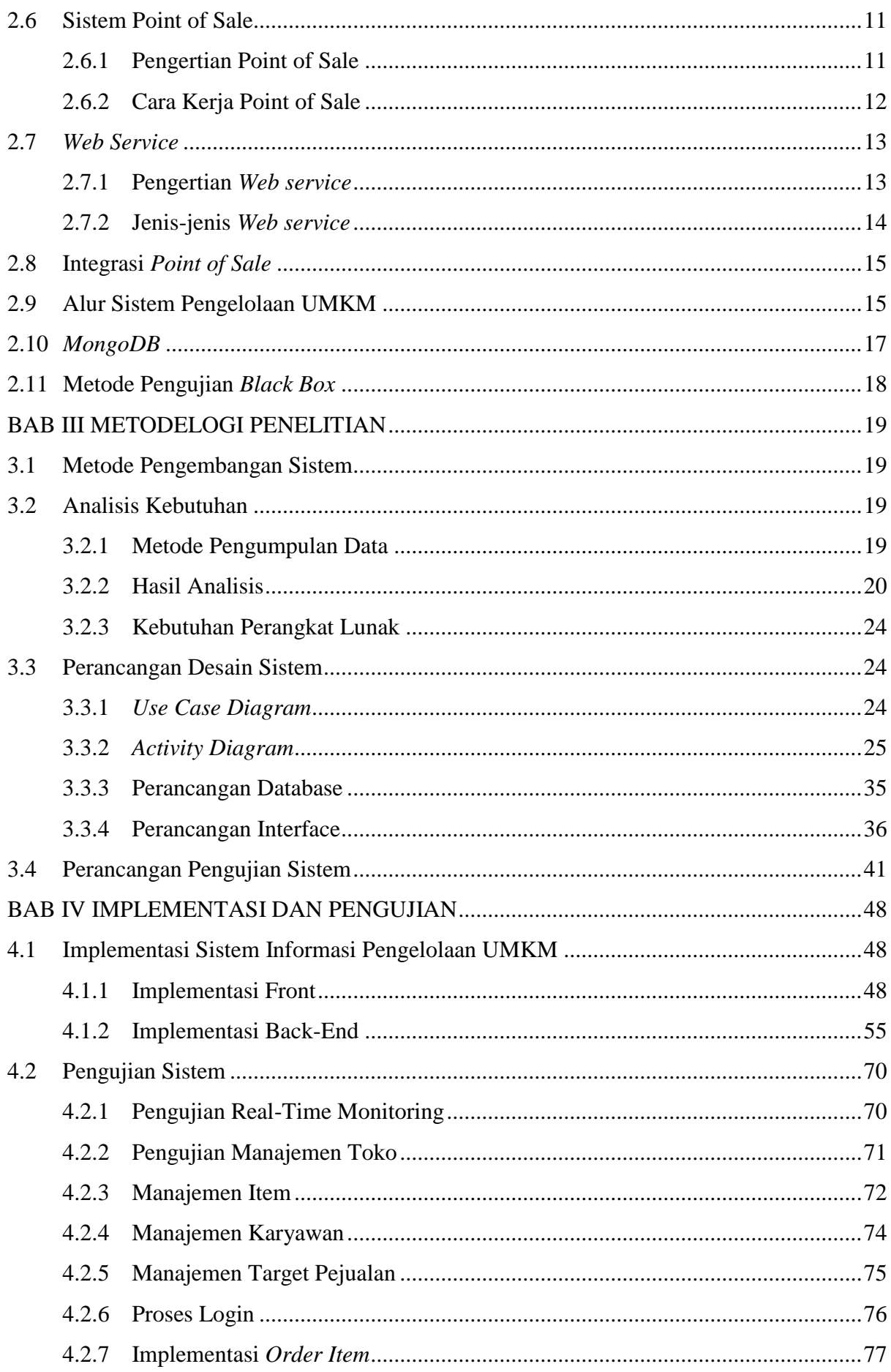

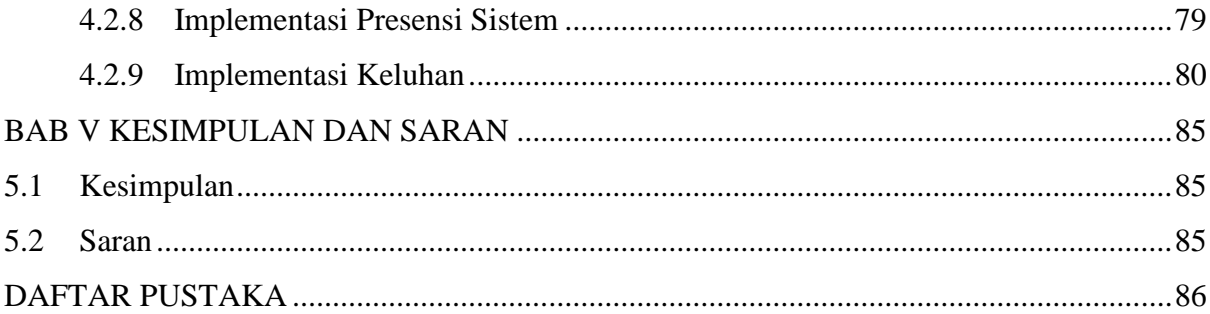

# **DAFTAR TABEL**

<span id="page-13-0"></span>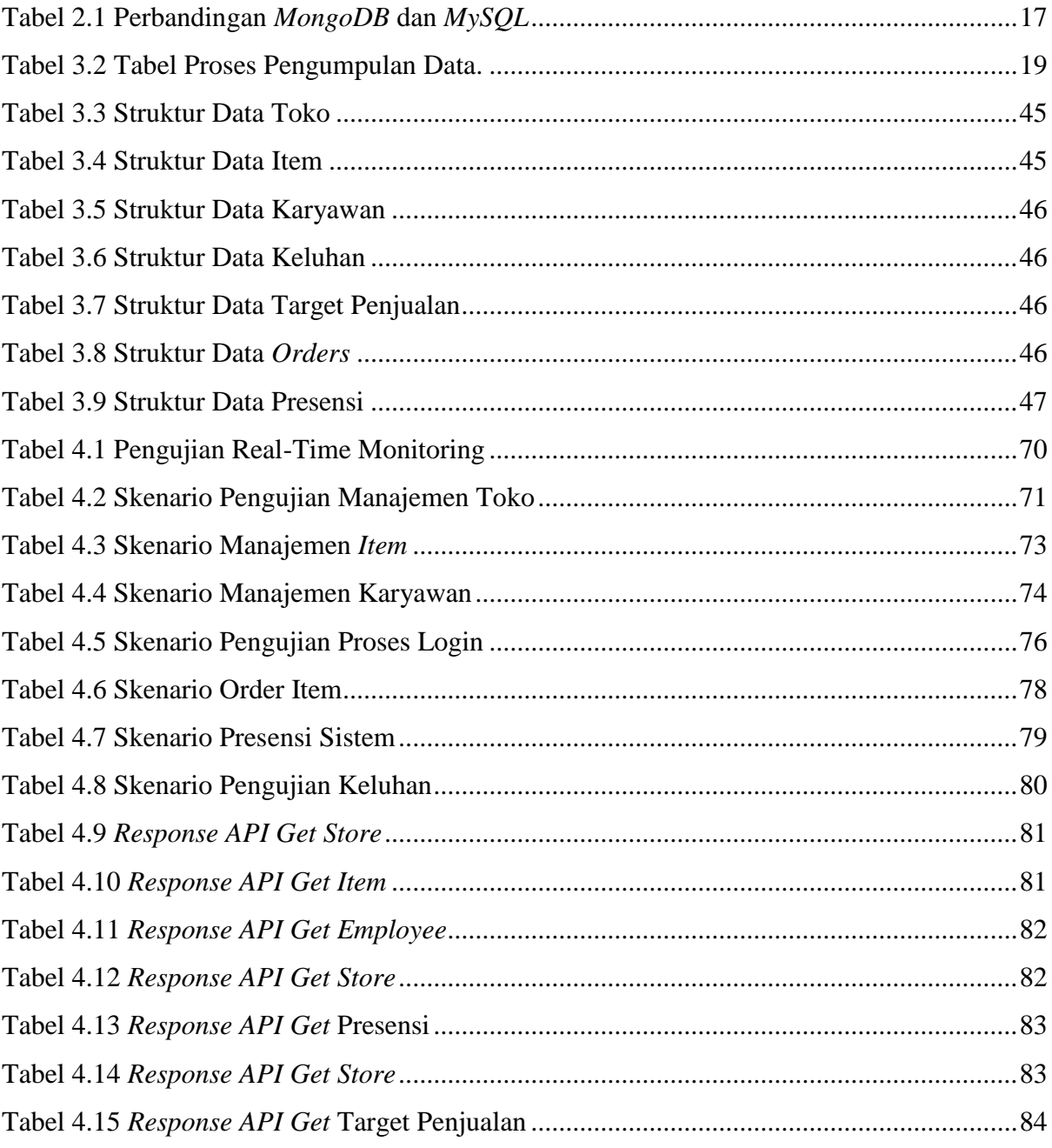

# **DAFTAR GAMBAR**

<span id="page-14-0"></span>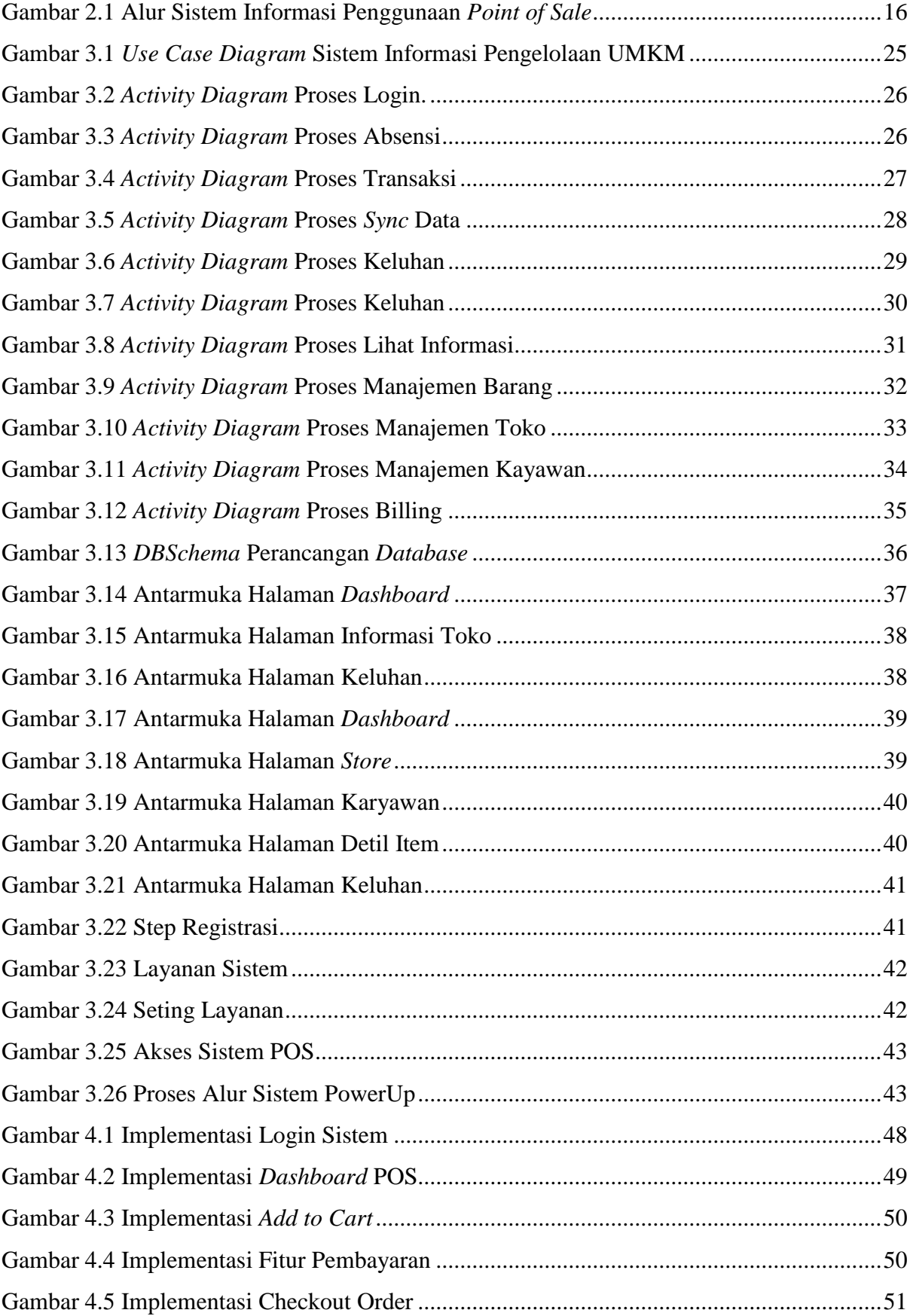

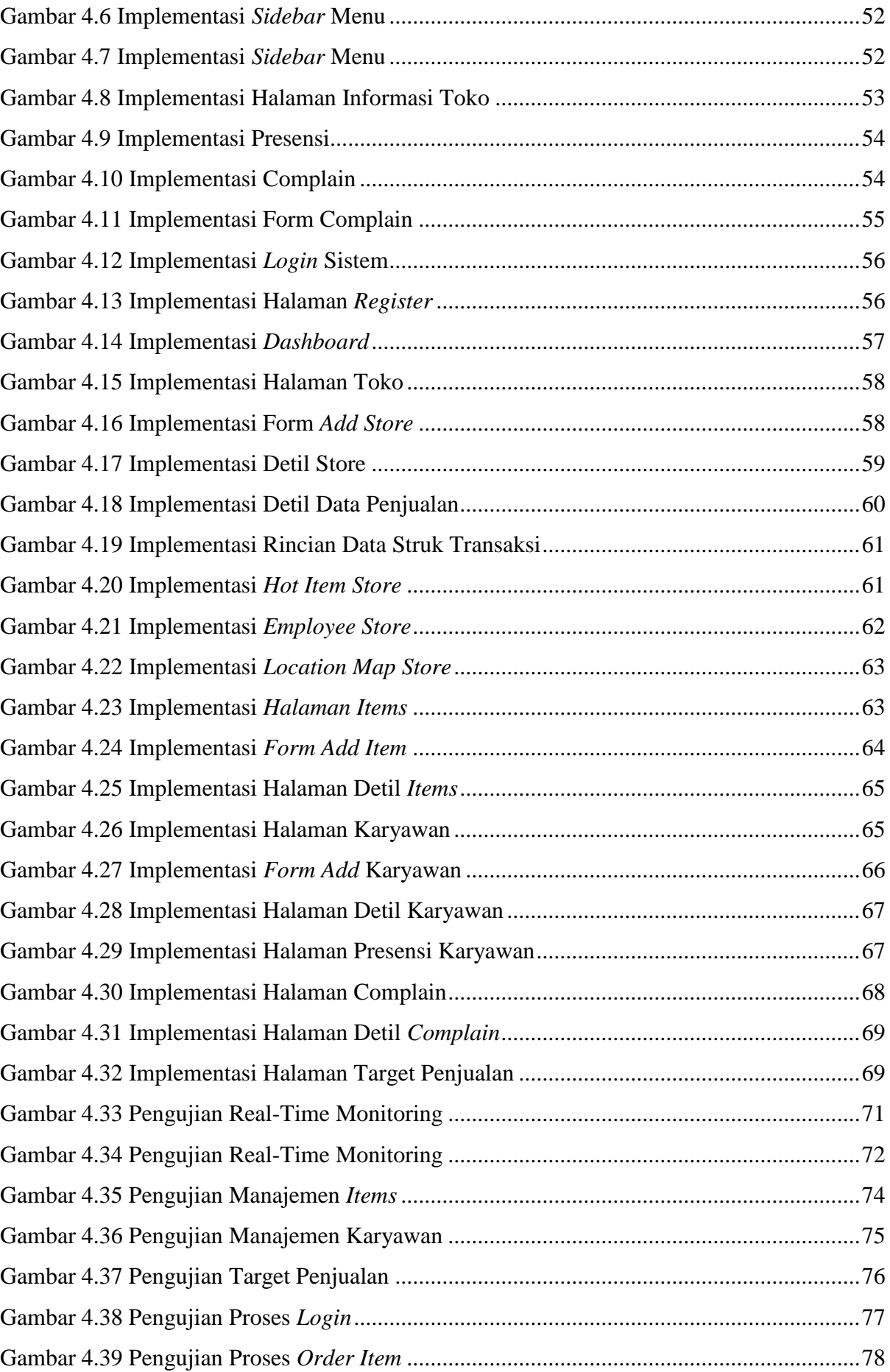

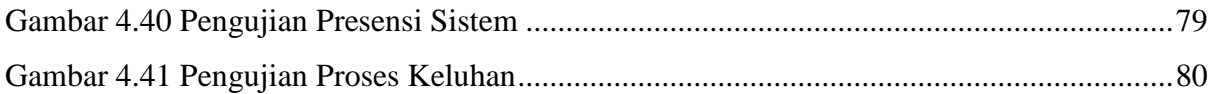

# **BAB I PENDAHULUAN**

#### <span id="page-17-1"></span><span id="page-17-0"></span>**1.1 Latar Belakang**

Persaingan dalam dunia usaha saat ini semakin ketat. Perusahaan yang bergerak di bidang usaha dagang semakin banyak, terutama untuk kelas usaha kecil dan menengah. Di Indonesia sendiri Usaha Mikro Kecil Menengah (UMKM) mempunyai peranan yang sangat berati dalam menunjang perekonomian nasional. Seiring dengan hal tersebut, perkembangan teknologi informasi juga berkembang sangat pesat, dimana membawa pengaruh yang cukup besar dalam berbagai bidang khususunya dalam bidang bisnis atau usaha. Dengan mulai pesatnya perkembangan UMKM sekarang ini, maka sebagai pelaku bisnis dituntut untuk mampu berfikir sekreatif mungkin dalam menjalankan roda usahanya. Salah satu faktor agar bisnis UMKM dapat berkembang dan memiliki daya saing kuat adalah pengelolaan transaksi dan informasi bisnis yang baik. Seorang pelaku bisnis memerlukan bantuan suatu sistem informasi manajemen yang terkomputerisasi dengan baik untuk memaksimalkan kinerja bisnis dalam pengelolaan usahanya.

Kenyataan yang ada saat ini masih banyak perusahaan kelas kecil menengah (UMKM) yang masih melakukan proses transaksi, pencatatan keuangan dan laporan terkait pengelolaan informasi bisnis secara manual. Yang dimaksud manual di sini adalah mengandalkan kertas untuk pengarsipan data transaksi dan data-data terkait bisnis yang dijalankan. Banyak UMKM yang masih menggunakan cara konvensional sebagai media transaksi, yaitu menggunakan mesin kasir. Hal ini tidak efektif dan efisien, juga akan mempersulit dalam proses pencarian data transaksi maupun informasi bisnis. Proses transaksi secara manual memungkinkan terjadinya kesalahan jika data yang ada sangat banyak sehingga laporan menjadi tidak akurat. Selain itu masalah yang sering terjadi pada sebuah UMKM juga terjadi dalam pengelolaan bisnisnya. Di antaranya yaitu kesulitan dalam mengelola informasi karyawan, kendala dalam masalah ketersediaan item yang dijual, masalah pengelolaan cabang dan menanggapi kritik saran dari pengelola usaha. Hal tersebut akan menjadi lebih sulit terlebih jika usaha sudah memiliki banyak cabang dimana-mana.

Melihat adanya permasalahan yang nyata dan cukup banyak ditemui di beberapa UMKM tersebut, maka diperlukan sistem yang dapat mengatur proses transaksi agar tercipta suatu proses bisnis dengan jelas dan tertata rapi. Selain itu juga diperlukan suatu sistem yang dapat membantu dalam mengontrol pengelolaan informasi bisnis yang meliputi data karyawan, data keuangan, serta data cabang usaha. Berdasarkan uraian masalah di atas, penulis mengangkat judul "Sistem Multi POS Usaha Mikro Kecil Menengah Terintegrasi Menggunakan Restful API" dengan nama sistem Powerup. Diharapkan sistem ini dapat membuat proses transaksi menjadi lebih mudah karena terintegrasi dengan aplikasi *Point of Sale* dan pengelolaan bisnis menjadi lebih terstruktur dalam suatu sistem.

## <span id="page-18-0"></span>**1.2 Rumusan Masalah**

Berdasarkan latar belakang masalah di atas, penulis merumuskan masalah yaitu : Bagaimana mengembangkan sistem yang mampu mempermudah proses transaksi bisnis pada UMKM?

#### <span id="page-18-1"></span>**1.3 Batasan Masalah**

Terdapat beberapa batasan masalah yang dibuat agar penelitian ini dapat fokus pada masalah yang ingin diselesaikan. Batasan masalah dalam penelitian adalah sebagai berikut :

- 1. Sistem tidak mengatasi penyimpanan barang.
- 2. Sistem yang akan dibangun hanya mengintegrasikan data yang meliputi: data karyawan, data penjualan dan data cabang bisnis.
- 3. Sistem yang di bangun berbasis *Web*.

#### <span id="page-18-2"></span>**1.4 Tujuan Penelitian**

Adapun tujuan yang ingin dicapai penilitian ini adalah mengembangkan sebuah sistem yang dapat membantu pemilik bisnis UMKM dalam proses transaksi dan informasi pengelolaan (statistik penjualan, data karyawan, data keuntungan serta lokasi cabang) usaha yang dimiliki, serta mengetahui perkembangan usahanya dengan mudah.

#### <span id="page-18-3"></span>**1.5 Manfaat Penelitian**

Dengan adanya tujuan penelitian di atas, maka diharapkan hasil pengembangan sistem ini mampu membantu para pelaku UMKM dalam proses bisnis meliputi transaksi dan manfaat yang dapat diperoleh dari penelitian ini adalah :

- 1. UMKM dapat meningkatkan daya saing berskala besar di sekitarnya.
- 2. Transaksi penjualan lebih mudah dan cepat dengan sistem *Point of Sale*.
- 3. Data laporan keuangan lebih mudah dikelola dan jelas karena terkomputerisasi.
- 4. Mempermudah pemilik UMKM dalam memonitoring bisnis.
- 5. UMKM dapat mengetahui tren penjualan untuk mengetahui keputusan bisnis selanjutnya.

### <span id="page-19-0"></span>**1.6 Metode Penelitian**

Dalam pengerjaan penelitian ini metode penelitian yang akan digunakan adalah dengan menerapkan metode *waterfall*. Metode ini memiliki berberapa tahapan yaitu :

1. Analisis Kebutuhan.

Seluruh kebutuhan sistem harus bisa didapatkan dalam fase ini, termasuk di dalamnya kegunaan sistem yang diharapkan pengguna dan batasan sistem. Informasi ini biasanya diperoleh melalui wawancara, dan studi pustaka. Informasi tersebut dianalisis untuk mendapatkan kebutuhan pengguna untuk digunakan pada tahap selanjutnya.

2. Perancangan.

Pada tahap ini akan memberikan gambaran apa yang akan dikerjakan dan bagaimana tampilannya. Tahap ini membantu dalam menentukan spesifikasi kebutuhan perangkat lunak, dan arsitektur sistem secara keseluruhan.

3. Implementasi.

Pada tahap ini akan menjelaskan bagaimana langkah-langkah dari penerapan langsung perancangan yang sudah dijelaskan di tahap sebelumnya. Tahapan inilah yang merupakan tahapan secara nyata dalam mengerjakan suatu sistem.

4. Pengujian.

Tahap ini adalah hasil akhir dari pembuatan sebuah sistem. Setelah melakukan analisis, desain dan penerapan maka sistem yang sudah jadi, dapat diuji oleh pengguna.

### <span id="page-19-1"></span>**1.7 Sistematika Penulisan**

Sistematika penulisan laporan berguna untuk memudahkan dalam memahami laporan Tugas Akhir ini. Secara garis besar sistematika penulisan laporan Tugas Akhir ini adalah sebagai berikut :

#### **BAB I PENDAHULUAN**

Bab pendahuluan merupakan bab yang menjelaskan tentang hal paling dasarb mengenai penelitian yang dilakukan secara umum. Isi dari bab pendahuluan meliputi latar belakang masalah, rumusan masalah, batasan masalah, tujuan serta manfaat dari penelitian, dan metodologi yang akan diterapkan.

## **BAB II LANDASAN TEORI**

Landasan teori membahas mengenai dasar teori yang digunakan pada penelitian atau pembuatan sistem. Teori tersebut dapat membantu penentuan konsep pada sistem yang akan dibangun.

#### **BAB III METODOLOGI**

Bab metodologi membahas analisis serta perancangan sistem. Analisis sistem menjabarkan tentang identifikasi masalah, gambaran umum sistem serta analisis kebutuhan yang diperlukan sepanjang penelitian. Perancangan sistem menjabarkan tentang perancangan sistem yang dibutuhkan seperti *Use Case Diagram*, *Diagram Activity* , perancangan basisdata serta perancangan antarmuka.

## **BAB IV HASIL DAN PEMBAHASAN**

Hasil penelitian membahas mengenai implementasi atau penerapan yang dilakukan dari rancangan yang telah dibuat sebelumnya. Implementasi didapat dari perancangan sesuai dengan kebutuhan sistem yang dibuat

#### **BAB V PENUTUP**

Kesimpulan berisi tentang ringkasan dari proses - proses sistem yang telah dilakukan serta mengemukakan saran-saran selama pengembangan sistem.

# **BAB II LANDASAN TEORI**

#### <span id="page-21-1"></span><span id="page-21-0"></span>**2.1 Penelitian Terdahulu**

Terdapat beberapa penelitian terdahulu di bidang ini, di antaranya adalah Rancang Bangun Aplikasi *Point of Sale* di Apotek LUTFIA FARMA (Ilyas, 2010). Analisa Dan Perancangan Aplikasi *Point Of Sale (POS)* untuk Mendukung Manajemen Hubungan Pelanggan (Kosasi, 2015), dan Pembuatan Aplikasi *Point of Sale* Toko Cabang Perusahaan Torani menggunakan *Framework CodeIgniter* (Sugihartono, 2015). Ketiganya hampir memiliki masalah yang serupa yaitu pengelolaan transaksinya baik dalam penjualan obat maupun bisnis di perusahaan yang lain yang kurang baik. Selain itu, pendataan barang dan transaksi secara manual yang minim, serta penggunaan telepon untuk melakukan pemesanan terhadap distributor.

Dari masalah yang ada pada penelitian di atas, maka dibutuhkan suatu sistem sebagai solusinya yaitu sistem *Point of Sale*. Aplikasi *Point of Sale* pada apotek Lutfia Farma menangani pengelolaan transaksi obat masuk, penjualan obat kepada pelanggan dalam bentuk *billing*, dan pengelolaan gudang obat. Analisis yang digunakan dalam proses sistem dilakukan dengan analisa biaya manfaat dan analisis *PIESCES*. Hasilnya berupa cetak *billing* penjualan obat, laporan data transaksi, dan laporan stok obat. Aplikasi *Point of Sale* pada manajemen hubungan pelanggan akan mampu mengatasi permasalahan dan dapat menyajikan informasi secara lebih baik dan terstruktur. Dengan diterapkannya aplikasi *Point of Sale* ini, diharapkan dapat membantu tugas pihak-pihak terkait atau seluruh *stakeholder* yang berhubungan langsung dengan aplikasi *Point of Sale* ini. Pada *Point of Sale* Toko cabang Perusahaan Torani, manajer dapat melakukan aksi pengelolaan karyawan toko, aksi pengelolaan barang di toko, dan aksi transaksi jual beli dengan baik seperti memilih barang, mendata barang yang dibeli, dan menghitung jumlah harga secara otomatis.

Aplikasi *Point of Sale* yang dibangun akan dapat meningkatkan kinerja dari pelaku bisnis dan mampu mengatasi permasalahan yang ada. Sistem tersebut juga dapat menyajikan informasi secara lebih baik dan terkomputerisasi. Sistem *Point of Sale* ini didesain dengan antar muka interaktif sehingga, baik *admin* maupun pemilik dapat langsung menggunakan sistem *Point of Sale* ini dengan sebaik-baiknya.

#### <span id="page-22-0"></span>**2.2 Usaha Mikro Kecil dan Menengah**

#### <span id="page-22-1"></span>**2.2.1 Pengertian UMKM**

Usaha Mikro Kecil dan Menengah (UMKM) adalah usaha ekonomi produktif yang berdiri sendiri milik perorangan atau badan usaha yang bukan merupakan anak perusahaan dari usaha menengah atau usaha besar serta memenuhi kriteria usaha kecil sebagaimana dimaksud dalam Undang-Undang Republik Indonesia Nomor 20 Tahun 2008 tentang Usaha Mikro, Kecil dan Menengah. Berdasarkan undang-undang, usaha mikro adalah kegiatan ekonomi rakyat berskala kecil dan hasil penjualan bisnis tersebut paling banyak Rp. 100 juta. Sedangkan, usaha kecil adalah usaha yang memiliki kekayaan bersih paling banyak Rp. 200 juta tidak termasuk tanah dan bangunan tempat usaha (Sudaryanto, Ragimun, & dkk, 2013).

Sebagaimana diketahui dari berbagai studi bahwa dalam mengembangkan usahanya, UMKM menghadapi berbagai kendala baik yang bersifat internal maupun eksternal, seperti manajemen, pendanaan, teknologi, dan pemasaran. Kebanyakan UMKM dalam menjalankan usaha tidak matang dalam hal perencanaan, pengendalian, maupun juga evalusi kegiatan usaha. Hal inilah yang melatarbelakangi kinerja UMKM yang masih belum bisa memenuhi harapan.

#### <span id="page-22-2"></span>**2.2.2 Perkembangan UMKM di Indonesia**

Usaha kecil merupakan bagian penting dari lingkungan bisnis. Menurut Badan Pusat Statistik (BPS), jumlah UMKM di Indonesia tahun 2012 telah mencapai 56,5 juta, dimana 55 juta diantaranya merupakan pelaku usaha mikro. Jumlah ini meningkat sebesar 2,02% dibandingkan tahun sebelumnya. Perkembangan jumlah UMKM tersebut berdampak pada peningkatan penyerapan tenaga kerja. Jumlah penyerapan tenaga kerja UMKM sebanyak 107 juta orang pada tahun 2012.

Dalam kaitannya dengan perkembangan UMKM dengan perekonomian di Indonesia, data dari Kementerian Negara Koperasi & UKM menunjukkan bahwa selama tahun 2006 – 2010 diprediksi telah terjadi peningkatan sumbangsih UMKM terhadap PDB Nasional dan total ekspor non migas nasional dan investasi nasional. Dengan penguasaan pangsa pasar UMKM sebesar 57,12 % pada tahun 2010, jika dibandingan dengan tahun 2006 maka pada tahun 2010 telah terjadi peningkatan kontribusi UMKM terhadap Produk Domestik Bruto (PDB) atas dasar harga berlaku sebesar 94,37%. Begitupula berdasarkan PDB atas dasar harga konstan 2000, peningkatannya pada tahun 2010 dibandingkan tahun 2006 telah mencapai 23,85%. Sedangkan, berdasarkan data total ekspor non migas nasional, sumbangsih UMKM pada tahun 2010 mencapai 15,81% atau naik 42,12 dari tahun 2006 (Furqan, 2012).

Berdasarkan data di atas, maka dapat disimpulkan bahwa jumlah UMKM di Indonesia setiap tahunnya mengalami peningkatan yang signifikan. Hal ini berakibat semakin meningkatnya kontribusi UMKM terhadap perekonomian Indonesia. Untuk itu, sudah sepantasnya seluruh pihak memberikan perhatian bagi pengembangan dan pemberdayaan UMKM di Indonesia, termasuk mengupayakan peningkatan kemampuan dalam pengelolaan usaha dan keuangan agar UMKM dapat mandiri, produktif, dan memiliki daya saing tinggi.

#### <span id="page-23-0"></span>**2.3 Manajemen**

#### <span id="page-23-1"></span>**2.3.1 Pengertian Manajemen**

Dalam suatu organisasi diperlukan manajemen untuk mengatur proses penyelenggaraan organisasi hingga tercapainya tujuan dari organisasi tersebut. Manajemen itu merupakan suatu proses untuk mewujudkan tujuan yang diinginkan. Kata manajemen berasal dari bahasa Perancis kuno *ménagement*, yang memiliki arti seni melaksanakan dan mengatur. Selain itu, manajemen berasal dari bahasa inggris yaitu *management* berasal dari kata *manage* menurut kamus *oxford* yang artinya memimpin atau membuat keputusan di dalam suatu organisasi. Istilah manajemen yang diterjemahkan dari kata *manage* memang biasanya dikaitkan dengan suatu tindakan yang mengatur sekelompok orang di dalam organisasi atau lembaga tertentu demi mencapai tujuan-tujuan tertentu.

Manajemen sebagai suatu seni dan ilmu perencanaan, pengorganisasian, pengarahan, penyusunan, dan pengawasan dari pada sumber daya manusia untuk mencapai tujuan yang telah ditetapkan terlebih dahulu (Atik & Ratminto, 2012). Manajemen didefinisikan sebagai suatu proses yang khas yang terdiri dari tindakan-tindakan perencanaan, pengarahan, dan pengendalian yang dilakukan untuk menentukan serta mencapai sasaran-sasaran yang telah ditentukan melalui pemanfaatan sumber daya manusia dan sumber-sumber lainnya (Hasibuhan, 2012). Sedangkan menurut Stoner dan Freeman, manajemen adalah proses perencanaan, pengorganisasian, kepemimpinan, dan pengendalian upaya anggota organisasi dan proses penggunaan semua sumber daya organisasi untuk tercapainya tujuan organisasi yang telah ditetapkan (Safroni, 2012).

Berdasarkan pengertian-pengertian manajemen yang telah dijelaskan diatas, maka dalam penelitian ini dapat dipahami bahwa manajemen merupakan suatu rangkaian kegiatan mulai dari perencanaan, pengorganisasian, pengarahan, pengendalian, serta pengawasan dengan memanfaatkan sumber daya manusia serta sumber-sumber daya lainnya untuk mencapai suatu tujuan organisasi yang telah ditentukan.

#### <span id="page-24-0"></span>**2.3.2 Fungsi Manajemen**

Menurut (Sastrohadiwiryo, 2005), fungsi-fungsi manajemen terdiri dari:

#### 1. Perencanaan *(Planning)*

Perencanaan adalah proses dari rangkaian kegiatan untuk menetapkan terlebih dahulu tujuan yang diharapkan pada suatu jangka waktu tertentu atau periode waktu yang telah ditetapkan, serta tahapan yang harus dilalui untuk mencapai tujuan tersebut.

#### 2. Pengorganisasian *(Organizing)*

Pengorganisasian adalah proses dan rangkaian kegiatan dalam pembagian pekerjaan yang direncanakan untuk diselesaikan oleh anggota kelompok pekerjaan, penentuan hubungan pekerjaan yang baik diantara mereka, serta pemeliharaan lingkungan dan fasilitas pekerjaan yang pantas.

#### 3. Pengarahan *(Directing)*

Pengarahan adalah satu rangkaian kegiatan untuk memberikan petunjuk atau instruksi dari seorang atasan kepada bawahan atau kepada orang yang diorganisasikan dalam kelompok formal dan dalam rangka pencapaian tujuan yang telah ditetapkan.

4. Pemotivasian *(Motivating)*

Pemberian motivasi adalah suatu proses dan rangkaian kegiatan dimana seorang manajer memberikan inspirasi, semangat, dan kegairahan kerja serta dorongan kepada karyawan untuk dapat melakukan suatu kegiatan sebagaimana yang diharapkan.

5. Pengendalian *(Controlling)*

Pengendalian adalah suatu proses dan rangkaian kegiatan untuk mengusahakan agar suatu pekerjaan dapat dilaksanakan sesuai dengan rencana dan tahapan yang telah ditetapkan. Dengan demikian, apabila ada kegiatan yang tidak sesuai dengan rencana dan tahapan, perlu diadakan suatu tindakan perbaikan *(corrective action).*

#### <span id="page-24-1"></span>**2.4 Bisnis**

## <span id="page-24-2"></span>**2.4.1 Pengertian Bisnis**

Secara terminologis, bisnis merupakan sebuah kegiatan atau usaha. Bisnis dapat pula diartikan sebagai aktivitas terpadu yang meliputi pertukaran barang, jasa, atau uang yang dilakukan oleh dua pihak atau lebih dengan maksud memperoleh manfaat atau keuntungan. Dengan demikian, bisnis merupakan proses sosial yang dilakukan oleh setiap individu atau kelompok melalui proses penciptaan, pertukaran kebutuhan, dan keinginan akan suatu produk tertentu yang memiliki nilai atau memperoleh manfaat atau keuntungan. (Skinner & Ivanceivich, 1992).

Mempelajari bisnis berarti menelaah sejarah kehidupan manusia dan lingkungannya dalam memenuhi kebutuhan dan keinginan yang tidak terbatas dengan sumber-sumber yang terbatas. Kegiatan bisnis merupakan sebuah sistem operasional yang sangat terkait dengan lingkungan di sekitarnya. Dalam masyarakat yang semakin terbuka, kegiatan bisnis harus mampu bersikap fleksibel dan beradaptasi dengan perubahan yang ada. Oleh karena itu, mempelajari bisnis sama artinya dengan mempelajari cara manusia dalam memenuhi kebutuhan dan keinginan dalam suatu lingkungan dengan sumber yang terbatas. (Fuad M, 2005).

#### <span id="page-25-0"></span>**2.4.2 Lingkungan Bisnis**

Sebagai sebuah sistem, perusahan sangat terkait dengan lingkungannya. Perusahaan sebagai sistem berarti sebagai unit yang terdiri dari subsistem, seperti sumber-sumber ekonomi, kegiatan perusahaan, dan lingkungan perusahaan yang saling bekerja sama untuk mencapai tujuan tertentu. Lingkungan bisnis memiliki ketergantungan yang kuat dengan kondisi ekonomi, industry, dan kepentingan dalam anggota masyarakat yang lainnya. Berdasarkan tingkat pengaruh pada perusahaan maka lingkungan bisnis dapat dibedakan menjadi 2, yaitu lingkungan internal dan lingkungan eksternal.

a. Lingkungan Internal

Lingkungan internal adalah sumber daya manusia dan fisik yang mempengaruhi kinerja bisnis secara langsung. Lingkungan ini terdiri atas :

- 1. Karyawan (tenaga kerja atau sumber daya manusia).
- 2. Manajemen (keahlian pengelola).
- 3. Pemegang saham (stakeholders).
- 4. Modal dan peralatan fisik (dana, mesin, gedung).
- 5. Informasi.
- b. Lingkungan Eksternal

Lingkungan eksternal adalah institusi atau kekuatan luar yang potensial mempengaruhi kinerja organisasi. Lingkungan eksternal terdiri dari dua komponen, yakni :

- 1. Lingkungan khusus, meliputi :
	- Konsumen, yaitu kelompok potensial yang mengkonsumsi barang dan jasa yang dihasilkan organisasi.
- Pemasok, meliputi penyediaan *input* keuangan dan tenaga kerja.
- Pesaing. Semua organisasi mempunyai pesaing. Oleh karena itu, tidak boleh mengabaikan persaingan.
- Kr*edit*or atau kelompok kepentingan khusus. Kr*edit*or atau bank akan menganalisis secara saksama dan teliti mengenai perkembangan bisnis dan potensi suatu perusahaan.
- 2. Lingkungan umum meliputi berbagai faktor, antara lain :
	- Kondisi ekonomi. Tingkat bunga, inflasi, perubahan pendapatan kena pajak, fluktuasi pasar saham, dan tahapan siklus bisnis secara umum adalah beberapa faktor ekonomi yang mempengaruhi praktik manajemen dalam suatu organisasi.
	- Kondisi politik dan hukum. Beberapa peraturan pemerintah mempunyai dampak yang signifikan kepada keberlangsungan perusahaan.
	- Kondisi sosial budaya. Para manajer harus menyesuaikan diri dengan adanya perubahan pola dan tren pada masyarakat yang menjadi tujuan pemasaran.
	- Kondisi demografi. Mencakup kebiasaan yang terjadi dalam karakteristik fisik dari populasi, seperti jenis kelamin, usia, tingkat pendidikan, lokasi geografis, pendapatan, konsumsi keluarga, dan begitu seterusnya.
	- Teknologi. Teknologi merupakan salah satu faktor lingkungan umum yang paling dramatis atau paling cepat mengalami perubahan. Teknologi menjadi salah satu faktor yang mempengaruhi keputusan manajer terutama dalam hal pengembangan produk.
	- Globalisasi. Perusahaan perlu mencermati peningkatan jumlah pesaing sebagai dampak dari adanya pasar global yang merupakan bagian dari lingkungan eksternal.

#### <span id="page-26-0"></span>**2.5 Manajemen Bisnis**

Suatu kegiatan bisnis harus diimbangi dengan kemampuan manajemen dengan tujuan untuk mempertahankan bisnis yang dijalankan dalam era globalisasi. Proses manajemen bertujuaan untuk mengelola bisnis atau kegiatan dengan tujuan tertentu secara efektif dan efisien. Langkah pertama yang dilakukan dalam dunia bisnis adalah menentukan tujuan *(goals)* dan merumuskan strategi yang akan digunakan. Penetapan tujuan adalah target kerja yang nantinya akan menjadi tolak ukur hasil kerja. Tujuan terdiri dari tujuan jangka pendek , tujuan jangka menegah, dan tujuan jangka panjang. Strategi adalah tindakan atau langkah-langkah yang akan dilakukan untuk mencapai tujuan kinerja. Untuk bisa mencapai kesuksesan bisnis yang tepat diperlukan manajemen bisnis yang terencana dengan matang, sehingga mampu mengarahkan bisnis menuju arah yang tepat dan mengantisipasi adanya kerugian yang mungkin dihadapi oleh suatu bisnis (Nurlela & Sugiarto, 2006).

#### <span id="page-27-0"></span>**2.6 Sistem Point of Sale**

#### <span id="page-27-1"></span>**2.6.1 Pengertian Point of Sale**

*Point of Sale* adalah aplikasi khusus yang dirancang untuk mempermudah transaksi penjualan yang dibutuhkan oleh pemilik toko dengan menggunakan sistem kasir yang tercatat. Aplikasi *Point of Sale* ini terdiri dari dua modul, yaitu modul kasir dan *admin*istrasi. Modul kasir hanya melayani penjualan, sedangkan modul *admin*istrasi digunakan untuk berbagai macam transaksi pembelian dan invetarisasi semua transaksi. Cara pengoperasian aplikasi ini cukup mudah dan dapat menyajikan data yang akurat dalam beberapa jenis laporan, seperti laporan stok, hutang, piutang, customer, pemasok, penjualan, pembelian, serta laporan keuangan dan lain-lain. Aplikasi ini juga mampu memberikan *history* transaksi secara rinci dan sistematis berdasarkan nama kasir hingga jumlah transaksi.

*Point of Sale* biasanya terdapat di sebuah swalayan, restoran, UMKM dan usaha-usaha yang lainnya. Metode tersebut menggabungkan antara perangkat keras dan perangkat lunak dalam melakukan suatu sistem transaksi yang bertujuan untuk mempermudah atau membuat transaksi berupa waktu, biaya, maupun struk transaksi menjadi lebih efisien. Dengan adanya *Point of Sale* tersebut, transaksi penjualan semakin mudah dan cepat. Selain itu, *Point of Sale* pada saat ini sudah semakin maju dengan memberikan fitur-fitur baru, seperti mengetahui stok barang dan merekam transaksi yang terjadi. Istilah sistem *Point of Sale* ini di Indonesia disebut dengan mesin kasir digital *(cash register)*.

Seiring perkembangan teknologi, fungsi *cash register* kurang memenuhi kebutuhan usaha-usaha yang memiliki cabang dan memerlukan detail laporan rugi laba, stok barang, dan kebutuhan *custom* lainnya. Ada beberapa *cash register* yang menyediakan layanan, seperti laporan rinci keungan maupun laporan penjualan dan stok barang. Kebanyakan usaha yang menggunakan *cash register* adalah usaha bertipe menengah ke atas, dikarenakan usaha-usaha yang sudah mulai berkembang membutuhkan pengelolaan usaha yang baik.

#### <span id="page-28-0"></span>**2.6.2 Cara Kerja Point of Sale**

Kebanyakan teknologi *Point of Sale* kini menggunakan sistem *Cloud*. Sistem yang memungkinkan pengguna untuk mengakses data di manapun dan kapanpun dengan menggunakan akses internet. Jadi, seluruh komputer toko *retail* akan terhubung dengan komputer yang berada di pusat secara *online* (melalui internet). Kemudian komputer dari pusat akan mengintruksikan perintah-perintah yang diinginkan seperti informasi promosi, diskon, harga dasar sebelum diskon, dan informasi lainnya. Selanjutnya, informasi akan diteruskan ke semua komputer toko yang dimiliki oleh pengguna secara *online*. Di sini, komputer pusat dapat memantau transaksi penjualan, status stok, *inventory*, dan lain-lain yang terjadi di masingmasing cabang tokonya karena sistem mereka telah terhubung satu sama lain dengan bantuan internet (Jamil, 2014)*.*

Saat ini sistem *Point of Sales* sudah banyak di lengkapi dengan berbagai fitur, sehingga penggunaannya lebih efisien dibandingkan menggunakan *cash register*. *Barcode scanning* dan layar transaksi menjadikan pencatatan penjualan jauh lebih mudah. Sistem ini tidak hanya memberikan laporan yang akurat dan lebih rinci pada transaksi harian, tetapi juga dapat melacak persediaan dengan cara yang lebih baik. Sistem *Point of Sales* dapat menunjukkan tren penjualan berdasarkan kebutuhan bisnis yang dapat diperkirakan. Berikut ini cara kerja menggunakan sistem *Point of Sales* :

#### 1. Transaksi

Dengan adanya perangkat lunak pembayaran dengan model *Point of Sales*, para konsumen dapat memanfaatkan kartu debit atau kr*edit* saat melakukan transaksi. Terminal *Point of Sale* secara elektronis terkoneksi ke bank milik pengusaha atau pemilik toko, yang pada gilirannya terkoneksi ke finansial *tracking* sistem. Fitur-fitur perangkat lunak *Point of Sale* yang diperlukan dalam bisnis misalnya menampilkan transaksi dan menghitung pajak penjualan atau diskon. Perangkat lunak *Point of Sale* biasanya memiliki *platform inventorytracking* yang bisa segera menghapus item dari *inventory* pada saat transaksi penjualan terjadi. Para pengusaha restoran atau rumah makan bisa menggunakan program lainnya, misalnya aplikasi *tracking*, tempat duduk tamu, dan *waiting list* yang diintegrasi dengan program aplikasi *Point of Sale*.

#### 2. Berbasis Internet

Sistem *Point of Sale* yang berbasis internet biasa digunakan pada bisnis yang memiliki banyak lokasi. Pemilik bisa mengakses total harian pendapatan dari semua lokasi dan pemilik juga dapat mengetahui penjualan harian. Pewaralaba dan pebisnis yang memiliki kantor-kantor satelit juga bisa melacak penjualan dengan sitem *Point of Sale* yang saling terhubung. Sistem *Point of Sale* bisa dikembangkan agar bisa berinteraksi dengan sistem akuntansi yang dapat melacak pengeluaran, gaji karyawan, jam kerja karyawan*, inventory*, dan pendapatan. Aplikasi yang dimiliki oleh perusahaan seperti *Merchant OS* bisa melakukan *back-up* data tiap malam, unduh katalog pemasok, melacak *inventory*, pembelian konsumen, dan melakukan pengiriman *e-mail* berisi penawaran-penawaran khusus.

3. Perangkat Keras

Transaksi *Point of Sale* harus bisa mencetak salinan struk pembelian untuk konsumen*. Printer dot matrix* dan *printer thermal* (yang memanfaatkan panas) tersedia untuk tujuan ini, namun *printer thermal* lebih mahal. *Printer Thermal* bisa mencetak lebih cepat, tidak berisik, dan lebih tahan lama karena memiliki lebih sedikit bagian-bagian yang perlu bergerak pada saat mencetak struk. Perusahaan yang memberi layanan pemrosesan kr*edit* seharusnya menyediakan *printer* ini. *Cash drawer* (laci kas pembayaran) terkoneksi ke perangkat lunak *Point of Sale* dan biasanya diatur agar terbuka saat kasir mengakhiri proses transaksi. *Cash drawer* harus aman dan dibuka secara manual hanya oleh para manajer. *Card swipe reader* juga terintegrasi dengan sistem *Point of Sale* agar konsumen dapat menggesekkan kartu kr*edit* atau debitnya dan memasukkan *PIN*. *Card swipe reader* umumnya dijual satu paket oleh bank penyedia jasa pemrosesan kr*edit*. Sebagian besar perangkat keras *Point of Sale* juga menyertakan pemindai *barcode* agar kasir bisa secara elektronik menangkap harga barang yang secara otomatis dimasukkan ke program kendali transaksi dan *inventory*. Sebagian besar perangkat keras *Point of Sale* yang lain juga dapat dibeli secara terpisah sebagai peranti *plugand-play* tambahan (Hidayatullah, 2014).

#### <span id="page-29-0"></span>**2.7** *Web Service*

#### <span id="page-29-1"></span>**2.7.1 Pengertian** *Web service*

*Web service* adalah salah satu bentuk sistem perangkat lunak yang didesain untuk mendukung interaksi mesin-ke-mesin melalui jaringan. *Web service* memiliki *interface* yang dideskripsikan dalam format yang dapat dibaca oleh mesin. Sistem-sistem lainnya berinteraksi dengan *web service* menggunakan pesan *SOAP* yang umumnya dikirim melalui *HTTP (Hypertext Transfer Protocol)* dalam bentuk *XML (Extensible Markup Language).*

#### <span id="page-30-0"></span>**2.7.2 Jenis-jenis** *Web service*

Jenis *web service* dapat dibagi menjadi dua, yaitu *REST* dan *SOAP*. Penjelasannya sebagai berikut:

#### *a. REST*

*REST (Representational State Transfer)* merupakan jenis arsitektur yang terdapat pada *web* untuk melayani suatu layanan. *REST* merepresentasikan cara interaksi antara *server* dan klien untuk melakukan proses pertukaran informasi melalui media yang sama. Dalam suatu jaringan agar suatu *resource* dapat diakses, maka diperlukan identifikasi dan suatu bentuk manipulasi. *URI (Uniform Resource Identifier)* dapat digunakan untuk mengidentifikasi *resource* yang ada pada suatu jaringan dan dapat membuat *resource* menjadi *addressable,* yang berarti *resource* dapat diketahui lokasinya dan dapat dimanipulasi dengan menggunakan suatu aplikasi (Webber & Robinson, 2010).

*REST* dapat digunakan sebagai *interface* dari *API (Application Programming Interface)* untuk mengakses suatu *resource*. *API* yang mengikuti prinsip dari *REST architecture* memberikan kemudahan bagi pengembang untuk tidak perlu mengetahui bagaimana struktur dari *API* di dalam *server*. Dalam hal ini, *server* akan memberikan informasi bagaimana agar klien dapat mengakses layanan melalui *API* yang telah disediakan. Penggunaan protokol *HTTP* pada *REST* arsitektur untuk komunikasi antara klien dan *server* terletak pada metode *HTTP*, yaitu *GET, POST, PUT,* dan *DELETE*. Metode ini dapat digunakan untuk mengakses *resources*  yang ada pada *server*, bergantung dari instruksi yang diberikan oleh *server*.

Dengan menggunakan protokol *HTTP*, *URI* dapat dijadikan sebagai media yang digunakan untuk mengakses *resource* dari *server*. Hal ini disebut dengan *URI tunneling*. *URI tunneling* mempergunakan *URI* untuk mentransfer informasi antar sistem yang berada dalam jaringan dengan melakukan *encode* pada *URI* itu sendiri. Dengan mengirim *HTTP* metode yang telah disebutkan sebelumnya, *server* dapat melakukan eksekusi terhadap suatu program yang menghasilkan atau mengambil suatu *resource* dan mengirimkannya kembali ke klien. Dalam proses ini terjadi proses *mApping* dari *URI* menjadi *method call* pada *server* yang dituju (Webber, Parastatidis, & Robinson, 2010). Beberapa contoh *web service* yang menggunakan *REST* diantaranya *Flickr API*, *YouTube API*, *Amazon API*.

#### *b. SOAP*

*SOAP* adalah protokol untuk saling bertukar pesan dalam format *XML* antar komputer di dalam jaringan yang biasanya menggunakan *HTTP*. Dalam menjalankan tugasnya, *SOAP* menggunakan struktur *XML* tertentu dalam pengirimkan *request* kepada *web service*. Penerimaan *response* dari *web service* pun memiliki strukturnya sendiri.

Struktur *SOAP response* sama dengan struktur *SOAP request*, tetapi isi dari *body* memiliki *tag result* yang berisi balasan atau hasil dari operasi *web service* yang dipanggil pada pesan *SOAP request*. Beda halnya dengan *REST*, *SOAP web service* lebih menekankan pada *web service* yang berorientasi *service*. Ketimbang mengambil *resource*-*resource* seperti dalam *REST*, *SOAP* lebih ke arah pemanggilan metode-metode yang memanipulasi *resource*-*resource* yang ada, dalam arti lain melayani kebutuhan pengguna yang lebih beragam. Beberapa contoh SOAP *web service* diantaranya *Google API*, *Yahoo*! *API*, dan aplikasi *event calendar*.

#### <span id="page-31-0"></span>**2.8 Integrasi** *Point of Sale*

Integrasi *Point of Sale* adalah sebuah metode mengambil atau mengirim data dalam kasus ini seperti data penjualan, rekap data traksaksi karyawan, dan sejenisnya. Semua data tersebut akan dikirimkan melalui sistem-sistem yang berbeda yakni melalui sistem yang terdapat pada cabang dan pusat. Sistem pusat adalah sistem yang diakses atau dimiliki oleh pemilik bisnis. Dilihat dari pembahasan diatas, integrasi *Point of Sale* dapat diartikan sebagai metode transaksi penjualan yang terjadi dalam lingkup bisnis dan data-data yang tercetak berupa data barang, karyawan, transaksi, maupun laba yang akan di integrasikan ke sistem pusat pemilik usaha agar dapat semua transaksi penjualan dalam bisnis tersebut dapat dipantau. Dengan mengetahui transaksi tersebut, pemilik dapat memutuskan beberapa keputusan manajemen bisnis pada saat itu juga dengan mempertimbangkan resiko yang ada. Dengan adanya intergrasi sistem juga dapat membantu memantau aktivitas jual beli di berbagai cabang yang dimiliki. Oleh karena itu integrasi Point of Sale sangat membantu dalam bisnis UMKM untuk menjalankan roda ekonomi agar lebih berkembang pesat lagi.

#### <span id="page-31-1"></span>**2.9 Alur Pengelolaan UMKM**

Alur sistem UMKM digunakan untuk mengetahui bagaimana alur sistem ini bekerja ataupun runtutannya. Mulai dari pengguna sistem, sistem di integrasikan ke sistem lainnya, manajemen database, data yang disajikan. Alur proses penggunaan sistem pengelolaan dan aplikasi *Point of Sale* dari data pembelian ke kasir hingga ke sistem informasi pengelolaan dapat dilihat pada [Gambar 2.1.](#page-32-0)

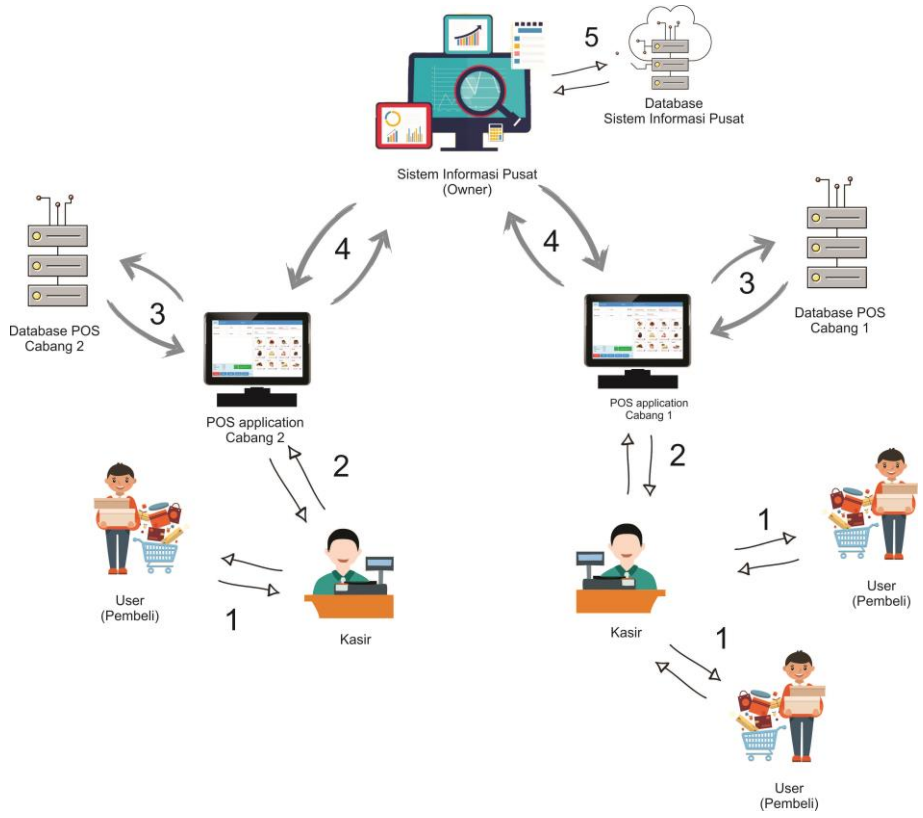

Gambar 2.1 Alur Sistem Informasi Penggunaan *Point of Sale*

<span id="page-32-0"></span>Keterangan dari [Gambar 2.1,](#page-32-0) yaitu:

- 1. Proses konsumen membeli barang yang ingin dibeli dan diberikan kepada kasir. Proses transaksi jual beli terjadi pada proses ini antara kasir dan pembeli.
- 2. Kasir menerima barang pembelian dari konsumen untuk memasukkan data barang ke sistem *Point of Sale*.
- 3. Data yang telah dimasukkan oleh kasir kemudian akan diproses oleh sistem *Point of Sale* untuk dimasukkan ke dalam *database* sistem itu sendiri. Setiap *Point of Sale* cabang memiliki *database* lokal masing-masing.
- 4. Proses selanjutnya adalah mengintegrasikan sistem *Point of Sale* cabang-cabang kepusat menggunakan metode *push* data perhari. Jadi, semua proses atau pun transaksi disimpan dalam *database* lokal masing-masing *Point of Sale Application* masing-masing cabang untuk mengatasi koneksi internet atau pun kecepatan pengiriman data.
- 5. Sistem informasi pengelolaan pusat yang dimiliki oleh pemilik, memproses data untuk dilihat bagaimana kinerja bisnis cabang-cabang. Dan data tersebut akan diproses atau disimpan di dalam *database* yang bersifat *cloud*.

#### <span id="page-33-0"></span>**2.10***MongoDB*

MongoDB adalah sebuah *database* yang bersifat *Open Source* yang memiliki *high performance*. MongoDB merupakan sebuah *database* dengan konsep manajemen basisdata berorientasi dokumen yang dibuat menggunakan bahasa pemrograman C++. Basisdata berorientasi dokumen adalah sebuah program komputer yang dirancang untuk menyimpan, mengambil dan mengelola data yang berorientasi dokumen. Basisdata berorientasi dokumen adalah salah satu dari kategori *database* yang di kenal dengan istilah populer *NoSQL*. *NoSQL* singkatan dari *Not Only SQL*, artinya sebuah sistem basisdata yang tidak harus menggunakan perintah *SQL (Structrue Query Language)* untuk melakukan proses manipulasi data. MongoDB merupakan basisdata yang tidak relasional, hal ini membuat MongoDB sangat cepat saat melakukan proses manipulasi data dari pada sistem basis data relasional (*RDBMS*), selain itu MongoDB berbasis dokumen sehingga tidak memiliki struktur yang teratur seperti *table*. Kelebihan MongoDB dibandingkan basisdata yang lain adalah dapat melakukan pencarian lebih cepat, tidak perlu membuat struktur *table* karena MongoDB otomatis membuatkannya, jadi hanya perlu melakukan *insert* saja, mempercepat proses *CRUD (CREATE, READ, UPDATE, DELETE),* digunakan oleh banyak website besar. (Hartati & Adi, 2012).

<span id="page-33-1"></span>

| Konsep MySQL                                 | Konsep MongoDB                           |  |
|----------------------------------------------|------------------------------------------|--|
| Database                                     | Database                                 |  |
| Table                                        | Collection                               |  |
| Row                                          | Document or JSON document                |  |
| Column                                       | Field                                    |  |
| <i>Index</i>                                 | <i>Index</i>                             |  |
| Table Joins                                  | Embedded documents and linking           |  |
| Primary key                                  | Primary key                              |  |
| Tentukan setiap kolom yang unik atau         | Dalam MongoDB, <i>primary key</i> secara |  |
| kombinasi kolom sebagai <i>primary key</i> . | otomatis diatur ke <i>id_field</i>       |  |
| Aggregation (e.g. group by)                  | Aggregation framework                    |  |

Tabel 2.1 Perbandingan *MongoDB* dan *MySQL*

Pada Table 2.1 terdapat perbedaan konsep *MySQL* dan *MongoDB* yang dapat dilihat dari berbagai aspek. Diantaranya adalah dari segi basisdata, kolom, *table*, *primary key* dan nilai *input* nya. *MySQL* terdiri dari *table, row, column, index, table joins, primary key,* dan *aggregation (e.g group by).* Sedangkan MongoDB terdiri dari *collection, document or JSON document, field, index, embedded documents and linking, primary key,* dan *aggregation framework.*

### <span id="page-34-0"></span>**2.11Metode Pengujian** *Black Box*

*Black box* testing adalah pengujian yang dilakukan dengan mengamati hasil pengujian melalui data uji dan memeriksa fungsionalitas dari perangkat lunak. Digambarkan seperti pengguna input ke dalam sistem kemudian sistem memproses dan sistem akan merespon dengan output sesuai perintah input pengguna. Pada proses sistem itulah dianalogikan *black box* tersebut. Jadi pengujian menggunakan metode *black box* menguji fungsionalitasnya tanpa mengetahui apa sesungguhnya yang terjadi pada proses detilnya atau hanya mengetahui *input* dan *output*. Kelebihan dari metode *black box* ini adalah dapat memilih subse test secara efektif dan efisien.

# **BAB III**

# **ANALISIS DAN PERANCANGAN**

#### <span id="page-35-1"></span><span id="page-35-0"></span>**3.1 Metode Pengembangan Sistem**

Pada sistem informasi pengelolaan UMKM dalam pdropbengembangan sistem menggunakan metode *waterfall*. Metode *waterfall* adalah suatu proses pemodelan sistem secara terstruktur dan berurutan dimulai dari analisis kebutuhan, perancangan, implementasi dan pengujian sistem. Pemodelan sistem dengan metode ini dipilih karna sangat cocok dilakukan untuk kualitas sistem yang tetap terjaga karena pengembangannya yang terstruktur dan sekuensial. Berikut adalah tahapan mengenai tahapan tahapan siklus *waterfall* pada sistem informasi pengelolaan UMKM. Pengembangan mulai dari analisis, dimana kebutuhankebutuhan sistem diperlukan akan dijelaskan ditahapan ini. Tahap perancangan *(design),* dan hasil atau pembuatan, pengujian.

#### <span id="page-35-2"></span>**3.2 Analisis Kebutuhan**

#### <span id="page-35-3"></span>**3.2.1 Metode Pengumpulan Data**

Proses pengerjaan sistem pengelolaan UMKM ini terdapat proses pengumpulan data. Dalam Penelitian ini, metode yang digunakan dalam pembuatan sistem dengan metode *Waterfall*. Dalam tahapan awal metode *Waterfall* ini meliputi studi pustaka dan observasi untuk pengumpulan data sebelum di analisis. Proses pengumpulan data dapat dilihat pada tabel 3.1.

<span id="page-35-4"></span>

| <b>Teknik</b> | Data                       | <b>Sumber</b>    | Waktu            |
|---------------|----------------------------|------------------|------------------|
| Observasi     | bisnis<br>-UMKM<br>kuliner | -Karyawan        | Maret-April 2017 |
|               | SerbaSambal<br>(Jalan      | pengelola UMKM   |                  |
|               | 13<br>km<br>Kaliurang      |                  |                  |
|               | Yogyakarta)                |                  |                  |
|               | bisnis<br>-UMKM<br>kuliner | -Karyawan        | Maret-April 2017 |
|               | Capcus (Jalan Kaliurang km | pengelola Capcus |                  |
|               | 12 Yogyakarta)             |                  |                  |
|               |                            |                  |                  |
|               |                            |                  |                  |

Tabel 3.2 Tabel Proses Pengumpulan Data.
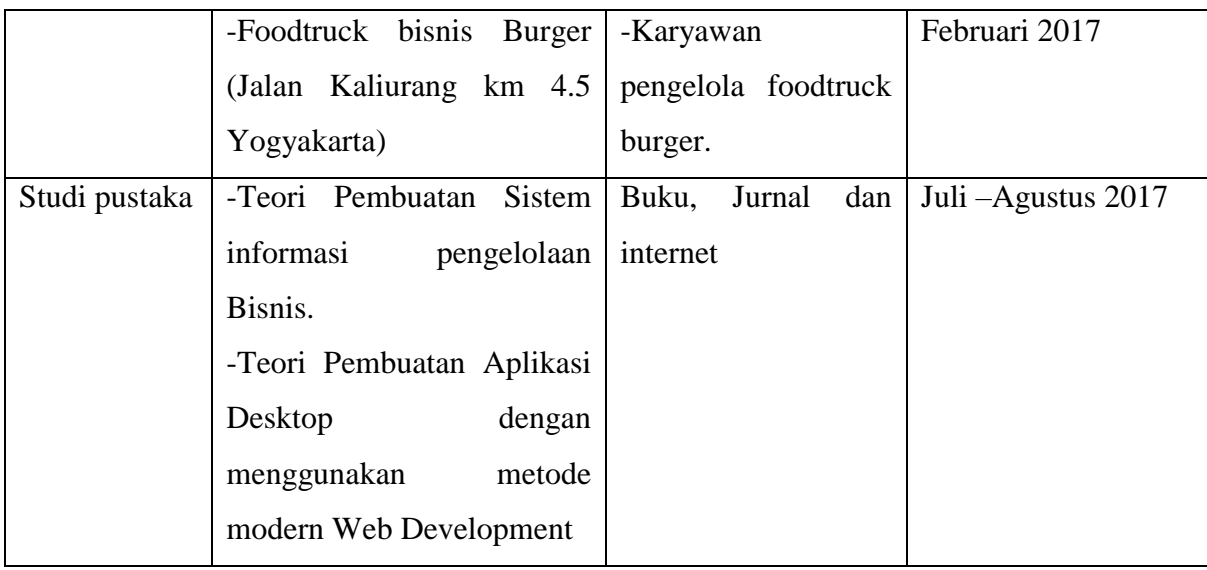

# **3.2.2 Hasil Analisis**

Sistem Informasi Pengelolaan UMKM ini dibuat berdasarkan data yang diperoleh melalui observasi. Observasi yang di lakukan pada UMKM kuliner yang berada di Yogyakarta. Selama observasi diperoleh hasil yang meliputi masukan *(input)*, analisis proses, analisis keluaran (*Output*), dan perancangan antarmuka.

# **Analisis Masukan**

# **a Analisis Masukan** *Point of Sale*

Masukan dari *Point of Sale* ini adalah masukan yang diberikan *user* karyawan pengelola UMKM ke sistem *Point of Sale*. *Input* berupa *login*, pesanan, nominal uang, tanggapan dan absen. Masukan tersebut secara spesifik adalah sebagai berikut:

1. *Input Login*

Masukan berupa *username* dan *password* untuk mendapatkan hak akses ke dalam sistem.

2. *Input* Pesanan

Masukan berupa data pesanan yang telah dipesan dari barang yang telah dibeli

3. *Input* Nominal Uang

Masukan berupa data nominal uang yang telah dibayarkan oleh pelanggan.

- 4. *Input* Tanggapan Masukan berupa data tentang tanggapan karyawan terhadap pemilik bisnis.
- 5. *Input Request Sync* Barang Masukan berupa *request* data barang. *Request Sync* diproses secara otomatis

### 6. *Input* Presensi Karyawan

Masukan berupa data tanggal karyawan masuk kerja.

# **b Analisis Masukan Sistem Informasi Pengelolaan UMKM**

Masukan Sistem Informasi Pengelolaan UMKM adalah masukan yang diberikan oleh pemilik usaha atau *admin* UMKM ke sistem informasi pengelolaan. *Input*an yang terdapat pada sistem pengelolaan yaitu *input login*, *input* barang, *input* pencarian barang, *input* toko, *input* pencarian toko, *input* karyawan, *input* pencarian karyawan, *input* progress tanggapan. Masukan *Input* tersebut secara spesifik sebagai berikut:

1. *Input Login*

Masukan berupa *username* dan *password* untuk mendapatkan hak akses ke dalam sistem pengelolaan UMKM

2. *Input* Barang

Masukan berupa data-data yang berupa nama barang, tipe barang, harga barang, deskripsi barang, dan gambar barang.

3. *Input* Pencarian Barang

Masukan berupa data barang yang ingin di cari di dalam sistem pengelolaan UMKM

4. *Input* Toko

Masukan berupa data toko yang meliputi nama toko, identitas pengelola, lokasi toko, kategori toko, dan gambar toko.

5. *Input* Pencarian Toko

Masukan berupa nama toko yang ingin di cari di dalam sistem pengelolaan UMKM

6. *Input* Karyawan

Masukan berupa data-data identitas karyawan yang meliputi nama karyawan, *email* , alamat, *password*, nomor telepon, dan gambar untuk mengelola UMKM.

- 7. *Input* Pencarian Karyawan Masukan berupa data karyawan yang ingin di cari di dalam sistem pengelolaan UMKM
- 8. *Input* Progres Tanggapan

Masukan berupa data balasan dari tanggapan karyawan. Data balasan berupa status progress.

### **Analisis Proses**

Proses merupakan suatu pengolahan data dari data *input* menjadi *output*. Berdasarkan *input* yang ada untuk memperoleh *output* yang dibutuhkan maka "Sistem Informasi Pengelolaan UMKM" memerlukan beberapa proses, berikut adalah proses berdasarkan sistem *front end* dan *back end* :

#### **a. Proses Pada POS aplikasi**

- 1. Proses *login*, *logout*.
- 2. Proses *ordering item*.
- 3. Proses *billing*.
- 4. Proses absensi.
- 5. Proses tanggapan dari karyawan pengelola UMKM
- 6. Proses *Selected item to cart*.
- 7. Proses filter kategori barang.
- 8. Proses *sync* data penjualan ke sistem informasi pengeloaan UMKM

### **b. Proses pada Sistem Informasi Pengelolaan UMKM**

- 1. Proses *login*, logout
- 2. Proses tambah, ubah, hapus data toko.
- 3. Proses pencarian toko.
- 4. Proses statistik penjualan.
- 5. Proses tren item penjualan.
- 6. Proses tambah, ubah, hapus data barang.
- 7. Proses pencarian barang.
- 8. Proses tambah, *edit*, hapus data karyawan
- 9. Proses pencarian karyawan.
- 10. Proses lihat dan hapus data tanggapan.

### **Analisis Output**

*Output* atau keluaran merupakan sesuatu yang dihasilkan dari sebuah sistem yang ditujukan kepada pengguna. Keluaran yang dihasilkan dari analisis masukan dan proses adalah sebuah Sistem Informasi Pengelolaan UMKM dan POS Aplikasi. Untuk mendeskripsikan bagaimana analisis *output* ini penulis merancang antarmuka dari sistem untuk menggambarkan

bentuk nyata sistem. Perancangan *interface* dibagi menjadi 2 sistem yaitu POS aplikasi sebagai *front end* dan Sistem Pengelolaan UMKM *back end* berikut dari hasil rancangan *interface*

## **a. POS aplikasi**

- 1. Halaman *login.*
- 2. Halaman register.
- 3. Dashboard kasir.
- 4. *Billing.*
- 5. Menu *App.*
- 6. Halaman Tanggapan.
- 7. Halaman transaksi.
- 8. Halaman Menu.
- 9. Halaman Statistik.
- 10. Halaman Akun.
- 11. Halaman Toko.

## **b. Sistem Informasi Pengelolaan UMKM**

- 1. Halaman *homepage* PowerUp.
- 2. Halaman *login.*
- 3. Halaman *register.*
- 4. Halaman karyawan.
- 5. Halaman *input*, *edit* karyawan.
- 6. Halaman detail karyawan.
- 7. Halaman barang.
- 8. Halaman rincian barang.
- 9. Halaman informasi tanggapan.
- 10. Halaman *input*, *edit* barang.
- 11. Halaman toko.
- 12. Halaman detail toko.
- 13. Halaman *input*, *edit* toko.
- 14. Halaman lokasi toko.
- 15. Halaman statistik toko.

### **3.2.3 Kebutuhan Perangkat Lunak**

Alat penelitian disini adalah komponen perangkat lunak yang digunakan sebagai alat dalam mendukung penelitian yang dilakukan, alat ini yang akan dijadikan sebagai alat pengolahan data dan pembuatan sistem yang akan dirancang.

### **a.** Software

Spesifikasi *software* yang menjadi *minimum requirement* adalah sebagai berikut:

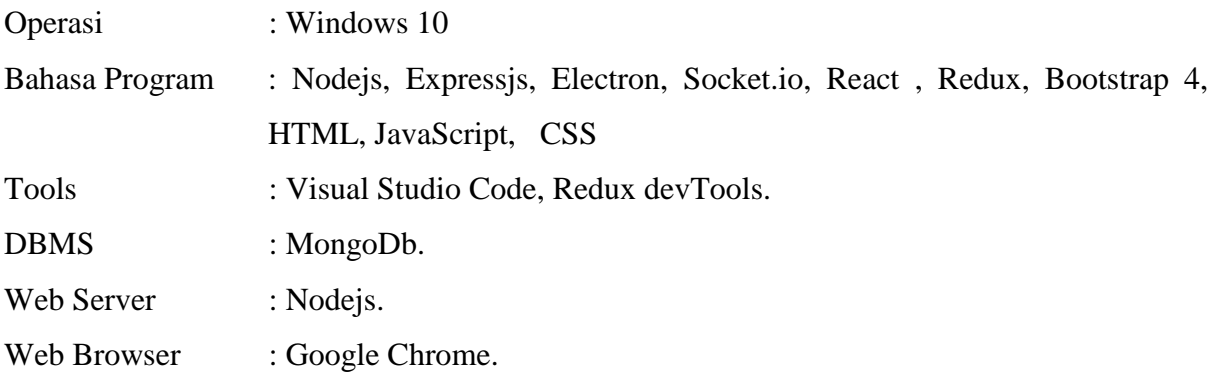

### **3.3 Perancangan Desain Sistem**

Pada tahap ke dua dari metode *waterfall* adalah perancangan desain sistem sesuai dengan kebutuhan analisis yang telah dilakukan sebelumnya. Dari hasil analisis yang telah dirangkum, perancangan desain sistem baru bisa dibuat. Pada perancangan sistem ini terdiri dari beberapa tahapan perancangan yaitu perancangan *use case diagram, activity diagram*, perancangan basis data, dan perancangan antarmuka.

### **3.3.1** *Use Case Diagram*

*Use case diagram* menggambarkan fungsionalitas yang di harapkan dari sebuah sistem. Sebuah *use case* mendeskripsikan sebuah interaksi antara *actor* dengan sistem. *Use case* merupakan sebuah pekerjaan tertentu misalnya *login* ke sistem, membuat sebuah daftar belanja dan sebagainya. Seorang *actor* adalah sebuah *entitas* manusia atau mesin yang berinteraksi dengan sistem untuk melakukan pekerjaan tertentu. *Use case diagram* untuk Sistem Informasi Pengelolaan UMKM dapat dilihat pada [Gambar 3.1.](#page-41-0)

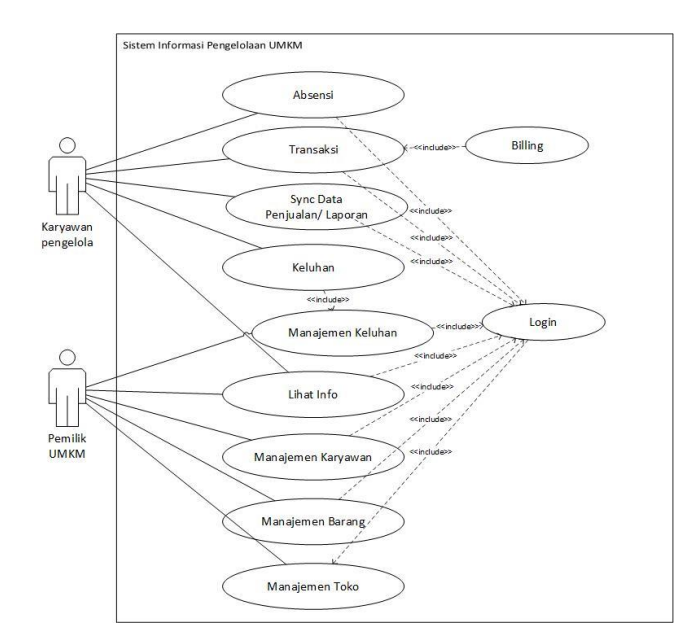

Gambar 3.1 *Use Case Diagram* Sistem Informasi Pengelolaan UMKM

<span id="page-41-0"></span>*Usecase Diagram* pada [Gambar 3.1](#page-41-0) menjelaskan fungsionalitas sistem yang akan diimplementasikan pada bab selanjutnya. Terdapat dua aktor pada sistem, yaitu karyawan pengelola dan pemilik UMKM. Ada beberapa proses pengelolaan yang terdapat pada *use case diagram* tersebut. Diantaranya terdapat proses *login*, absensi, transaksi, *sync* data penjualan atau laporan, keluhan, manajemen keluhan, lihat info, manajemen karyawan, manajemen barang, dan manajemen toko.

### **3.3.2** *Activity Diagram*

*Activity diagram* adalah teknik untuk mendeskripsikan logika *procedural*, proses bisnis, dan aliran kerja dalam banyak kasus. *Activity diagram* mempunyai peran seperti halnya *flowchart*, akan tetapi perbedaannya dengan *flowchart* adalah *Activity diagram* bisa mendukung perilaku pararel sedangkan *flowchart* tidak bisa. Berikut ini adalah *activity*  diagramuntuk masing-masing *use case*. *Activity diagram* menggambarkan aktifitas-aktifitas yang terjadi dalam sistem.

#### **Proses** *login*

Diagram ini menggambarkan aliran aktivitas karyawan pengelola dalam melakukan proses *login*. Diagram dapat dilihat pada [Gambar 3.2.](#page-42-0)

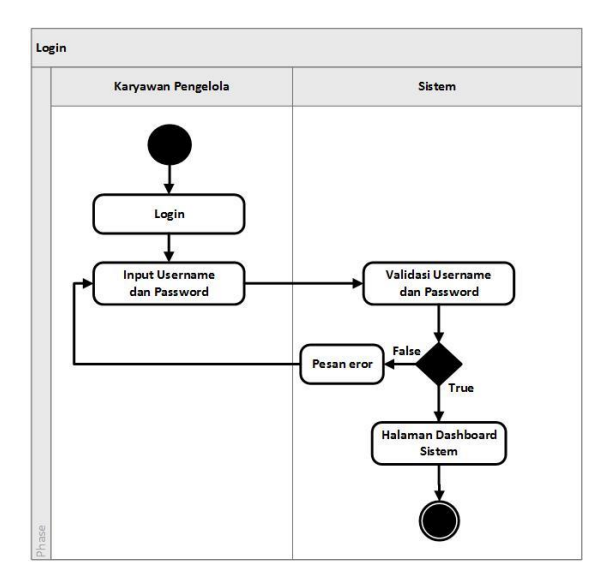

Gambar 3.2 *Activity Diagram* Proses Login.

<span id="page-42-0"></span>Terdapat beberapa proses yaitu *login* yang kemudian diharuskan *input username* dan *password*. Setelah itu data *login* divalidasi oleh sistem dan jika benar dapat langsung masuk kedalam *dashboard* sistem dan jika salah akan muncul pemberitahuan *error*.

# **Proses Absensi**

Diagram ini menggambarkan aliran aktivitas karyawan pengelola dalam melakukan proses absensi. Diagram dapat dilihat pada Gambar 3.3

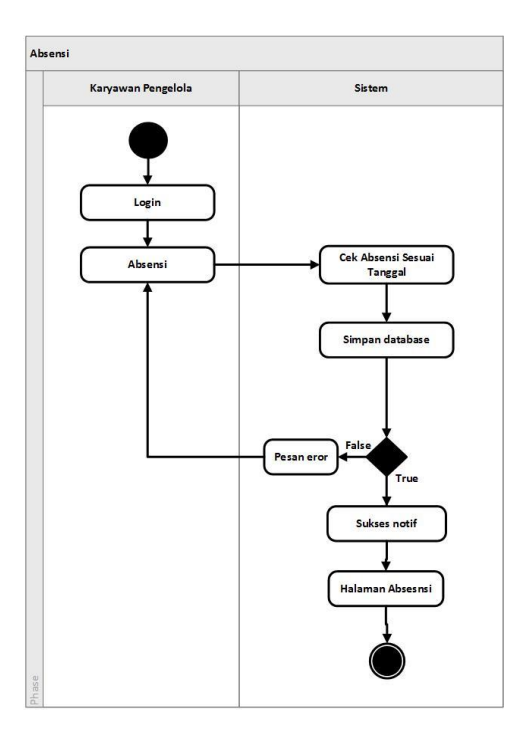

Gambar 3.3 *Activity Diagram* Proses Absensi

Terdapat beberapa proses yaitu *login* yang kemudian memilih menu absensi. Selanjutnya karyawan melakukan absensi dan sistem akan mengecek absensi sesuai tanggal. Setelah itu disimpan kedalam *database*. Jika proses *error* maka menampilkan pesan *error* dan kembali ke halaman menu absensi, jika benar maka sistem akan menampilkan notifikasi sukses dan diarahkan ke halaman absensi

# **Proses Transaksi**

Diagram ini menggambarkan aliran aktivitas karyawan pengelola dalam melakukan proses transaksi. Diagram dapat dilihat pada [Gambar 3.4.](#page-43-0)

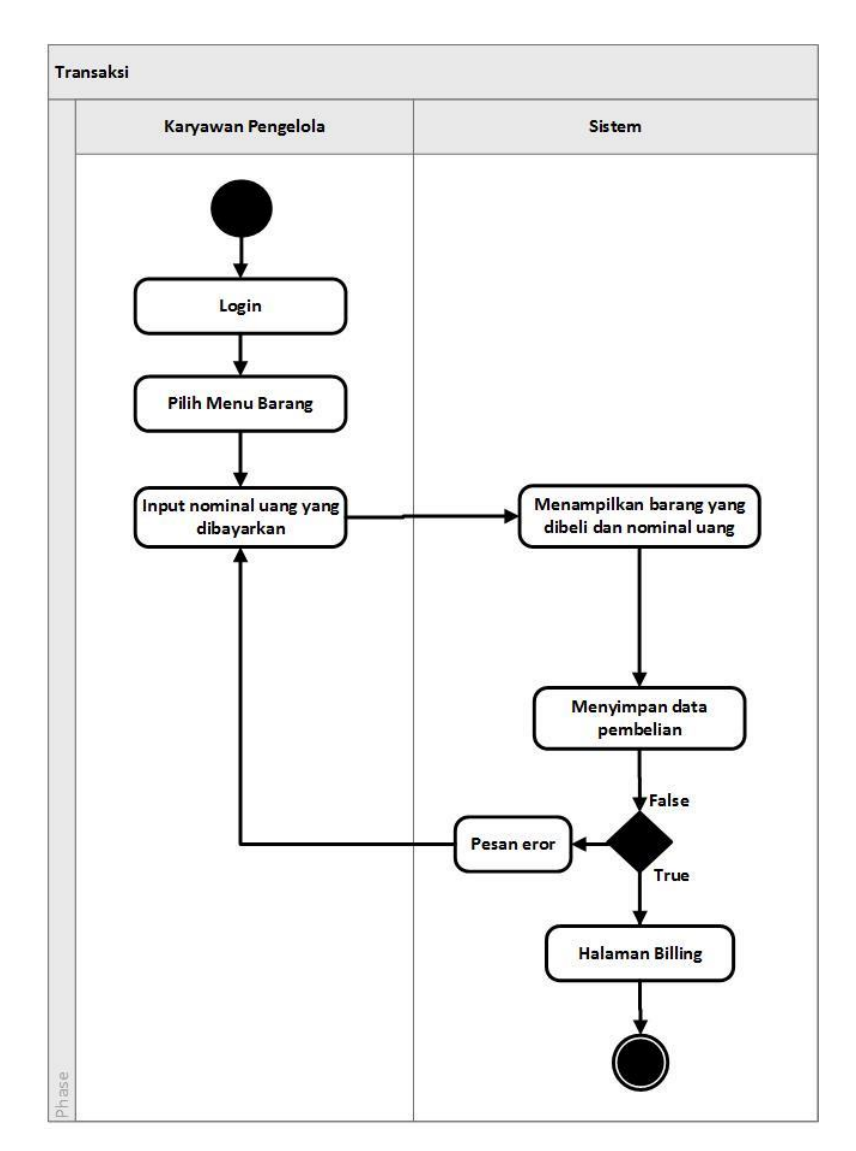

Gambar 3.4 *Activity Diagram* Proses Transaksi

<span id="page-43-0"></span>Terdapat beberapa proses yaitu *login* yang kemudian memilih menu barang. Selanjutnya karyawan pengelola memasukkan nominal uang yang harus dibayarkan oleh pelanggan. Setelah itu sistem menampilkan barang yang dibeli dan total nominal uang, kemudian disimpan ke data pembelian. Jika proses *error* maka menampilkan pesan *error* dan kembali ke halaman menu *input* nominal uang yang dibayarkan, jika benar maka sistem akan menampilkan notifikasi sukses dan diarahkan ke halaman *billing*.

# **Proses** *Sync* **Data**

Diagram ini menggambarkan aliran aktivitas karyawan pengelola dalam melakukan proses *sync* data laporan. Diagram sync data dapat dilihat pada [Gambar 3.5](#page-44-0)

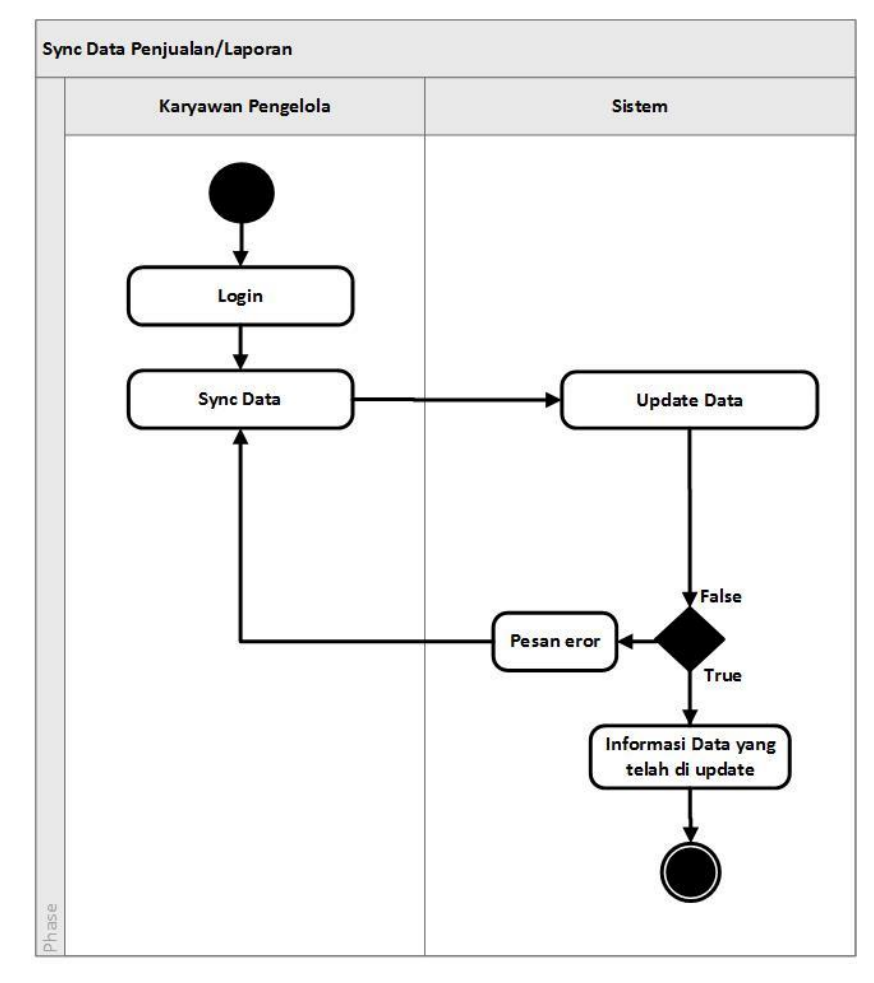

Gambar 3.5 *Activity Diagram* Proses *Sync* Data

<span id="page-44-0"></span>Terdapat beberapa proses yaitu *login* yang kemudian memilih menu *sync* data. Setelah itu, sistem melakukan *update* data dengan menyimpan pembaruan data ke dalam *database* pusat. Jika proses mengalami kegagalan transfer data maka menampilkan pesan *error* dan kembali ke halaman *sync* data yang terdapat pada *Point of Sale*, jika benar maka sistem akan menampilkan notifikasi sukses dan menampilkan informasi dengan label data yang telah di*update*.

#### **Proses Keluhan**

Diagram ini menggambarkan aliran aktivitas karyawan pengelola dalam melakukan proses keluhan. Diagram dapat dilihat pada [Gambar 3.6.](#page-45-0)

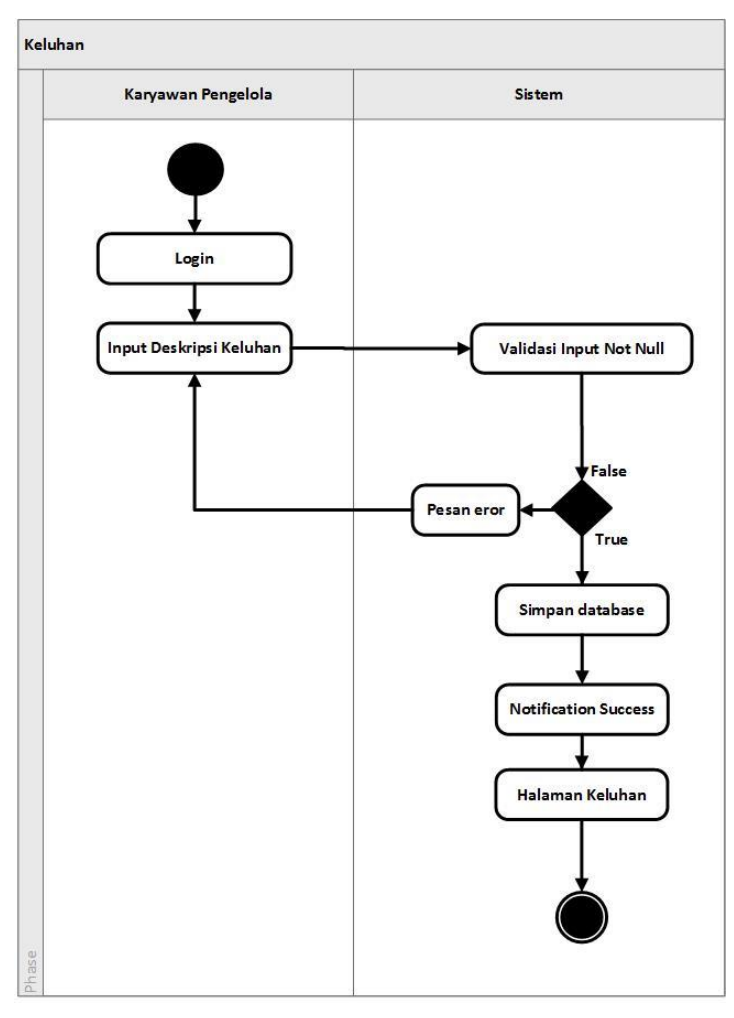

Gambar 3.6 *Activity Diagram* Proses Keluhan

<span id="page-45-0"></span>Terdapat beberapa proses yaitu *login* yang kemudian melakukan *input* nama dan deskripsi keluhan. Setelah itu sistem akan memvalidasi *input* dan menyimpannya ke *database local Point of Sale*. Jika proses penyimpanan data ke dalam *database* mengalami kegagalan maka menampilkan pesan *error* dan kembali ke halaman *input* deskripsi keluhan, jika benar maka sistem akan menampilkan notifikasi sukses dan diarahkan kembali ke halaman keluhan.

### **Proses Manajemen Keluhan**

Diagram ini menggambarkan aliran aktivitas karyawan pengelola dalam melakukan proses manajemen keluhan. Diagram dapat dilihat pada Gambar 3.7

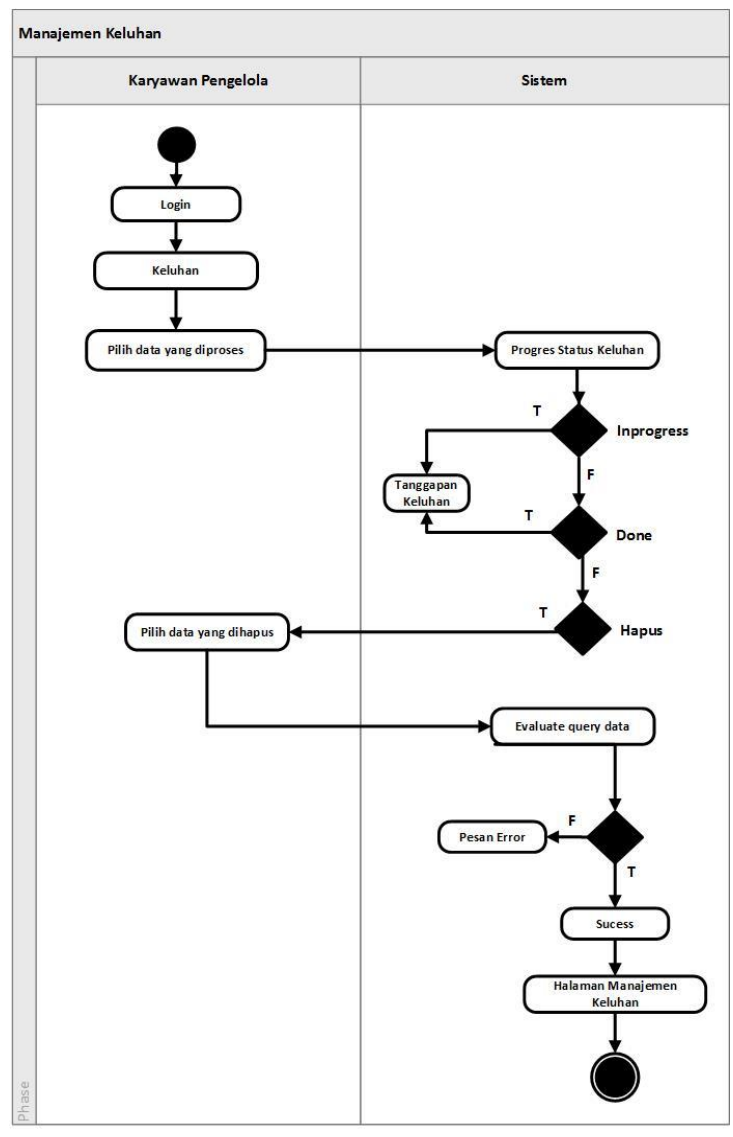

Gambar 3.7 *Activity Diagram* Proses Keluhan

Terdapat beberapa proses yaitu Proses *login* yang kemudian dilanjutkan memilih menu keluhan. Setelah itu karyawan pengelola memilih data yang diproses. Sistem menampilkan progres sistem keluhan. Terdapat beberapa pilihan proses yaitu *in progress* dan *done*, yang menghasilkan tanggapan dari keluhan. Terdapat juga pilihan hapus yang mengharuskan karyawan memilih data yang akan dihapus. Lalu sistem mengeksekusi data. Jika proses *error* maka menampilkan pesan *error*, jika benar maka sistem akan menampilkan notifikasi sukses dan diarahkan kembali ke halaman manajemen keluhan.

### **Proses Lihat Informasi**

Diagram ini menggambarkan aliran aktivitas karyawan pengelola dan pemilik dalam melakukan proses lihat informasi. Diagram dapat dilihat pada [Gambar 3.8.](#page-47-0)

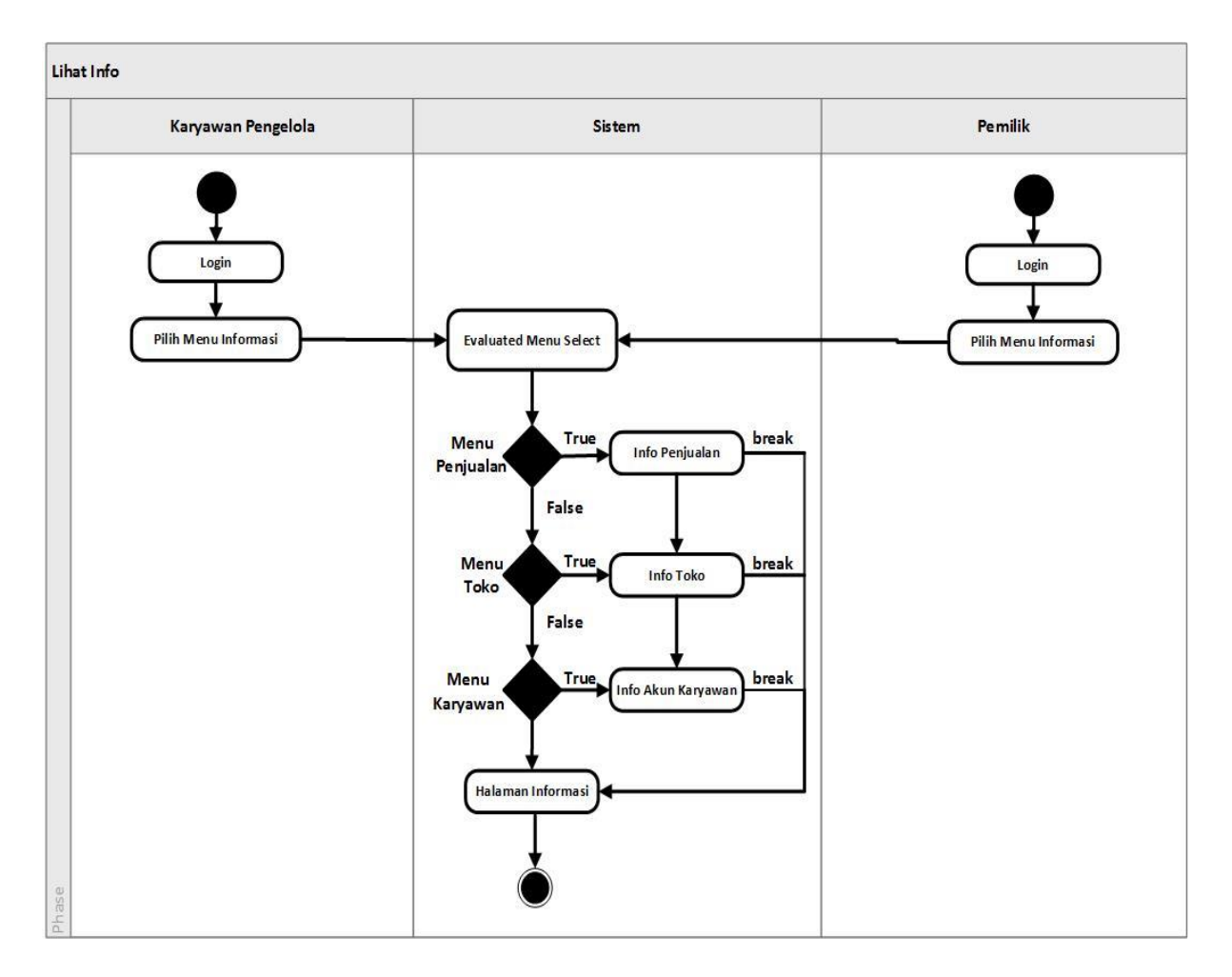

Gambar 3.8 *Activity Diagram* Proses Lihat Informasi

<span id="page-47-0"></span>Terdapat beberapa proses yaitu karyawan pengelola dan pemilik melakukan *login* yang kemudian dilanjutkan memilih menu informasi. Setelah itu sistem menampilkan menu *select*. Terdapat beberapa pilihan proses, jika memilih menu penjualan maka sistem akan menampilkan informasi penjualan. Jika tidak dilanjutkan ke menu toko, maka sistem akan menampilkan informasi toko. Jika tidak dilanjutkan ke menu karyawan, maka sistem akan menampilkan informasi akun karyawan. Setelah proses selesai maka diarahkan kembali ke halaman informasi.

### **Proses Manajemen Barang**

Diagram ini menggambarkan aliran aktivitas karyawan pengelola dalam melakukan proses manajemen barang. Diagram dapat dilihat pada [Gambar 3.9.](#page-48-0)

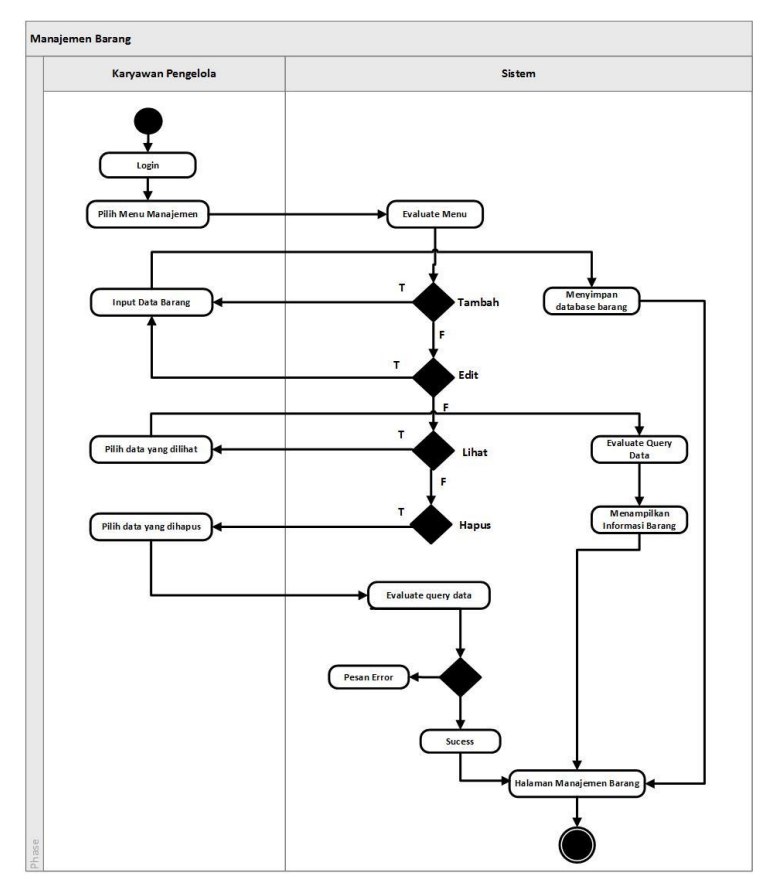

Gambar 3.9 *Activity Diagram* Proses Manajemen Barang

<span id="page-48-0"></span>Terdapat beberapa proses yaitu karyawan pengelola melakukan *login*, kemudian memilih menu manajemen barang. Setelah itu, sistem akan menampilkan beberapa menu yaitu tambah, *edit*, lihat dan hapus. Jika memilih menu tambah, maka karyawan harus mengentri data barang, maka sistem akan menyimpan *database* barang. Jika tidak akan ke proses *edit*, maka karyawan harus meng*input*kan data yang akan di*edit*, lalu menyimpan ke *database*. Jika tidak akan proses lihat, maka karyawan memilih data yang akan dilihat dan sistem akan mengeksekusi data. Lalu sistem menampilkan informasi barang. Jika tidak akan proses hapus, maka karyawan memilih data yang akan dihapus dan sistem akan mengeksekusi data. Jika proses *error* maka menampilkan pesan *error*, jika benar maka sistem akan dan diarahkan kembali ke halaman manajemen barang.

### **Proses Manajemen Toko**

Diagram ini menggambarkan aliran aktivitas karyawan pengelola dalam melakukan proses manajemen toko. Diagram dapat dilihat pada [Gambar 3.10.](#page-49-0)

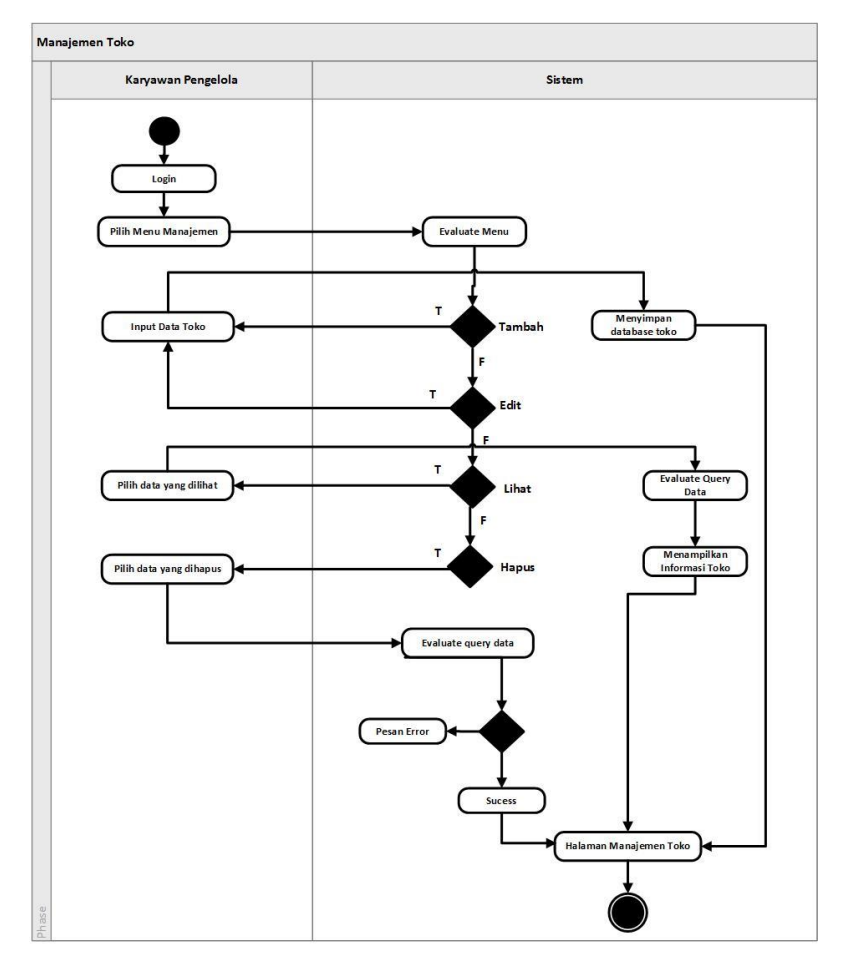

Gambar 3.10 *Activity Diagram* Proses Manajemen Toko

<span id="page-49-0"></span>Terdapat beberapa proses yaitu karyawan pengelola melakukan *login*, kemudian memilih menu manajemen toko. Setelah itu, sistem akan menampilkan beberapa menu yaitu tambah, *edit*, lihat dan hapus. Jika memilih menu tambah, maka karyawan harus meng*input*kan data toko, maka sistem akan menyimpan *database* toko. Jika tidak akan ke proses *edit*, maka karyawan harus meng*input*kan data yang akan di*edit*, lalu menyimpan ke *database*. Jika tidak akan proses lihat, maka karyawan memilih data yang akan dilihat dan sistem akan mengeksekusi data. Lalu sistem menampilkan informasi toko. Jika tidak akan proses hapus, maka karyawan memilih data yang akan dihapus dan sistem akan mengeksekusi data. Jika proses *error* maka menampilkan pesan *error*, jika benar maka sistem akan dan diarahkan ke halaman manajemen toko.

### **Proses Manajemen Karyawan**

Diagram ini menggambarkan aliran aktivitas karyawan pengelola dalam melakukan proses manajemen karyawan. Diagram dapat dilihat pada [Gambar 3.11.](#page-50-0)

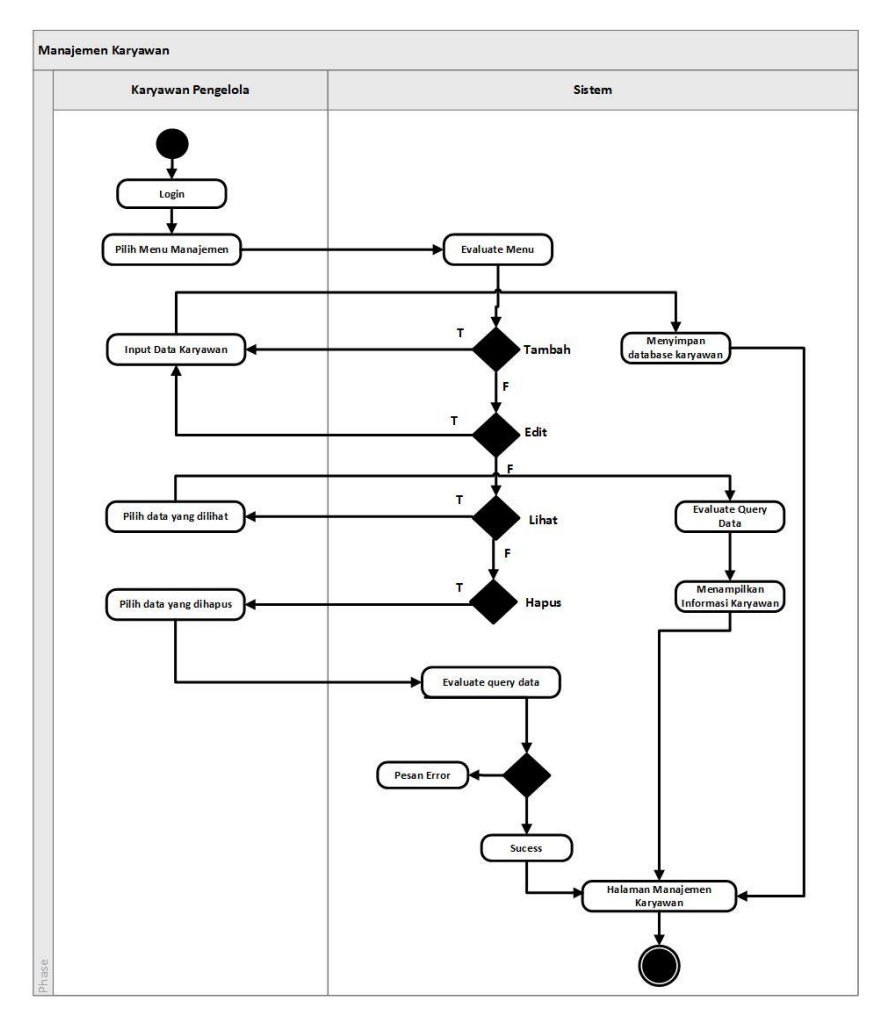

Gambar 3.11 *Activity Diagram* Proses Manajemen Kayawan

<span id="page-50-0"></span>Terdapat beberapa proses yaitu karyawan pengelola melakukan *login*, kemudian memilih menu manajemen karyawan. Setelah itu, sistem akan menampilkan beberapa menu yaitu tambah, *edit*, lihat dan hapus. Jika memilih menu tambah, maka karyawan harus meng*input*kan data akun karyawan, maka sistem akan menyimpan *database* karyawan. Jika tidak akan ke proses *edit*, maka karyawan harus meng*input*kan data yang akan di*edit*, lalu menyimpan ke *database*. Jika tidak akan proses lihat, maka karyawan memilih data yang akan dilihat dan sistem akan mengeksekusi data. Lalu sistem menampilkan informasi akun karyawan. Jika tidak akan proses hapus, maka karyawan memilih data yang akan dihapus dan sistem akan mengeksekusi data. Jika proses *error* maka menampilkan pesan *error*, jika benar maka sistem akan dan diarahkan ke halaman manajemen karyawan.

#### **Proses** *Billing*

Diagram ini menggambarkan aliran aktivitas karyawan pengelola dalam melakukan proses *billing*. Diagram dapat dilihat pada [Gambar 3.12](#page-51-0)

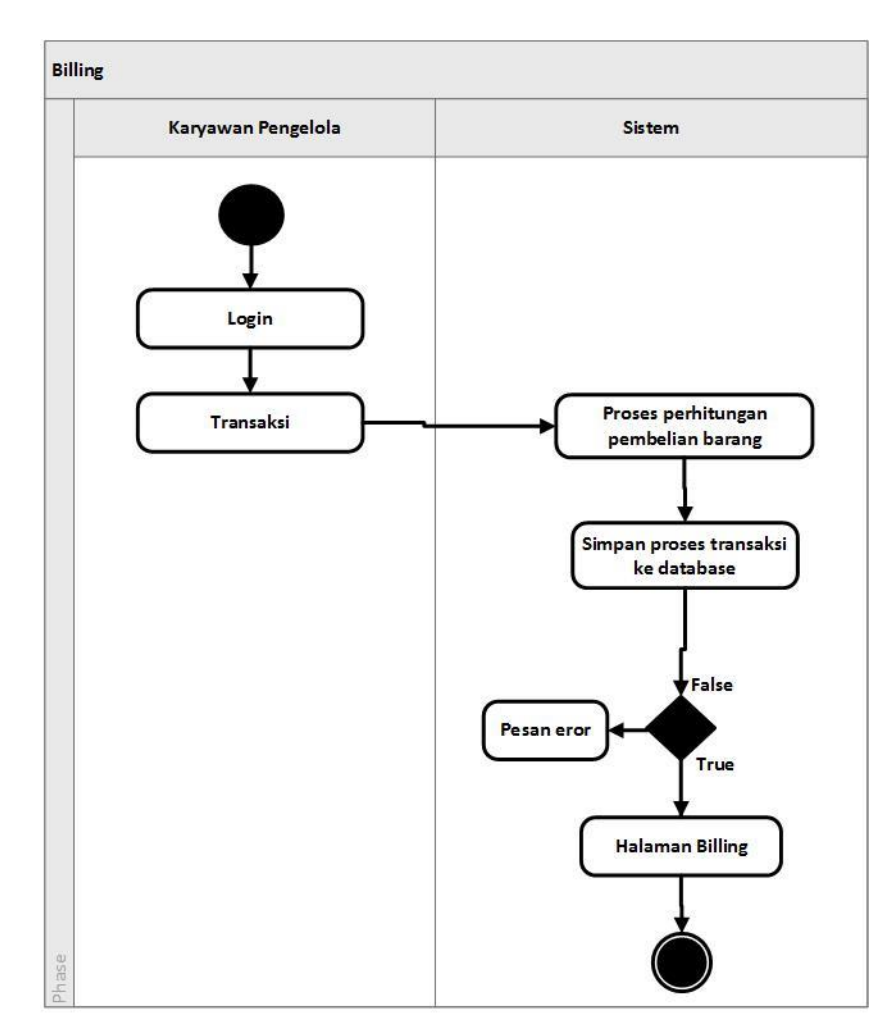

Gambar 3.12 *Activity Diagram* Proses Billing

<span id="page-51-0"></span>Terdapat beberapa proses yaitu karyawan pengelola melakukan *login*, kemudian memilih menu transaksi. Setelah itu, sistem akan melakukan proses perhitungan pembelian barang untuk mengetahui total pembelian. Proses transaksi disimpan kedalam *database.* Jika proses *error* maka menampilkan pesan *error*, jika benar maka sistem akan dan diarahkan ke halaman *billing*.

### **3.3.3 Perancangan Database**

Perancangan *database* merupakan hal yang sangat penting dilakukan. *Database* sebagai tempat seluruh data-data yang penting akan dikelola didalamnya, sehingga perlu adanya perancangan yang baik agar nantinya struktur data yang terdapat pada database sesuai yang diinginkan.

Pada tahapan perancangan *database* ini, struktur *database* akan digambarkan dengan *DBSchema*. Peracangan didalam *DBSchema* ini sudah memuat relasi antar *collections* pada *database*. Struktur *database* dapat dilihat pada [Gambar 3.13.](#page-52-0)

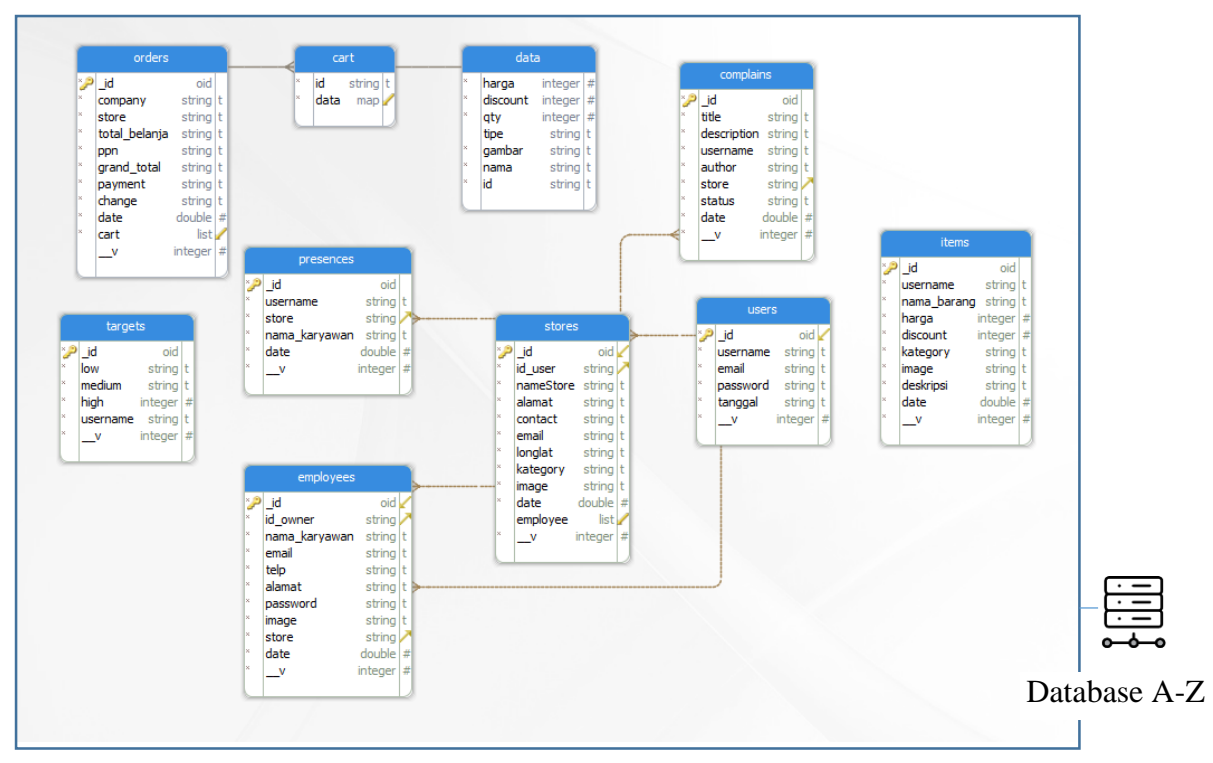

Gambar 3.13 *DBSchema* Perancangan *Database*

<span id="page-52-0"></span>Pada gambar 3.13 di atas menunjukan struktur *database* yang telah dirancang menggunakan *DBSchema*. Pada rancangan tersebut digambarkan terdapat beberapa *collections* yaitu meliputi *collections orders*, *cart*, *data cart*, *complain*, *store*, *presences*, *employees*, *target*, *users*, *utems*. Semua data *collections* tersebut terdapat pada *database* A-Z. *Database* A-Z adalah *database* yang dimiliki oleh user pemilik bisnis yang telah mendaftar pada sistem PowerUp. Pada dasarnya pada sistem informasi, user pemilik bisnis *register* ke dalam sistem lalu data yang di kirimkan dan disimpan pada sebuah *collections* tetapi berbeda pada sistem PowerUp setiap user yang mendaftar akan mendapatkan satu paket database dengan struktur pada perancangan diatas. Jadi setiap user akan memiliki database masing masing yang berbeda dengan yang lainnya. Keunggulan menggunakan perancangan ini adalah untuk meringankan *indexing* pencarian data, pengambilan data agar proses lebih efisien.

#### **3.3.4 Perancangan Antarmuka**

*Interface* atau antarmuka merupakan salah satu hal penting yang dapat mempermudah pengguna untuk berinteraksi dengan sistem. Pengguna akan mendapatkan informasi yang diinginkan pengguna dengan mudah sesuai dengan *input* interaksi yang diberikan pengguna ke dalam sistem. Untuk perancangan *interface* sistem dibagi menjadi 2 yaitu perancangan *interface* POS untuk media transaksi sebagai kasir dan sistem informasi pengelolaan UMKM sebagai *back-end* sistem.

# **1. Antarmuka Halaman Dashboard**

Pada [Gambar 3.14](#page-53-0) halaman *dashboard* yang menampilkan *product* dan *cart* dan menampilkan beberapa menu seberti menu *bar system*, *category product*, dan terdapat filter dan mode *view product*.

| $\bullet$<br>Ξ                                                           | Search         | $\mathbf{Q}$<br>$=$ $\mathfrak{m}$ | Order Summary                                                                               |                                                                                                    |
|--------------------------------------------------------------------------|----------------|------------------------------------|---------------------------------------------------------------------------------------------|----------------------------------------------------------------------------------------------------|
| Minum<br>Paket Hemat<br>Lainnya<br>Makanan<br>BurgerLezat<br>Ayam potong | Kentang Goreng |                                    | Makanan<br>Ayam patang<br>@/12/20000 x 2 -24/200<br>Kentang Goreng<br>@/12/0000 x 2 +24.000 | $\begin{array}{ c c c }\hline \textbf{--} & \textbf{2} & + & \textbf{3} \\ \hline \end{array}$<br>$-2$ $+$ $\times$ |
|                                                                          |                |                                    | Sub Total<br>Total<br>10 %<br>Tax<br>Payment cash<br>Rp.<br>Kembalian                       | Rp34.000.000<br>Rp34.000.000<br>Rp34000000                                                                          |
|                                                                          |                |                                    | <b>Check Out</b><br>FondestCopyright                                                        |                                                                                                    |

Gambar 3.14 Antarmuka Halaman *Dashboard*

# <span id="page-53-0"></span>**2. Antarmuka Halaman Informasi Toko**

Pada Gambar 3.15 adalah halaman yang menunjukan informasi dari data-data toko yang terdapat pada user *login* tersebut.

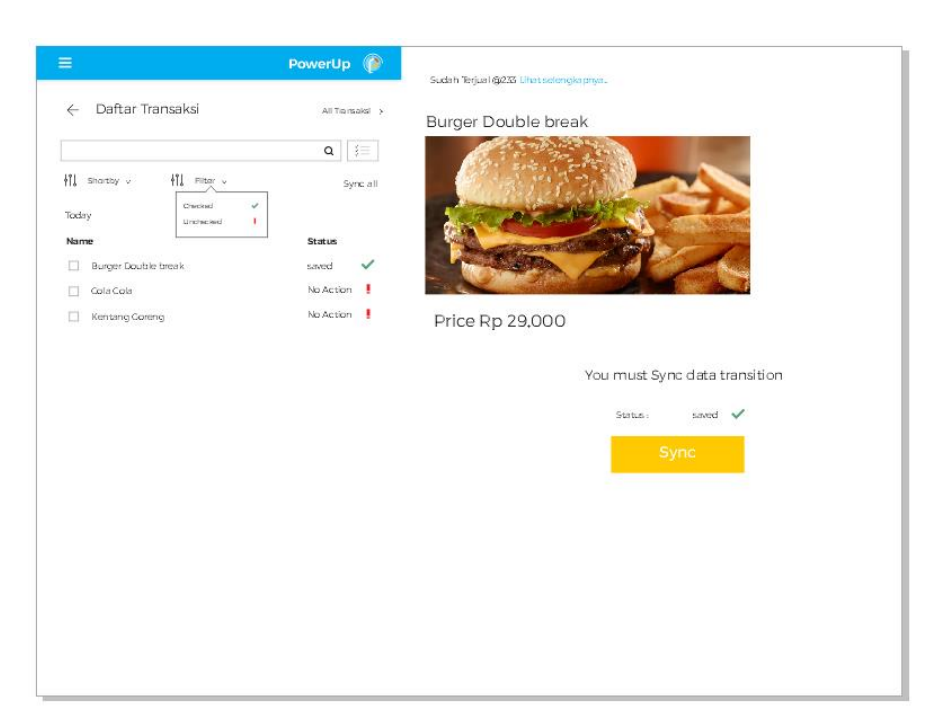

Gambar 3.15 Antarmuka Halaman Informasi Toko

# **3. Antarmuka Halaman Keluhan**

Pada Gambar 3.16 adalah rancangan antarmuka untuk halaman keluhan. Pada halaman keluhan ini dibagi menjadi 2 bagian yaitu *list* informasi terkait keluhan dan form untuk pengajuan keluhan.

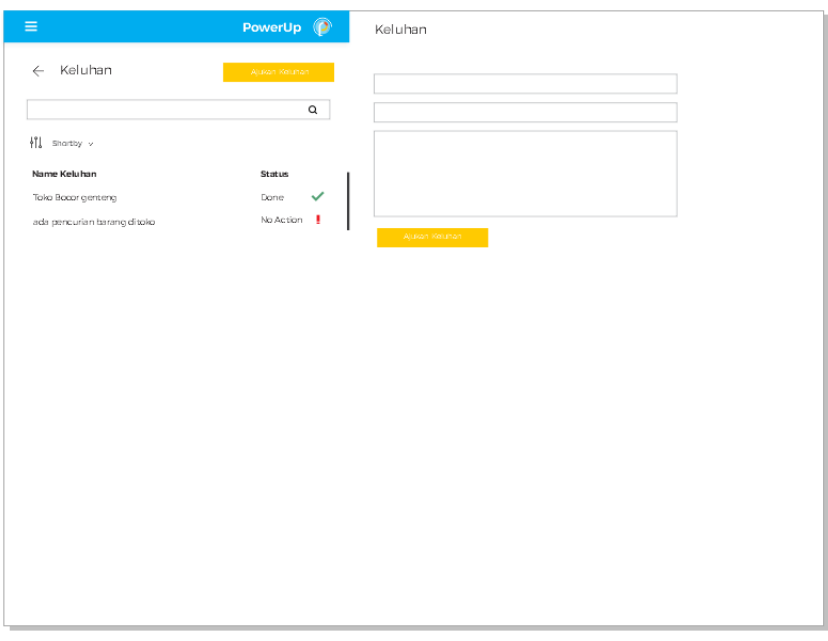

Gambar 3.16 Antarmuka Halaman Keluhan

### **4. Antarmuka Halaman Dashboard**

Pada Gambar 3.17 adalah rancangan halaman *dashboard* sistem informasi pengelolaan UMKM. Pada halaman ini berisi informasi mengenai *map* sebuah pada toko dengan dengan *marker* untuk menunjukan posisi dan keadaaan penjualan pada sebuah toko.

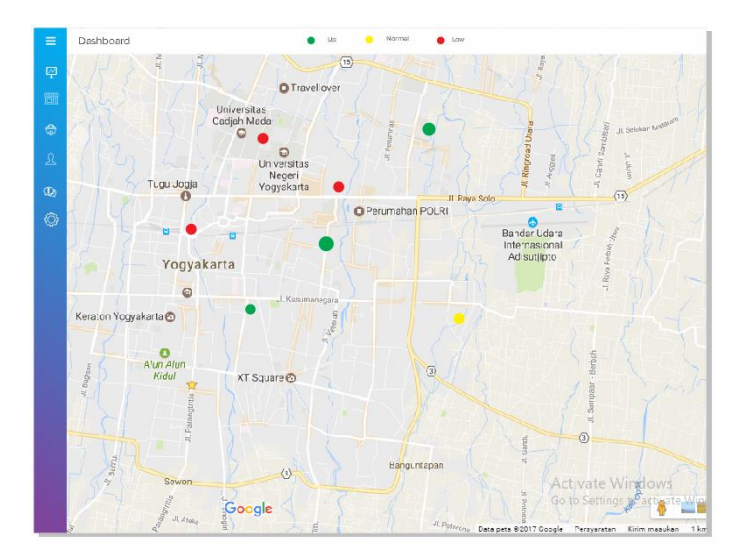

Gambar 3.17 Antarmuka Halaman *Dashboard*

# **5. Antarmuka Halaman Store**

Pada rancangan halaman *store* ini dibagi menjadi 2 bagian yaitu komponen *list* data *store* pada sebelah kiri dan sebelah kanan adalah informasi detil terkait toko.Rancangan dapat dilihat pada Gambar 3.18.

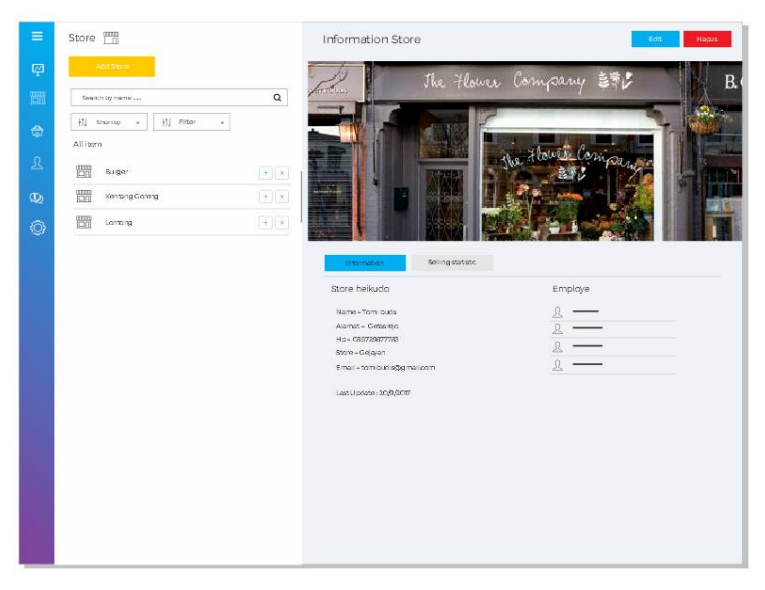

Gambar 3.18 Antarmuka Halaman *Store*

# **6. Antarmuka Halaman Karyawan**

Pada Gambar 3.19 adalah rancangan halaman karyawan. Pada halaman ini informasi yang ditampilkan yaitu *list* data karyawan dan informasi detil terkait karyawan.

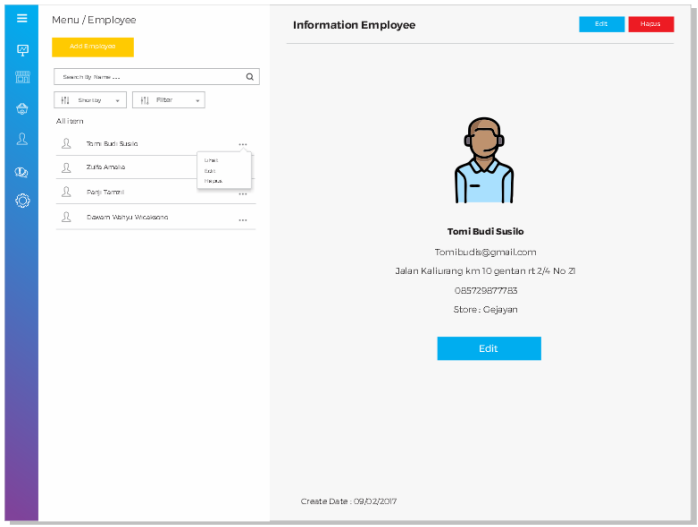

Gambar 3.19 Antarmuka Halaman Karyawan

# **7. Antarmuka Halaman Detil Item**

Pada Gambar 3.20 adalah rancangan halaman detil informasi mengenai *item*. Informasi pada halaman ini adalah data-data yang terkait *item*.

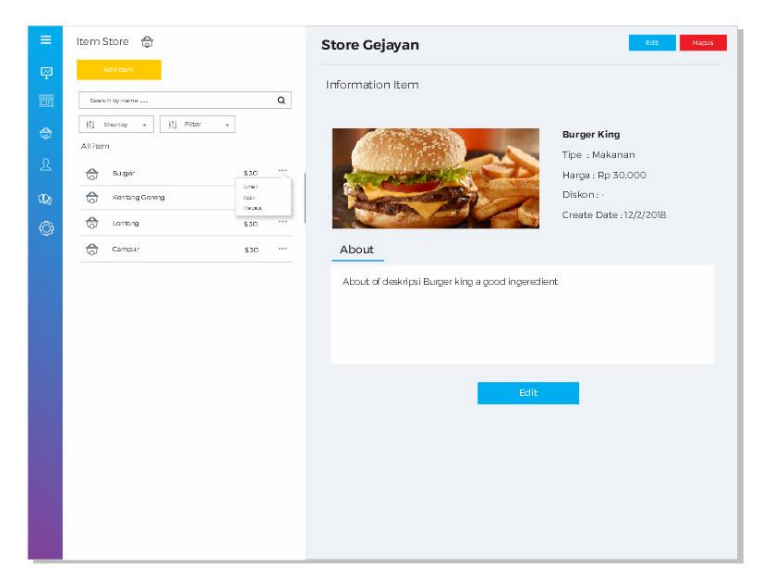

Gambar 3.20 Antarmuka Halaman Detil Item

# **8. Antarmuka Halaman Keluhan**

Pada Gambar 3.21 adalah rancangan halaman keluhan. Pada rancangan ini terdapat informasi *list* data keluhan dan detil data keluhan.

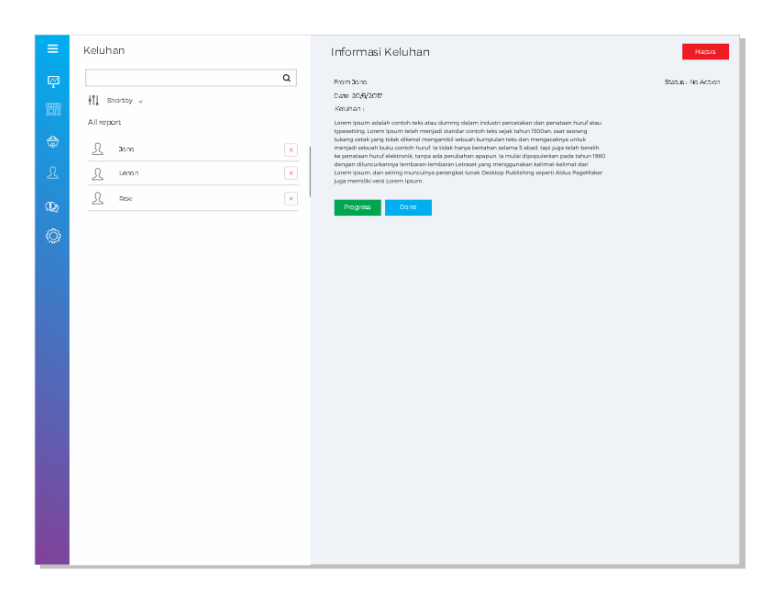

Gambar 3.21 Antarmuka Halaman Keluhan

# **3.3.5 Simulasi Step Integrasi Sistem (Alur Sistem)**

# **Step Registrasi**

Rancangan step simulasi proses layanan sistem yang pertama adalah registrasi. Pada simulasi registrasi ini dapat dilihat pada Gambar 3.22

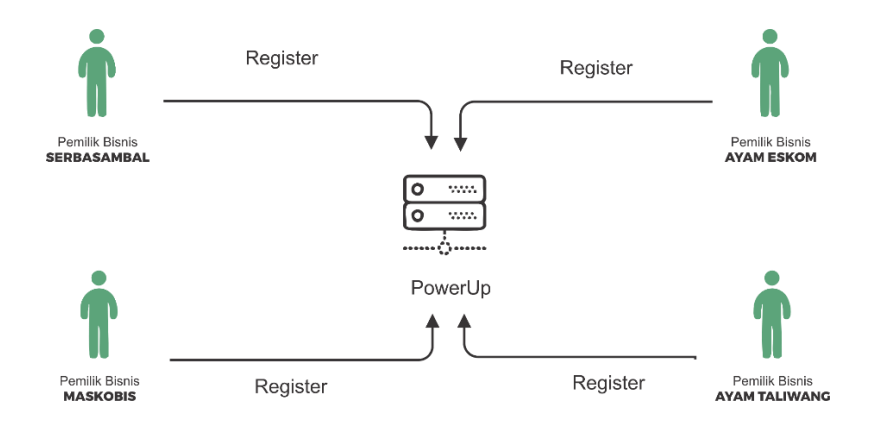

Gambar 3.22 Step Registrasi

Pada register simulasi yang digunakan menggunakan 4 aktor yang memiliki bisnis yang berbeda yaitu serbasambal, ayam eskom, maskobis, dan ayam taliwang.

### **Step Layanan Sistem**

Rancangan step simulasi proses layanan sistem yang kedua adalah respon sistem. Pada simulasi layanan sistem ini dapat dilihat pada Gambar 3.22

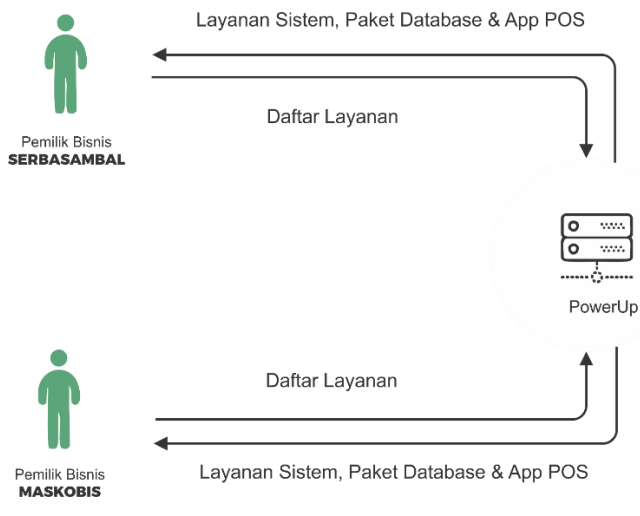

Gambar 3.23 Layanan Sistem

Pada layanan sistem ini user akan mendapat kan berupa paket layanan setelah mendaftarkan diri. Paket yang didapatkan pada user yaitu layanan sistem yang berupa manajemen bisnis ataupun pengelolaan bisnis kemudian mendapatkan paket database dan aplikasi POS.

# **Step Seting Layanan**

Pada step seting layanan ini adalah step yang ketiga setelah mendapat kan layanan sistem dari step register. Step seting layanan ini dapat dilihat pada Gambar 3.24

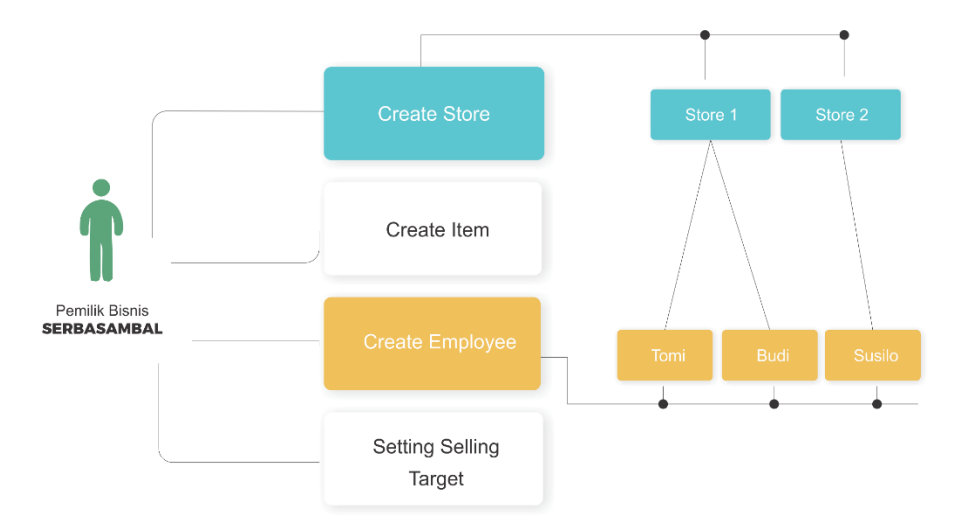

Gambar 3.24 Seting Layanan

Seting layanan ini digunakan untuk mendapat kan layanan dari sistem PowerUp. Untuk mendapatkan akses login di sistem POS. Pada layanan ini kita harus menseting beberapa hal seperti mendaftarkan toko, mendaftarkan produk, mendaftarkan karyawan yang akan bekerja mengelola POS, dan seting target penjualan.

# **Step Akses Sistem POS**

Pada step akses sistem POS dapat dilihat pada gambar 3.25

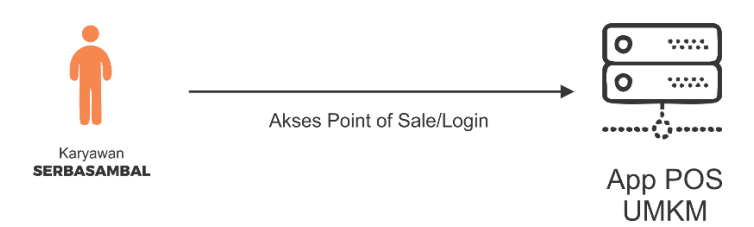

Gambar 3.25 Akses Sistem POS

Step akses sistem POS ini dapat dilakukan apabila sudah menseting pada step sebelumnya. Seting tersebut adalah mencocokan antara karyawan dengan toko. Setelah terdaftar pada database sistem akan dapat menerima karyawan untuk masuk kedalam sistem POS dan mendeteksi karyawan di toko mana.

### **Step Alur Proses Sistem**

Step alur proses dari berbagai cabang bisnis dan cabang dapat dilihat pada Gambar 3.26.

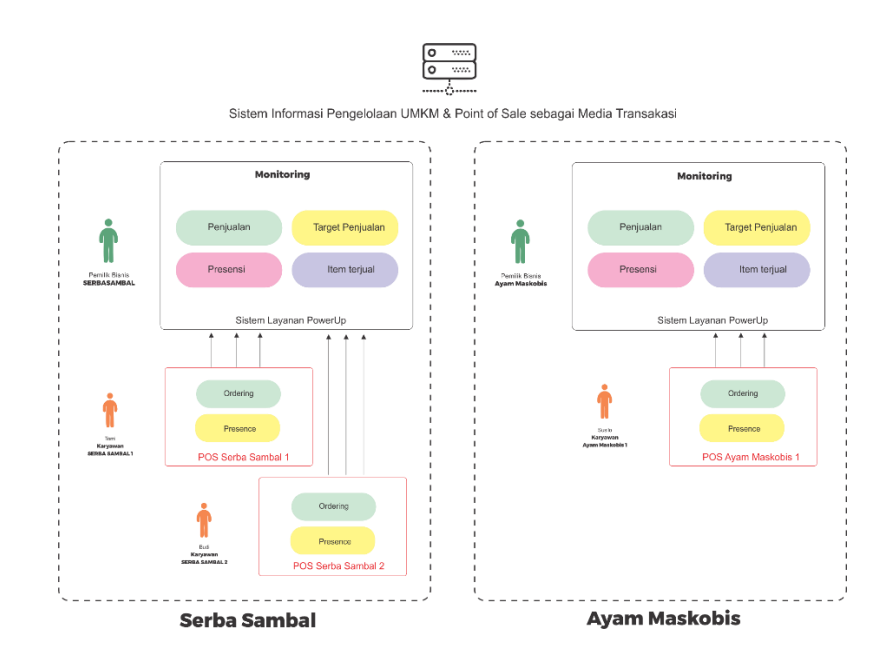

Gambar 3.26 Proses Alur Sistem PowerUp

Pada Alur Gambar 3.26 menunjukan integrasi dari sistem. Layanan PowerUp dapat di lihat dari aktor pertama yaitu pemilik bisnis dalam kasus ini diambil 2 aktor bisnis yaitu pemilik serbasambal dan ayam taliwang. Sistem powerup memberikan layanan monitoring bisnis yang telah diseting oleh user pada step sebelumnya seperti monitoring penjualan, target penjualan, Presensi, Produk terjual. Kemudian pada cabang toko dapat dilihat terdapat actor untuk pengelola bisnis dalam toko tersebut. Pada cabang ini bisa lebih dari satu tergantung pemilik bisnis menseting toko yang dimiliki. Pada toko menggunakan sistem POS yang digunakan. Pengguna POS dapat melakukan pemesanan barang dan melakukan presensi. Pada proses pemesanan dan presensi yang dilakukan karyawan akan langsung terintegrasi dengan sistem monitoring pusat jadi pemilik bisnis dapat memantau bisnisnya.

#### **3.3.6 Perancanagn RETfull API**

#### **Analisis Perancangan API**

Dalam perancangan pertukaran data pada sistem powerup membutuhkan API untuk lintas platform dari web ke applikasi desktop. Pada perancangan ini menggunakan framework expressjs dari nodejs. Dari analisis perancangan sistem pada proses bisnis dapat disimpulkan perancangan API sesuai dengan kebutuhan seperti diantaranya :

- 1. Kebutuhan informasi toko yang meliputi tambah, edit, hapus toko.
- 2. Kebutuhan informasi item yang meliputi tambah, edit, hapus item.
- 3. Kebutuhan informasi karyawan yang meliputi tambah, edit, hapus karyawan.
- 4. Kebutuhan informasi keluhan yang meliputi tambah, edit, hapus keluhan.
- 5. Kebutuhan informasi target penjulaan meliputi tambah, edit, hapus target penjualan.
- 6. Kebutuhan informasi pemesanan item meliputi tambah pemesanan
- 7. Kebutuhan informasi presensi meliputi tambah presensi.

Setiap perancangan kebutuhan yang telah dianalisis memiliki struktur data yang berbeda. Pada tahap anailis perancangan struktur data ini akan dijelaskan sebagai berikut

TOKO memiliki atribut data (id, id\_user, nama, alamat, kontak, email, lokasi, kategori, gambar, karyawan, tanggal).

ITEM memiliki atribut data (id, *company*, nama\_barang, harga, diskon, kategori, gambar, deskripsi, tanggal).

KARYAWAN memiliki atribut data (id, *id\_owner*, nama\_karyawan, *email*, telp, alamat, password, gambar, store, tanggal)

KELUHAN memiliki atribut data (*id*, judul, deskripsi, *company*, penulis, toko, status, tanggal)

TARGET PENJULAN memiliki atribut data (*id*, *low*, *medium*, *high*, *company*)

PEMESANAN memiliki atribut data (id, *company*, toko, total belanja, ppn, grand total, pembayaran, kembalian, tanggal, keranjang belanja/item).

PRESENSI memiliki atribut data (id, toko, nama karyawan, tanggal).

### **Desain API**

{

}

Dari hasil rancangan anailisis, API yang akan didesain terdapat metode yang digunakan seperti pada umumnya API yaitu metode GET untuk mendapatkan informasi, PUT untuk *update* informasi, POST untuk mengirimkan informasi, DELETE untuk menghapus informasi. Rancangan dan struktur data yang telah didesain sebagai berikut

1. GET/PUT/POST/DELETE informasi toko

Struktur data Toko dapat dilihat pada Tabel 3.3

Tabel 3.3 Struktur Data Toko

```
{
    Id : objectId<id>,
     Nama : NAMA_TOKO,
    Alamat : ALAMAT TOKO,
    Kontak : KONTAK TOKO,
    Email : EMAIL TOKO,
     Lokasi : LOKASI_TOKO,
    Kategori : KATEGORI TOKO,
     Gambar : NAMA_GAMBAR,
     Tanggal : TANGGAL_PEMBUATAN
}
```
### 2. GET/PUT/POST/DELETE informasi item

Struktur data item dapat dilihat pada Tabel 3.4

Tabel 3.4 Struktur Data Item

```
Id : objectId<id>,
 Company : NAMA_COMPANY,
Nama : NAMA ITE\overline{M},
 Harga : HARGA_ITEM,
 Diskon : DISKON_TOKO,
Kategori : KATEGORI ITEM,
 Gambar : NAMA_GAMBAR,
 Deskripsi : DESKRIPSI_ITEM,
 Tanggal : TANGGAL_PEMBUATAN
```
# 3. GET/PUT/POST/DELETE informasi karyawan

Struktur data karyawan dilihat pada Tabel 3.5

Tabel 3.5 Struktur Data Karyawan

{ Id : objectId<id>. Id\_owner : ID\_OWNER, Nama\_karyawan : NAMA\_KARYAWAN,  $E$ mail: EMAIL KARYAWAN, Telp : TELP KARYAWAN, Alamat : ALAMAT, Password : PASSWORD, Gambar : NAMA\_GAMBAR, Toko : NAMA\_TOKO, Tanggal : TANGGAL PEMBUATAN, }

### 4. GET/PUT/POST/DELETE informasi keluhan

Struktur data keluhan dapat dilihat pada Tabel 3.6

Tabel 3.6 Struktur Data Keluhan

```
Id : objectId<id>,
 Judul : JUDUL_KELUHAN,
 Deskripsi: DESKRIPSI_KELUHAN,
Company : COMPANY KELUHAN,
Penulis : PENULIS KELUHAN,
 Toko : ID_TOKO,
Status : STATUS KELUHAN,
Tanggal : TANGGAL PEMBUATAN
```
{

}

5. GET/PUT/POST/DELETE informasi Target Penjualan

Struktur data keluhan dapat dilihat pada Tabel 3.7

Tabel 3.7 Struktur Data Target Penjualan

```
{
     Id : objectId<id>,
    Low : DATA TARGET LOW,
    Medium : DATA TARGET MEDIUM,
    High: DATA TARGET HIGH,
     Company : COMPANY
}
```
6. GET /POST/ informasi *orders*

Struktur data *orders* dapat dilihat pada Tabel 3.8

```
Tabel 3.8 Struktur Data Orders
```
{ Id : objectId<id>, Company : NAMA\_TOKO, Toko : ALAMAT\_TOKO, Total belanja : KONTAK TOKO, PPN : EMAIL TOKO, Grand total: LOKASI TOKO, Pembayaran: KATEGORI TOKO, Kembalian : NAMA\_GAMBAR,

```
 Keranjang_belanja : {DATA_ITEM}
Tanggal : TANGGAL PEMBUATAN
```
### 7. GET /POST/ informasi presensi

}

{

}

Struktur data presensi dapat dilihat pada Tabel 3.9

Tabel 3.9 Struktur Data Presensi

```
Id : objectId<id>,
 Toko : { DATA_TOKO },
 Nama_karyawan : NAMA_KARYAWAN,
     Tanggal : TANGGAL_PRESENSI,
```
### **3.4 Perancangan Pengujian Sistem**

Pada perancangan pengujian sistem ini menggunakan metode *blackbox* testing. *Blackbox*  testing adalah pengujian yang menekankan pada keluaran yang dihasilkan dari proses input yang terjadi. Pada sistem ini memiliki beberapa pengujian yang dilakukan agar mencapai sistem sesuai yang diharapkan. Pengujian tersebut yaitu :

- 1. Pengujian Real-Time Monitoring Penjualan Toko
- 2. Pengujian Manajemen Toko
- 3. Pengujian Item
- 4. Pengujian Karyawan
- 5. Pengujian Proses Login
- 6. Pengujian Order Item
- 7. Pengujian Presensi sistem
- 8. Pengujian Keluhan

# **BAB IV IMPLEMENTASI DAN PENGUJIAN**

Implementasi sistem menjelaskan tentang hasil yang diperoleh dari tahapan sebelumnya yaitu tahap analisis dan perancangan. Pada implementasi sistem dijelaskan mengenai bagaimana sistem dapat bekerja sesuai kebutuhan dan implementasi dibentuk menjadi 2 bagian yaitu implementasi sebagai *front(POS*) dan *back-end*. Pengujian sistem dilakukan dengan menggunakan metode *black-box testing*. Metode ini digunakan untuk melakukan pengujian yang berfokus pada keluaran yang dihasilkan dari proses masukan yang terjadi. Berikut ini merupakan penjelasan dari tahapan implementasi sistem yang telah dibuat.

### **4.1 Implementasi Sistem Informasi Pengelolaan UMKM**

### **4.1.1 Implementasi Front**

Implementasi *front* adalah implementasi yang terkait dengan manajemen transaksi pada sebuah toko, serperti transaksi pembayaran, pencatatan pembelian, presensi, complain, dan data rekap penjualan. Berikut ini merupakan implementasi yang telah dibuat.

## **A. Implementasi** *Login* **Sistem**

Pada sistem POS terdapat *login* untuk dapat mengakses halaman *dashboard* POS. Implementasi halaman *login* dapat dilihat pada Gambar 4.1.

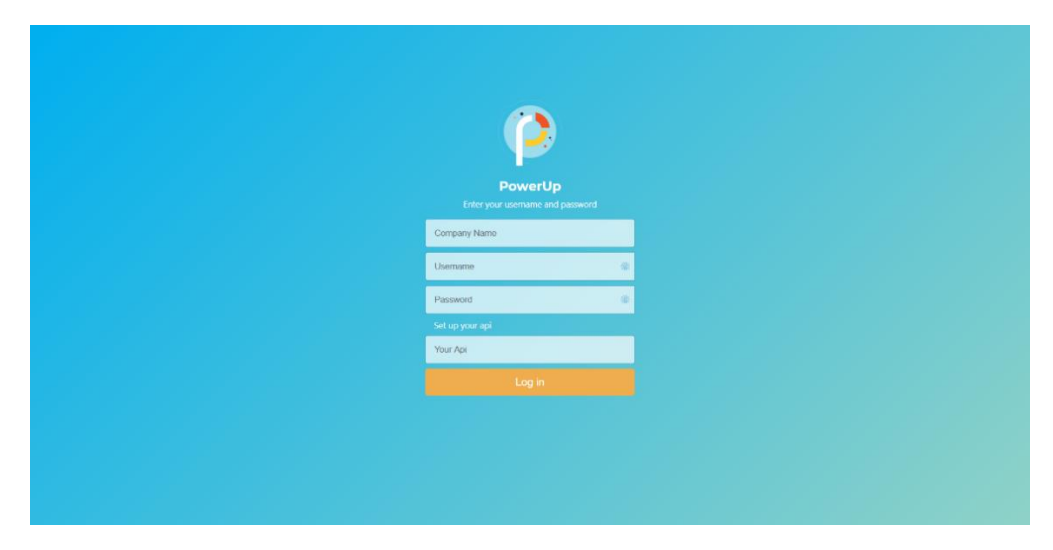

Gambar 4.1 Implementasi Login Sistem

Halaman *login* ditunjukan pada Gambar 4.1, *user* mengisi *company name*, *username* sebagai karyawan yang telah terdaftar, *password*, dan *set api* untuk memasuki halaman sistem. Dalam proses *login* ini sistem akan langsung mengenali *user* berkerja di toko mana karena menggunakan *selection database*. *Set Api* diperlukan untuk kebutuhan pengambilan data maupun pengiriman data. Validasi ditujukan ketika *user* salah mengisikan *form* ataupun belum mengisikan data di *input*an *form*.

# **B. Implementasi** *Dashboard* **POS**

Pada sistem POS terdapat halaman *dashboard* setelah berhasil dalam proses *login*. Halaman *dashboard* POS dapat dilihat pada Gambar 4.2

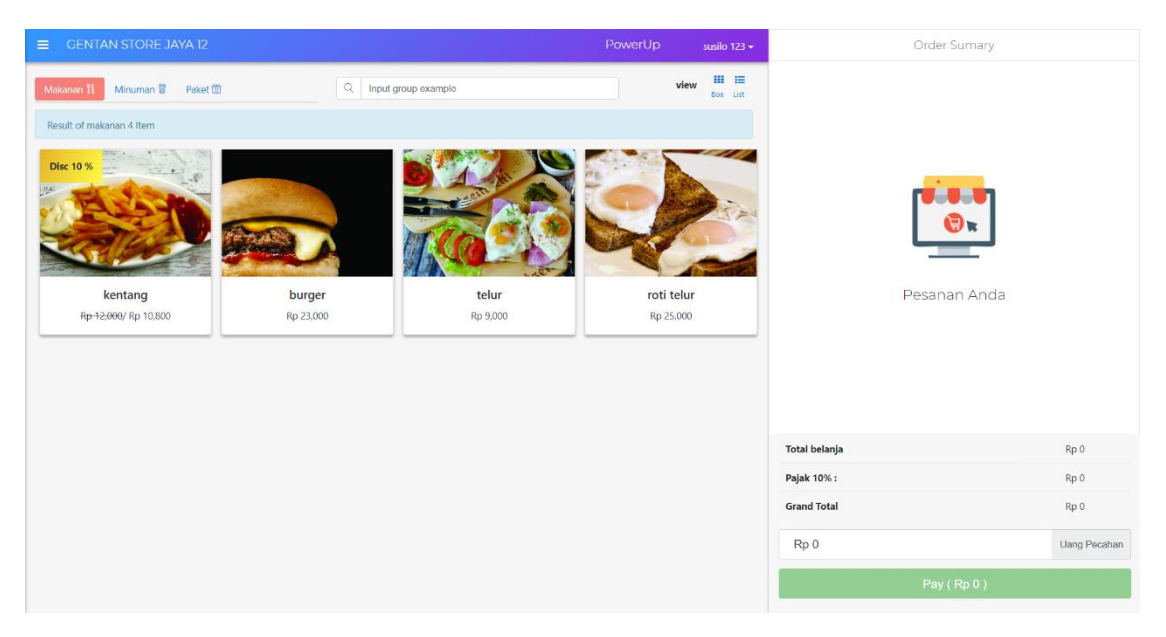

Gambar 4.2 Implementasi *Dashboard* POS

Halaman *dasboard* POS ditunjukan pada Gambar 4.2. Pada halaman ini terdapat komponen yaitu, barang, *cart*, *payment*. Komponen *item* mengambil data dari data *api* yang telah di set pada saat *login*, data *item* sesuai yang di tambah pada *back-end.* Dalam *item* juga terdapat fitur potongan harga menggunakan parameter persen. Selain itu *item* yang terdapat pada *dashboard* dapat difilter sesuai menu yaitu makanan, minuman, dan paket. Komponen item juga memiliki 2 *style view* yaitu *box and list*. Untuk Pencarian *item* terdapat pada atas komponen *card item*, pencarian *item* berdasarkan nama *item* secara *realtime*. Pada *cart* komponen akan menampilkan gambar toko jika belum ada *item* yang masuk ke dalam *cart.*  Komponen *payment* terdapat beberapa atribut yaitu total belanja, ppn, dan grand total.

# **C. Implementasi** *Add to Cart*

Pada sistem POS terdapat tampilan *cart*, halaman *cart* dapat dilihat pada Gambar 4.3.

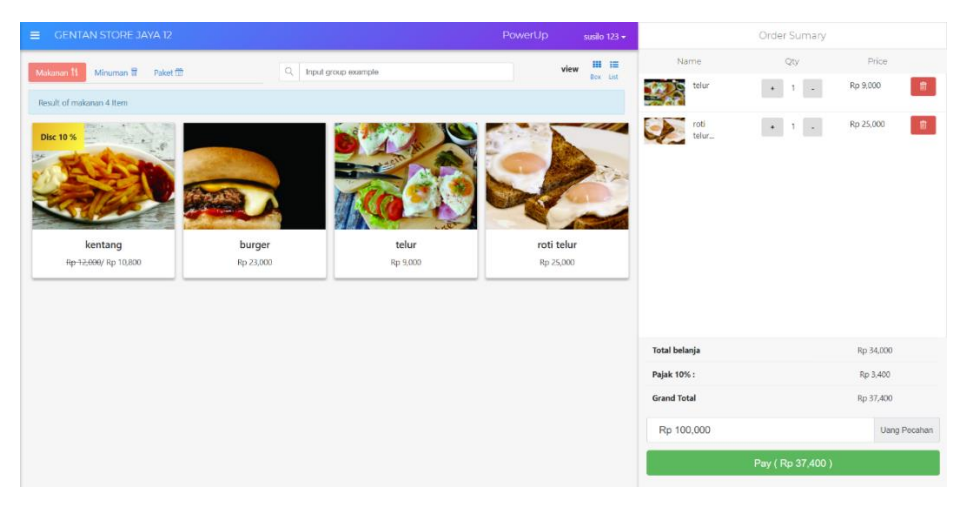

Gambar 4.3 Implementasi *Add to Cart*

Halaman *add to cart* ditunjukan pada Gambar 4.3, halaman ini memiliki komponen *item* yang telah dipilih dari komponen *item* disampingnya. *Action* yang terdapat pada halaman ini yaitu menambah maupun mengurangi jumlah barang yang dibeli. Menghapus *item* yang terdapat pada *cart*.

# **D. Implementasi Fitur Pembayaran**

Pada sistem POS terdapat fitur pembayaran yang dapat dilihat pada Gambar 4.4.

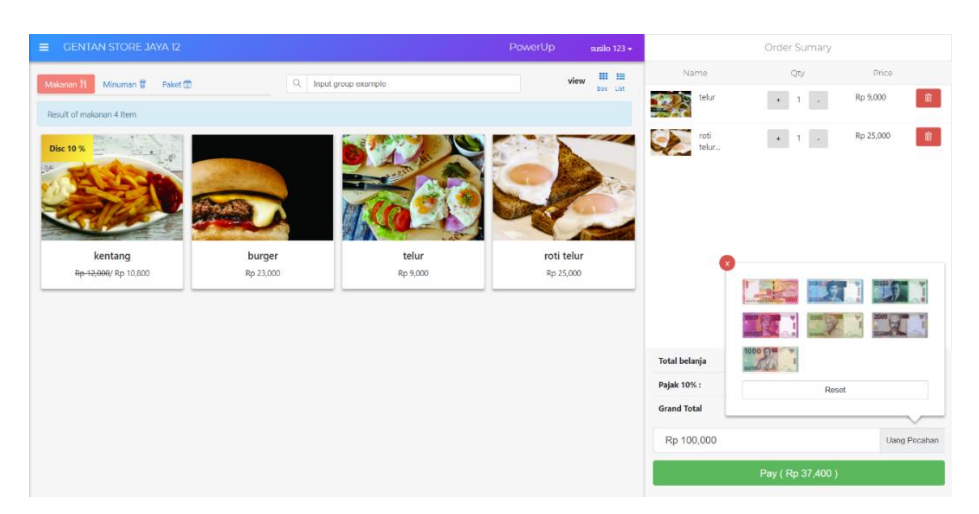

Gambar 4.4 Implementasi Fitur Pembayaran

Fitur pembayaran ditunjukan pada Gambar 4.4. Properti total belanja, ppn, dan grand total pada fitur pembaran ini secara otomotis menghitung kalkulasi penjumlahan sesuai dengan *item* pada *cart*. Pada fitur pembayaran ini terdapat 2 *input* yaitu *input* dengan keyboard dan *input* uang pecahan yaitu dengan cara *klik* uang yang dibayarakan. Lalu Button *pay* di halaman fitur pembayaran digunakan untuk mencetak rincian belanja.

# **E. Implementasi** *Checkout Order*

Pada sistem POS terdapat tampilan *checkout order* yang dapat dipilih pada Gambar 4.5

| <b>INTAN STORE JAYA T</b> |                       |                       |                |                                     | PowerUp  | ordio 123 v |                    | <b>Order Suman</b> |      |           |                     |
|---------------------------|-----------------------|-----------------------|----------------|-------------------------------------|----------|-------------|--------------------|--------------------|------|-----------|---------------------|
| Minuman <b>B</b> Paket1   |                       | Q Input group example |                |                                     |          | view III IE |                    |                    |      |           |                     |
| of makanan 4 Iten         | $\boldsymbol{\times}$ | Rincian Pembelian     |                |                                     |          |             | artas al re-       |                    |      | Rp 9,000  |                     |
| Disc 10 %                 |                       | Name                  | Qty            | Harga                               | Discount |             | <b>Total Price</b> | $-11$              |      | Rp 25,000 |                     |
|                           |                       | telur                 | $\overline{1}$ | 9000                                | $\sim$   |             | 9000               |                    |      |           |                     |
|                           |                       | roti telur            | $\mathbf{1}$   | 25000                               | $\sim$   |             | 25000              |                    |      |           |                     |
| kentang                   | burg                  | Total belanja         |                |                                     |          |             | Rp 34,000          |                    |      |           |                     |
| Rp-12,000/Rp 10,800       | Rp 23,0               | PPN                   |                |                                     |          |             | Rp 3,400           |                    |      |           |                     |
|                           |                       | <b>Grand Total</b>    |                |                                     |          |             | Rp 37,400          |                    |      |           |                     |
|                           |                       | Pembayaran            |                |                                     |          |             | Rp 100,000         |                    |      |           |                     |
|                           |                       | Kembalian             |                |                                     |          |             | Rp 62,600          | 1000 CH V          |      |           |                     |
|                           |                       |                       |                | Thank you for purchasing product :) |          |             |                    |                    | Rosa |           |                     |
|                           |                       |                       |                | Done                                |          |             |                    |                    |      |           |                     |
|                           |                       |                       |                |                                     |          |             | Rp 100,000         |                    |      |           | <b>Uang Pecahan</b> |
|                           |                       |                       |                |                                     |          |             |                    | av (Rp 37.4        |      |           |                     |

Gambar 4.5 Implementasi Checkout Order

Halaman *checkout order* ditunjukan pada Gambar 4.5. Halaman ini memiliki *style pop up* setelah *user* menekan tombol *pay*. Pada halaman *checkout order* memiliki komponen *item* yang telah dibeli sesuai kalkulasi *discount* dan jumlah barang yang dibeli. Kemudian Total belanja yang dihitung berdasarkan *item* belanjaan yang di beli, ppn pajak 10% dari total belanja, grand total dihitung dari ppn ditambah total belanja. Lalu pembayaran adalah uang yang dibayarkan oleh pembeli. Tombol *done* digunakan untuk *push* data transaksi ke sistem pusat / sistem *backend. Notification push* data akan ditampilkan setelah proses selesai, *notification* terdapat pada bagian kanan atas sistem

#### **F. Implementasi** *Sidebar* **Menu**

Pada sistem POS terdapat *sidebar menu* yang dapat dilihat pada Gambar 4.6.

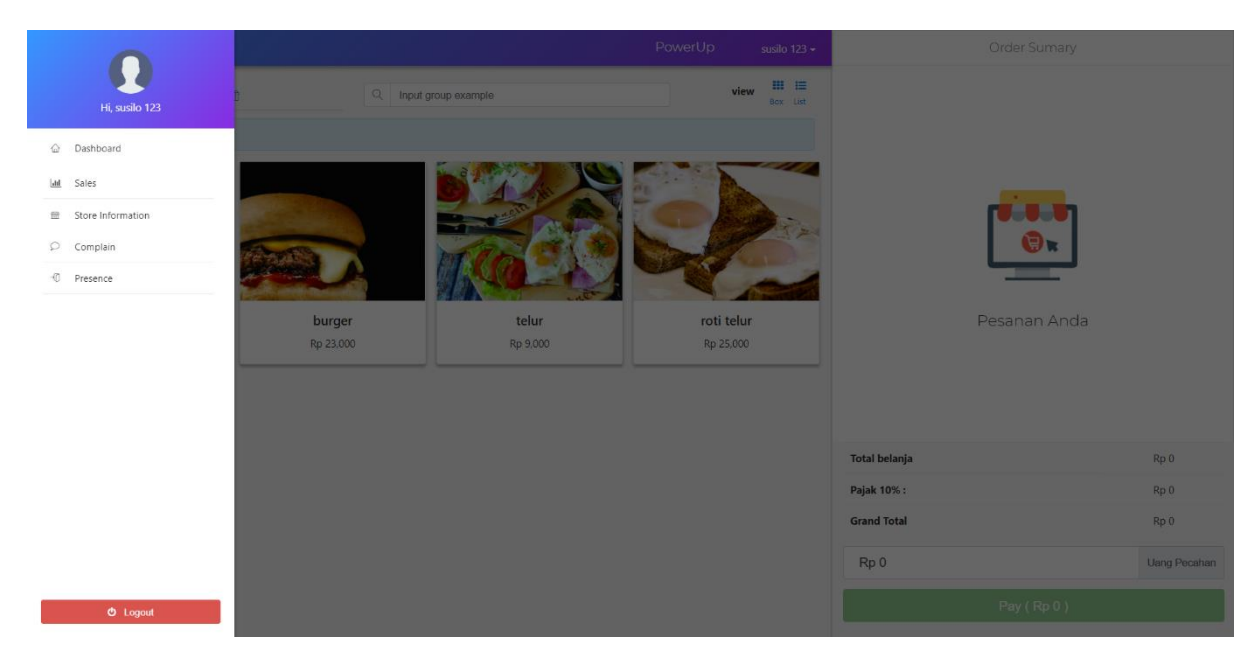

Gambar 4.6 Implementasi *Sidebar* Menu

Tampilan Sidebar Menu ditunjukan pada Gambar 4.6. halaman ini digunakan untuk navigasi menu di dalam sistem. Navigasi menu yang terdapat pada pos ini yaitu *Dashboard*, *sales, store information, Complain, Presence,* dan *Logout*.

# **G. Implementasi Rekap Penjualan**

Pada sistem POS terdapat halaman rekap penjualan yang dapat dilihat pada Gambar 4.7.

| Q Sort by date           |                 |                  | sort by Filter - |               | Ⅲ 旧<br>view<br>Rox List |
|--------------------------|-----------------|------------------|------------------|---------------|-------------------------|
| id struck                | tanggal         | total pembayaran | total belaja     | kembalian     | status                  |
| 59ffc1c77599d62920bde374 | 6/November/2017 | Rp 5,000         | Rp 12,150        | $-Rp 8,365$   | OK                      |
| 59ffccbae514fc1d70edf604 | 6/November/2017 | Rp 50,000        | Rp 18,270        | Rp 29,903     | OK                      |
| 59ffcd2ce514fc1d70edf605 | 6/November/2017 | Rp 10,000        | Rp 15,990        | -Rp 7,589     | OK                      |
| 59ffd784e514fc1d70edf609 | 6/November/2017 | Rp 50,000        | Rp 8,350         | Rp 40,815     | OK                      |
| 5a00028760da6b312429bed3 | 6/November/2017 | Rp 150,000       | Rp 70,500        | Rp 72,450     | OK                      |
| 5a0002b760da6b312429bed4 | 6/November/2017 | Rp 100,000       | Rp 67,800        | Rp 25,420     | OK                      |
| 5a000cde60da6b312429bed5 | 6/November/2017 | Rp 150,000       | Rp 100.800       | Rp 39,120     | OK                      |
| 5a00119860da6b312429bed6 | 6/November/2017 | Rp 100,000       | Rp 90,000        | Rp 1,000      | OK                      |
| 5a02638f46bab519b05c7a74 | 8/November/2017 | Rp 150,000       | Rp 101,800       | Rp 38,020     | OK                      |
| 5a039fe591e2023b78c78011 | 9/November/2017 | Rp 600,000       | Rp 378.300       | Rp 183,870    | OK                      |
| 5a03a00091e2023b78c78012 | 9/November/2017 | Rp 10,000        | Rp 9,000         | <b>Rp 100</b> | OK                      |
| 5a03a1a691e2023b78c78013 | 9/November/2017 | Rp 50,000        | Rp 23,000        | Rp 24,700     | OK                      |

Gambar 4.7 Implementasi *Sidebar* Menu

Halaman rekap penjualan ditujukan pada Gambar 4.7. Pada halaman ini terdapat *list* data penjualan dari *store*. Data penjualan meliputi id struk, tanggal transaksi, total pembayaran, total belanja, kembalian pembayaran dan status. Dihalaman ini terdapat pencarian data berdasarkan tanggal transaksi. Dan memiliki fitur filter diantaranya adalah filter untuk mengurutkan data sesuai data terbaru, mengurutkan data sesuai data yang lama, mengurutkan data dengan total belanja dari besar ke kecil dan kebalikannya, mengurukan dari total belanja yang tinggi ke rendah dan sebaliknya. Pada halaman ini terdapat *mode view* untuk melihat data. *Mode view* terdapat 2 macam yaitu *list* dan *box.* Fitur ini terdapat pada kanan atas tabel data. Untuk melihat detil pesanan dapat dilihat dengan klik id struck yang berwarna biru kemudian sistem akan merespon data dengan memunculkan *popup* informasi dengan data-data terkait pembelian belanjaan seperti *item*, *qty*, ppn, total belanjaan, dan total pembayaran.

#### **H. Implementasi Halaman Informasi Toko**

Pada sistem POS terdapat halaman informasi toko yang dapat dilihat pada Gambar 4.8.

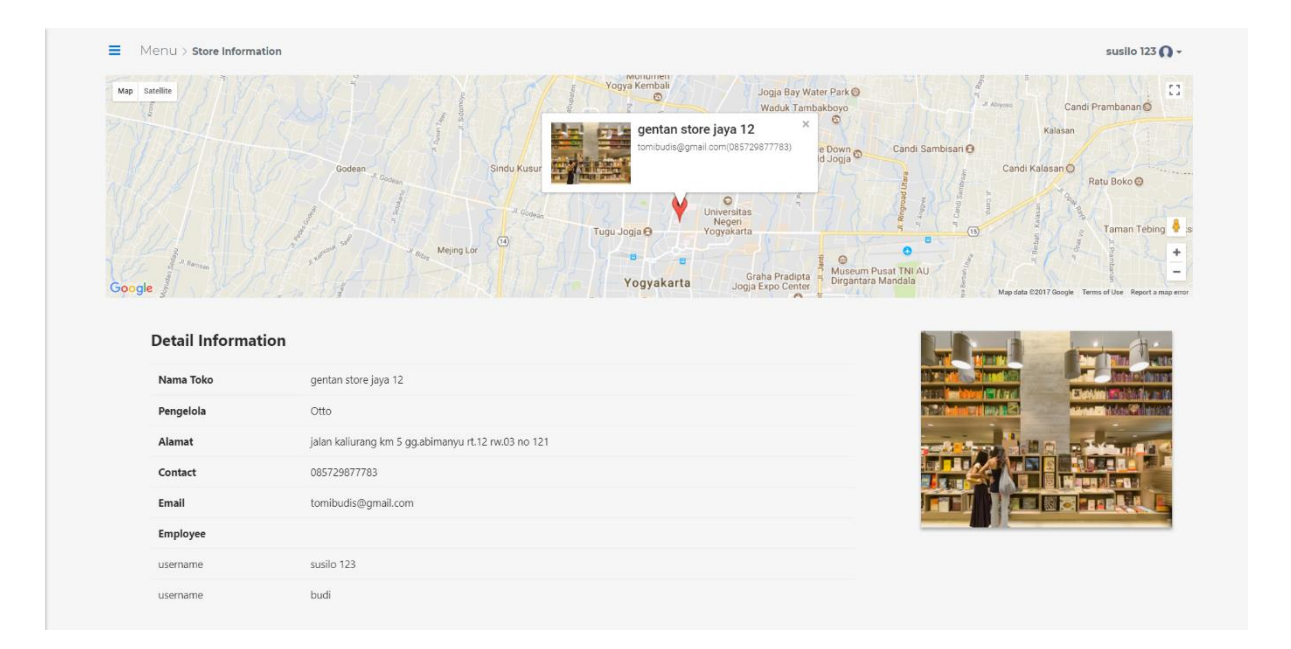

Gambar 4.8 Implementasi Halaman Informasi Toko

Halaman informasi toko ditujukan pada Gambar 4.8. Halaman informasi toko ini berisi informasi mengenai identitas toko. Informasi yang terdapat pada halaman ini meliputi map lokasi toko, nama toko, nama pengelola toko, deskripsi alamat toko, *contact* toko, *email*, toko dan *employee* yang bekerja pada toko tersebut.

# **I. Implementasi Presensi**

Pada sistem POS terdapat halaman presensi yang dapat dilihat pada Gambar 4.9.

|                          | Hello, Toms<br>Your presence is your Achievement 3<br>Presence |                               | Halloo            |
|--------------------------|----------------------------------------------------------------|-------------------------------|-------------------|
| Q                        | search by date                                                 |                               | short by Fitter - |
| id                       | nama                                                           | date                          | status            |
| $\mathbf{1}$             | susilo 123                                                     | 13, November, 2017 / 10:52 AM | hadir             |
| $\overline{z}$           | susilo 123                                                     | 14, November, 2017 / 2:42 PM  | hadir.            |
| $\overline{\mathbf{3}}$  | susilo 123                                                     | 14, November, 2017 / 2:42 PM  | hadir             |
| $\overline{4}$           | susilo 123                                                     | 14, November, 2017 / 2:46 PM  | hadir             |
| $\overline{\phantom{a}}$ | susilo 123                                                     | 14, November, 2017 / 246 PM   | hadin             |
| $\ddot{\circ}$           | susilo 123                                                     | 14, November, 2017 / 247 PM   | hadir             |

Gambar 4.9 Implementasi Presensi

Halaman presensi ditujukan pada Gambar 4.9. pada halaman ini terdapat *list* data presensi oleh karyawan yang telah *login* kedalam sistem. *List* data presensi meliputi nama, tanggal presensi dan status. Untuk melakukan presensi hanya menekan tombol *presence.*

# **J. Implementasi Halaman Complain**

Pada sistem POS terdapat halaman *complain* yang dapat dilihat pada Gambar 4.10.

|                         |                 | Layanan Complain<br>Ajukan Complain |            |                              |                  |                               |
|-------------------------|-----------------|-------------------------------------|------------|------------------------------|------------------|-------------------------------|
| $\circ$                 | search by title |                                     |            |                              | short by Finer + | 用<br>view<br><b>Brig</b> List |
| Id                      | Title           | <b>Description</b>                  | Author     | Date                         | <b>Status</b>    |                               |
| $\mathbf{1}$            | testing         | testing                             | susilo 123 | 10, November, 2017 / 4:57 PM | in_progress @    |                               |
| $\overline{c}$          | tester          | tester                              | susilo 123 | 10, November, 2017 / 4:59 PM | in progress @    |                               |
| $\overline{\mathbf{3}}$ | asd             | asd                                 | susilo 123 | 10, November, 2017 / 5:01 PM | in progress C    |                               |
| $\ddot{a}$              | asdf            | asdf                                | susilo 123 | 11, November, 2017 / 7:13 AM | done             |                               |
| 5                       | asfas           | astas                               | susilo 123 | 11, November, 2017 / 7:16 AM | pending C        |                               |
| 6                       | testing         | testing                             | susilo 123 | 14, November, 2017 / 3:12 PM | pending C        |                               |

Gambar 4.10 Implementasi Complain

Halaman *complain* ditunjukan pada Gambar 4.10. Pada halaman ini terdapat *list* data *complain* yang telah dilakukan sebelumnya. *List* data tersebut terdiri dari *title*, *description*, *author*, tanggal *complain*, status. Kemudian pencarian *list* data berdasarkan *title* pada *complain*. Untuk melakukan *complain user* bisa menekan tombol Ajukan *Complain*.

## **K. Implementasi Form Complain**

Pada sistem POS terdapat halaman *form complain* yang dapat dilihat pada Gambar 4.11.

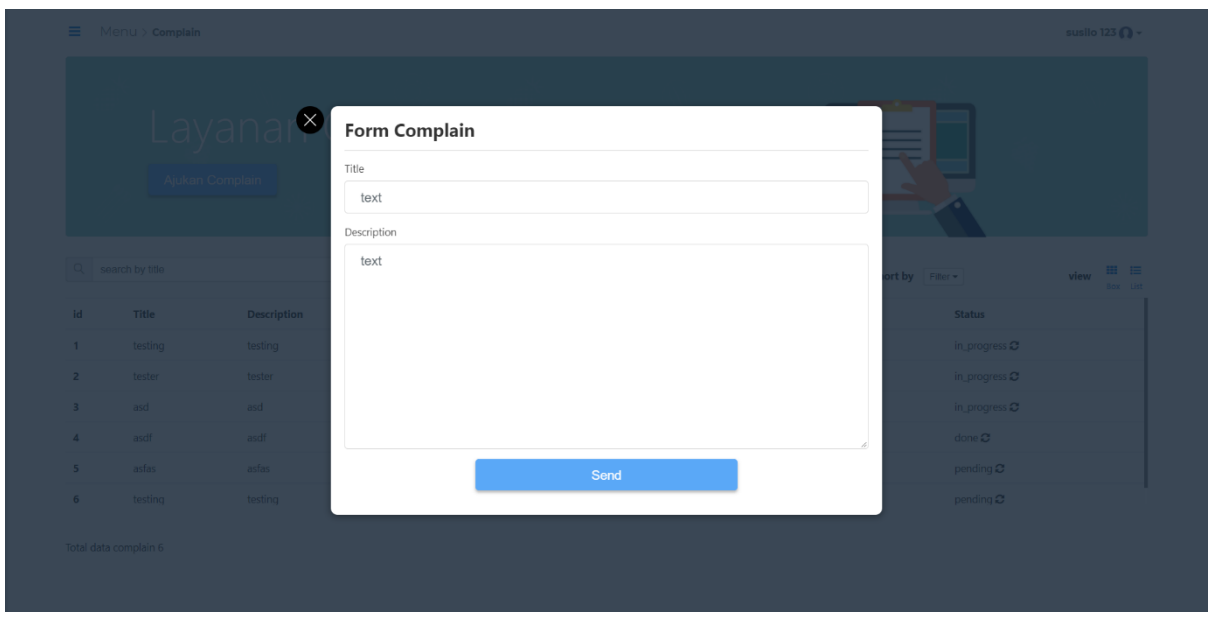

Gambar 4.11 Implementasi Form Complain

Halaman *form complain* ditunjukan pada Gambar 4.11. Pada halaman ini terdapat *form* untuk melakukan suatu *complain* yang terjadi pada toko tersebut. Pada *form* ini terdapat *input*an judul complain yang akan diajukan, dan *input* deskripsi untuk keluhan apa yang didapat pada toko tersebut. Dan tombol *send* untuk mengirim *complain* ke pusat atau *back-end.*

# **4.1.2 Implementasi Back-End**

Implementasi *back-end* adalah implementasi yang terdapat pada sisi manajemen data. Manajemen data tersebut meliputi data toko, *item*, karyawan, *complain*, target penjualan, presensi, data penjualan , *hot item,* dan semua manajemen tersebut dikelola pada sistem yang telah di implementasi yang berjudul Power UP. Implementasi Power Up ini terdapat di belakang sistem untuk dikelola pada implemetasi ini semua proses membentuk struktur data yang dibutuhkan untuk keperluan *front* POS.
# **A. Implementasi** *Login* **Sistem**

Pada sistem layanan manajemen POS terdapat halaman *login* yang dapat dilihat pada Gambar 4.12.

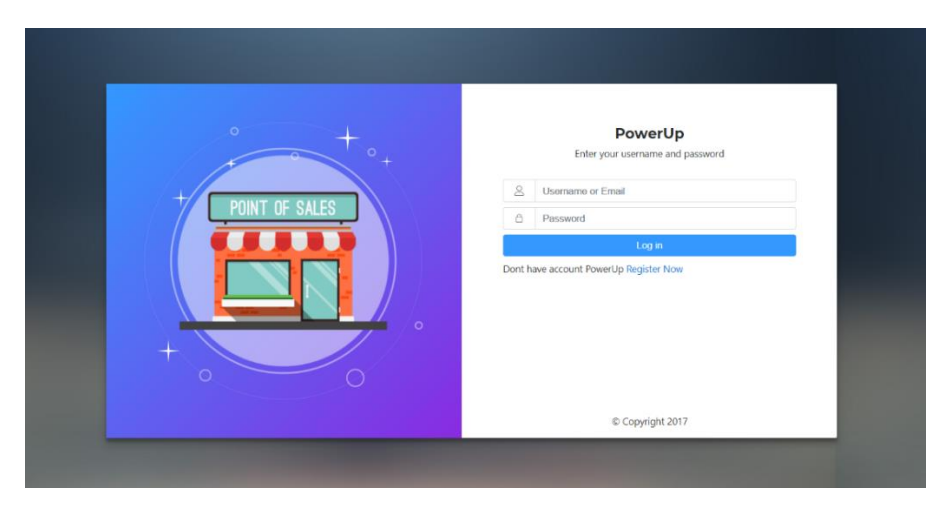

Gambar 4.12 Implementasi *Login* Sistem

Halaman *login* ditunjukan pada Gambar 4.12, user mengisi *username* dan *password* untuk memasuki halaman sistem. Dalam proses *login* ini terdapat *encryption* data *username* dan *password* yang telah dijadikan *token json* data dan kemudian di *encrypt* menggunakan *bycrypjs* dan data disimpan di *temporary* yaitu di *localstorage* web browser.

# **B. Implementasi Halaman** *Register*

Pada sistem layanan manajemen POS terdapat halaman *register* yang dapat dilihat pada Gambar 4.13

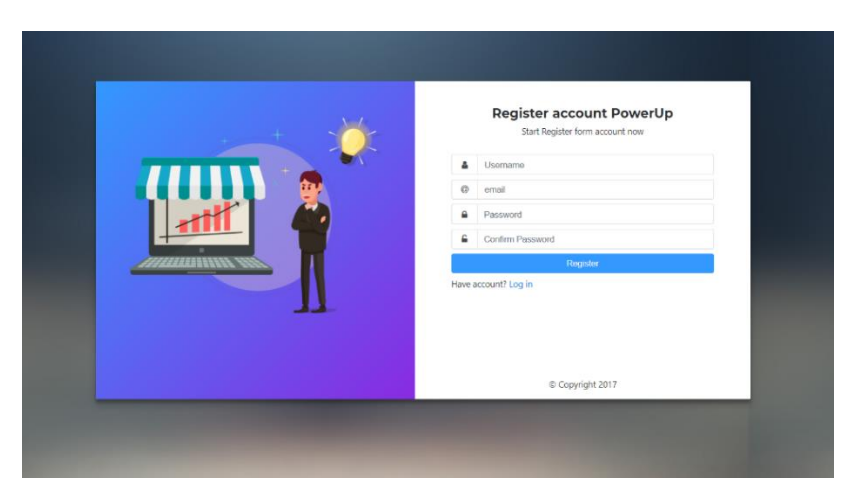

Gambar 4.13 Implementasi Halaman *Register*

Halaman *register* ditujukan pada Gambar 4.13, *user* mengisi *form* yang meliputi *username*, *email*, *password*, *password* dan *confirm password* untuk mendaftar layanan POS manajemen. Pada *form* register ini terdapat *validation form* jika *field form* terdapat *fill blank*.

#### **C. Implementasi** *Dashboard*

Pada sistem layanan manajemen POS terdapat halaman *dashboard* yang dapat dilihat pada Gambar 4.14

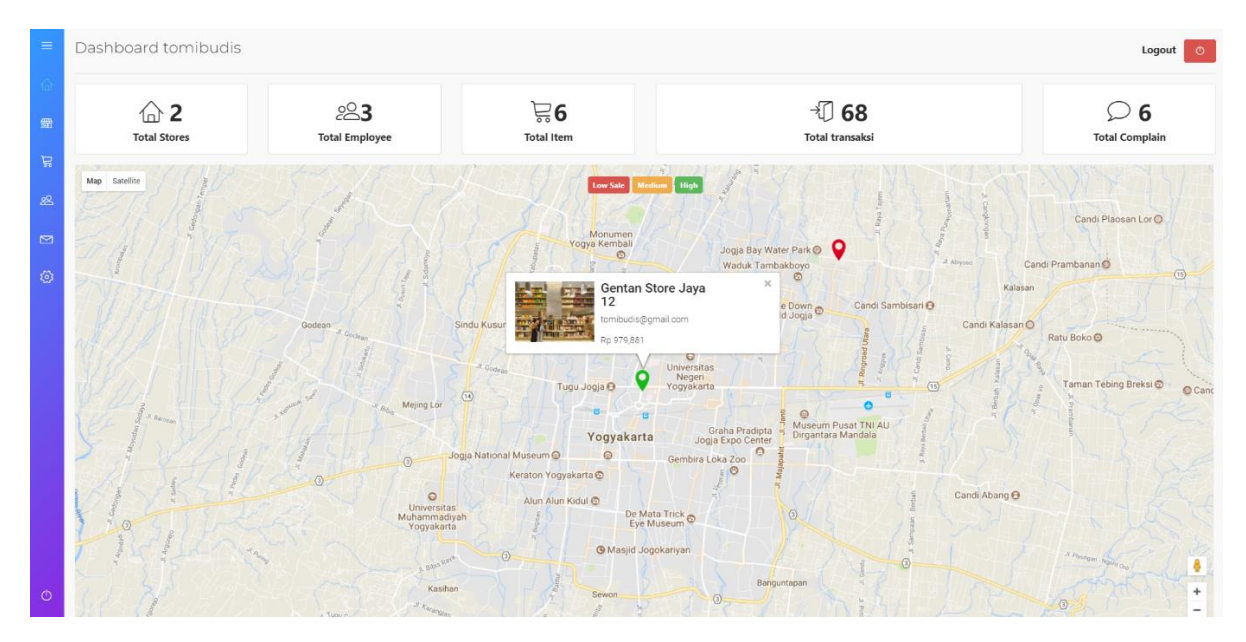

Gambar 4.14 Implementasi *Dashboard*

Halaman *Register* ditujukan pada Gambar 4.13, *user* atau pengguna bisnis akan melihat data map lokasi toko, *total store*, *total employee*, *total item*, *total* transaksi, *total complain*. Pada halaman ini map menunjukan lokasi dimana toko berada. Pada *marker map* terdapat variasi warna dari merah, kuning, hijau. Warna tersebut merupakan penanda target penjualan pada setiap toko, pada warna merah memiliki data penjualan yang rendah, sedangkan warna kuning pada *marker* menunjukan penjulan *medium*, lalu marker hijau menunjukan toko sedang memiliki penjualan tinggi. Warna *marker* tersebut diambil dari parameter target *selling* yang diatur pada halaman *setting*. Kemudian pada *marker* terdapat *info window* yang mencakup informasi gambar toko, nama toko, email, dan hasil penjualan selama satu minggu. *Dashboard* ini memiliki fitur *realtime monitoring,* jadi setiap penjualan ataupun transaksi pada sebuah POS akan langsung terintegrasi pada *dashboard* tersebut.

# **D. Implementasi Halaman Toko**

Pada sistem layanan manajemen POS terdapat halaman *list* data toko yang dapat dilihat pada Gambar 4.15.

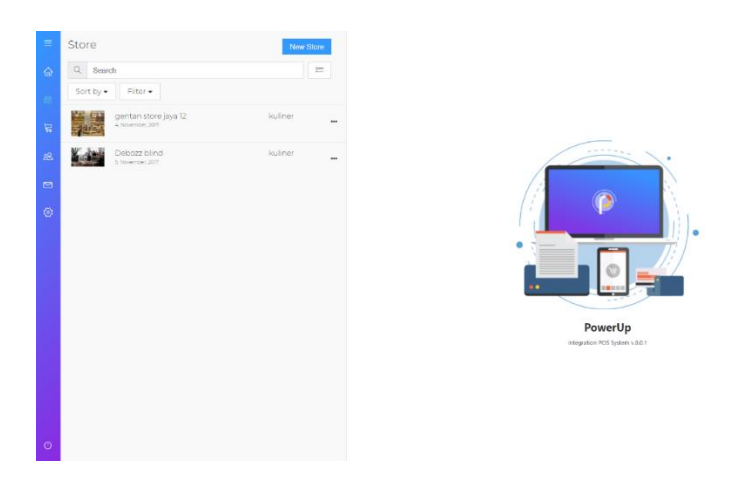

Gambar 4.15 Implementasi Halaman Toko

Halaman toko ditunjukan pada Gambar 4.15. pada halaman toko ini terdapat *list* data toko yang telah di daftarkan. Pada halaman toko terdapat *sort* data toko, *search* data toko dan tambah data toko. Untuk melihat detil informasi toko dapat dilihat menekan *list* data yang diinginkan.

# **E. Implementasi Form Add Store**

Pada sistem layanan manajemen POS terdapat halaman *form add store* yang dapat dilihat pada Gambar 4.16.

| $\equiv$                                                     | Store<br>New Store                                                                         | Add Store 靈                                                                                     |                                            |
|--------------------------------------------------------------|--------------------------------------------------------------------------------------------|-------------------------------------------------------------------------------------------------|--------------------------------------------|
| $\hat{\omega}$                                               | $Q$ Search<br>三<br>Sort by $\star$<br>Filter +                                             | Name Store                                                                                      | Kategory store                             |
| $\mathcal{L}$                                                | 開開<br>gentan store jaya 12<br>kuliner<br>$\cdots$<br>4, November, 2017                     | Alamat<br>Contact                                                                               | kuliner<br>fashion<br>Lainnya<br>Selected: |
| 28<br>$\qquad \qquad \qquad \qquad \qquad \qquad$<br>$\circ$ | kuliner<br>Debozz blind<br><b>Mark Avenue</b><br>$\ddot{\phantom{a}}$<br>5, November, 2017 | Email<br>longitude latitude<br>Longitude Latitude<br>Employee<br>Select your employee<br>$\tau$ | Image                                      |
| $\circ$                                                      |                                                                                            | Save                                                                                            |                                            |

Gambar 4.16 Implementasi Form *Add Store*

Halaman *form add store* ditunjukan pada Gambar 4.16. Pada halaman ini terdapat *form* untuk mendaftarkan toko yang kita inginkan. Data yang dibutuhkan untuk mendaftarkan toko yaitu nama toko, alamat, *contact*, *email* , lokasi yang berdasarkan *latitude longtitude*, *select employee*, *category store*, dan *image store*. Tekan tombol *save* untuk menyimpan data yang telah dimasukan, kemudian akan muncul pemberitahuan apabila telah berhasil melakukan *save*  data ke *database*.

#### **F. Implementasi Detil Store**

Pada sistem layanan manajemen POS terdapat halaman *detail store* yang dapat dilihat pada Gambar 4.17.

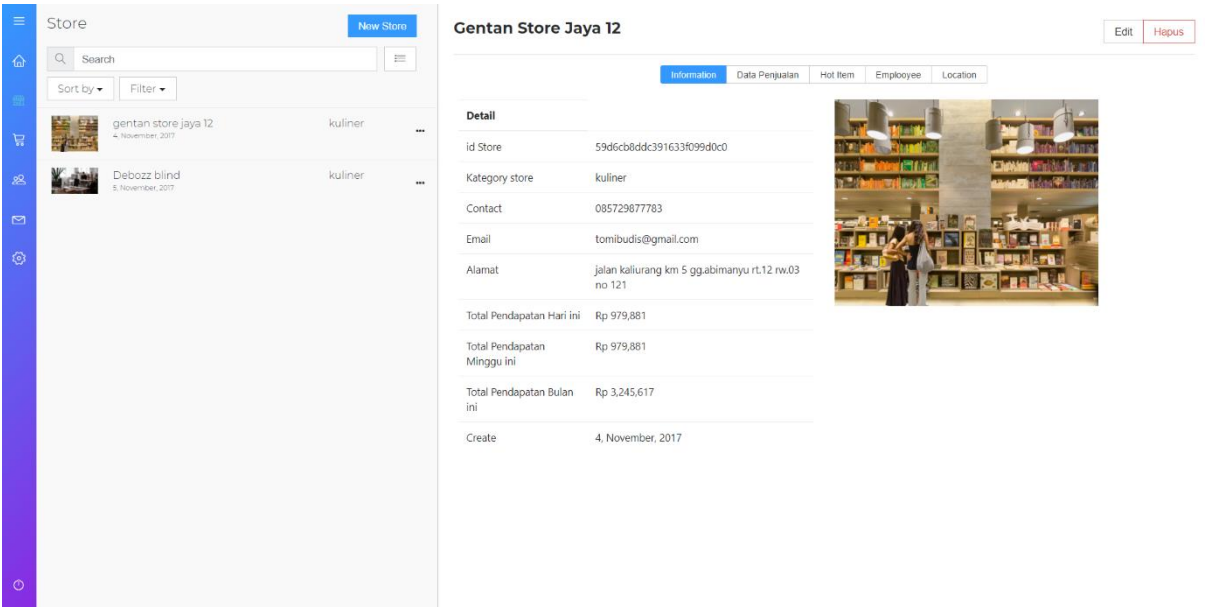

Gambar 4.17 Implementasi Detil Store

Halaman *detail store* ditujukan pada Gambar 4.17. Pada halaman ini terdapat informasi *detail* mengenai toko. Informasi data yang terkait berupa *id store, image store, category store, concat number, email,* alamat, total pendapatan dalam sehari, total pendapatan dalam seminggu terakhir, total pendapatan dalam sebulan terakhir, dan tanggal pembuatan toko. Pada fitur total pendapatan per hari, per minggu, dan per bulan dapat di pantau secara *realtime*. Pada tampilan *detail store* memiliki cabang *tabs* informasi yaitu semua rekap data penjualan pada toko tersebut. Kemudian *tab hot item* berupa informasi *list data item* yang terjual dari yang terbanyak. *Tab employee* adalah daftar informasi mengenai *employee* sedangkan *location* adalah informasi lokasi menggunakan map.

# **G. Implementasi Detil Data Penjualan**

Pada sistem layanan manajemen POS terdapat halaman detil data penjualan yang dapat di lihat pada Gambar 4.18

| $\equiv$  | Store                                                           | <b>New Store</b> | <b>Gentan Store Jaya 12</b> |                               |                         |            | Edit<br>Hapus |
|-----------|-----------------------------------------------------------------|------------------|-----------------------------|-------------------------------|-------------------------|------------|---------------|
| $\hat{a}$ | Q<br>Search                                                     | 辷                |                             | Data Penjualan                | Hot Item<br>Emplooyee   | Location   |               |
|           | Filter $\star$<br>Sort by -                                     |                  |                             | Information                   |                         |            |               |
|           | kuliner<br>gentan store jaya 12                                 |                  | Q<br>search by date         |                               | sort by Filter +        |            | Total data 68 |
| 启         | 4, November, 2017                                               | $\cdots$         | <b>Id Struck</b>            | Date                          | <b>Total Purchasing</b> | Payment    | Change        |
| 88        | kuliner<br>Debozz blind<br><b>A</b> SERIES<br>5, November, 2017 | $\cdots$         | 59ffc1c77599d62920bde374    | 6. November, 2017 / 8:58 AM   | Rp 13,365               | Rp 5,000   | $-Rp 8,365$   |
| $\Box$    |                                                                 |                  | 59ffccbae514fc1d70edf604    | 6, November, 2017 / 9:45 AM   | Rp 20,097               | Rp 50,000  | Rp 29,903     |
|           |                                                                 |                  | 59ffcd2ce514fc1d70edf605    | 6, November, 2017 / 9:47 AM   | Rp 17,589               | Rp 10,000  | $-Rp$ $7,589$ |
| Ø         |                                                                 |                  | 59ffd784e514fc1d70edf609    | 6, November, 2017 / 10:31 AM  | Rp 9.185                | Rp 50,000  | Rp 40,815     |
|           |                                                                 |                  | 5a00028760da6b312429bed3    | 6. November, 2017 / 1:34 PM   | Rp 77,550               | Rp 150,000 | Rp 72,450     |
|           |                                                                 |                  | 5a0002b760da6b312429bed4    | 6. November, 2017 / 1:35 PM   | Ro 74,580               | Rp 100,000 | Rp 25,420     |
|           |                                                                 |                  | 5a000cde60da6b312429bed5    | 6. November, 2017 / 2:18 PM   | Rp 110,880              | Rp 150,000 | Rp 39,120     |
|           |                                                                 |                  | 5a00119860da6b312429bed6    | 6, November, 2017 / 2:39 PM   | Rp 99,000               | Rp 100,000 | Rp 1,000      |
|           |                                                                 |                  | 5a02638f46bab519b05c7a74    | 8. November, 2017 / 8:53 AM   | Rp 111,980              | Rp 150,000 | Rp 38,020     |
|           |                                                                 |                  | 5a039fe591e2023b78c78011    | 9, November, 2017 / 7:23 AM   | Rp 416,130              | Rp 600,000 | Rp 183,870    |
|           |                                                                 |                  | 5a03a00091e2023b78c78012    | 9, November, 2017 / 7:23 AM   | Rp 9,900                | Rp 10,000  | <b>Rp 100</b> |
|           |                                                                 |                  | 5a03a1a691e2023b78c78013    | 9, November, 2017 / 7:30 AM   | Rp 25,300               | Rp 50,000  | Rp 24,700     |
|           |                                                                 |                  | 5a0689da39657322fc44138d    | 11, November, 2017 / 12:25 PM | Rp 74,580               | Rp 100,000 | Rp 25,420     |
| $\circ$   |                                                                 |                  | 5a0689e239657322fc44138e    | 11, November, 2017 / 12:25 PM | Rp 37,400               | Rp 101,000 | Rp 63,600     |

Gambar 4.18 Implementasi Detil Data Penjualan

Halaman *detail* data penjualan ditunjukan pada Gambar 4.18. pada Halaman ini terdapat *list* semua data penjualan yang dimiliki oleh *store* tersebut. Pada *list* data penjulan terdapat data yang meliputi id struk, tanggal, total belanja, pembayaran, dan kembalian. Sedangkan melihat *detail* dari struk pengguna dapat melihat dengan menekan id struk. Pada *list* data penjulan ini terintegrasi secara *realtime*.

# **H. Implementasi Rincian Data Struk Transaksi**

Pada sistem layanan manajemen POS terdapat halaman rincian data struk transaksi yang dapat dilihat pada Ggambar 4.19.

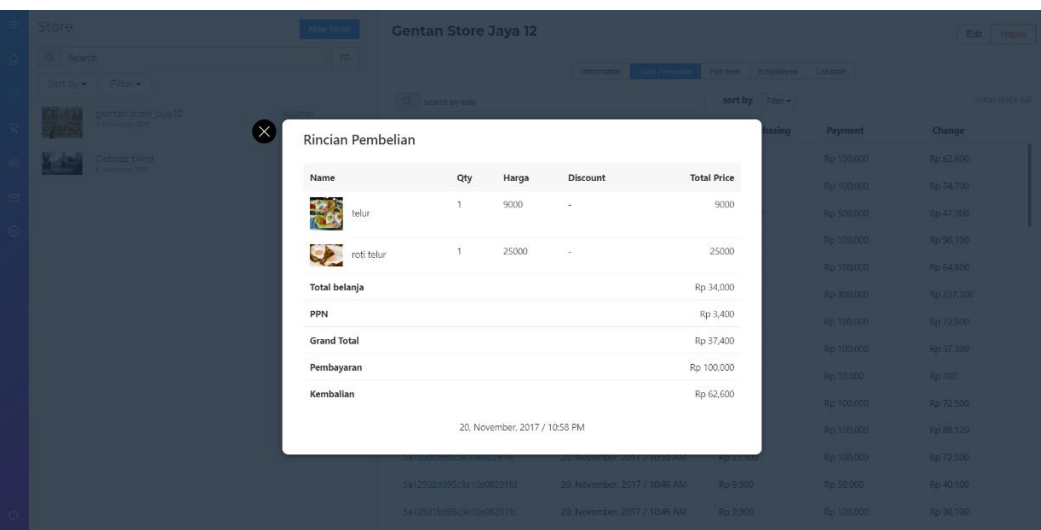

Gambar 4.19 Implementasi Rincian Data Struk Transaksi

Pada halaman rincian ditunjukan pada Gambar 4.19. pada halaman ini terdapat informasi detil mengenai data penjualan struk yaitu data *item* yang telah terjual berdasarkan jumlah pembelian maupun *discount*, kemudian total belanja, ppn, *grand total* belanja, pembayaran, kembalian, dan tanggal transaksi.

# **I. Implementasi** *Hot Item Store*

Pada sitem layanan manajemen POS terdapat halaman *hot item* yang dapat dilihat pada Gambar 4.20.

| $\equiv$    | Store<br>New Store                                              | <b>Gentan Store Jaya 12</b>   | Edit<br>Hapus                     |
|-------------|-----------------------------------------------------------------|-------------------------------|-----------------------------------|
| $\hat{a}$   | Q Search<br>Е                                                   | Information<br>Data Penjualan | Hot item<br>Emplooyee<br>Location |
|             | Filter +<br>Sort by $\star$                                     | Hot Item                      |                                   |
|             | kuliner<br>gentan store jaya 12<br>生<br>乳房<br>4, November, 2017 | $\cdots$<br>Nama barang       | <b>Jumlah Terjual</b>             |
| $\Xi$       |                                                                 | <b><i>O</i></b> burger        | 42                                |
| ஃ           | Debozz blind<br>kuliner<br><b>ALL AND</b><br>5, November, 2017  | $\cdots$                      |                                   |
| $\square$   |                                                                 | $\Theta$ telur                | 39                                |
|             |                                                                 | $\Theta$ roti telur           | 25                                |
| $\circledS$ |                                                                 | <b><i>O</i></b> kentang       | 17                                |
|             |                                                                 | <b>9 paket burger kentang</b> | 5                                 |
|             |                                                                 | <b><i>O</i></b> lemon tea     | $\overline{4}$                    |
|             |                                                                 |                               |                                   |
|             |                                                                 |                               |                                   |
|             |                                                                 |                               |                                   |
|             |                                                                 |                               |                                   |
|             |                                                                 |                               |                                   |
|             |                                                                 |                               |                                   |
|             |                                                                 |                               |                                   |
|             |                                                                 |                               |                                   |
| $\circ$     |                                                                 |                               |                                   |

Gambar 4.20 Implementasi *Hot Item Store*

Halaman *hot item store* ditujukan pada Gambar 4.20. Pada halaman ini terdapat informasi mengenai jumlah *item* yang telah terjual. Data informasi meliputi data nama barang dan jumlah barang yang telah terjual.

# **J. Implementasi** *Employee Store*

Pada sistem layanan manajemen POS terdapat halaman *employee store* yang dapat dilihat pada Gambar 4.21.

| $\equiv$                             | Store                                                | New Store           | <b>Gentan Store Jaya 12</b>                                        | Edit<br>Hapus |
|--------------------------------------|------------------------------------------------------|---------------------|--------------------------------------------------------------------|---------------|
| $\langle \hat{n} \rangle$            | Q Search                                             | $\equiv$            |                                                                    |               |
|                                      | Filter +<br>Sort by $\bullet$                        |                     | Data Penjualan<br>Hot item<br>Location<br>Information<br>Emplooyee |               |
|                                      | gentan store jaya 12<br>黒<br>4, November, 2017       | kuliner<br>$\cdots$ | Employee<br>& susilo 123                                           |               |
| $\frac{1}{2}$                        |                                                      |                     | $8$ budi                                                           |               |
| ்ஜ                                   | Debozz blind<br><b>ALCOHOL:</b><br>5, November, 2017 | kuliner<br>$\cdots$ |                                                                    |               |
| $\square$                            |                                                      |                     |                                                                    |               |
| $\langle \widetilde{\Theta} \rangle$ |                                                      |                     |                                                                    |               |
|                                      |                                                      |                     |                                                                    |               |
|                                      |                                                      |                     |                                                                    |               |
|                                      |                                                      |                     |                                                                    |               |
|                                      |                                                      |                     |                                                                    |               |
|                                      |                                                      |                     |                                                                    |               |
|                                      |                                                      |                     |                                                                    |               |
|                                      |                                                      |                     |                                                                    |               |
|                                      |                                                      |                     |                                                                    |               |
|                                      |                                                      |                     |                                                                    |               |
|                                      |                                                      |                     |                                                                    |               |
| $\circ$                              |                                                      |                     |                                                                    |               |

Gambar 4.21 Implementasi *Employee Store*

Halaman *employee store* ditunjukan pada Gambar 4.21. Pada halaman ini terdapat informasi mengenai karyawan yang bekerja pada *store* tersebut.

# **K. Implementasi** *Location Map Store*

Pada sistem layanan manajemen POS terdapat halaman *location map store* yang terdapat pada Gambar 4.22.

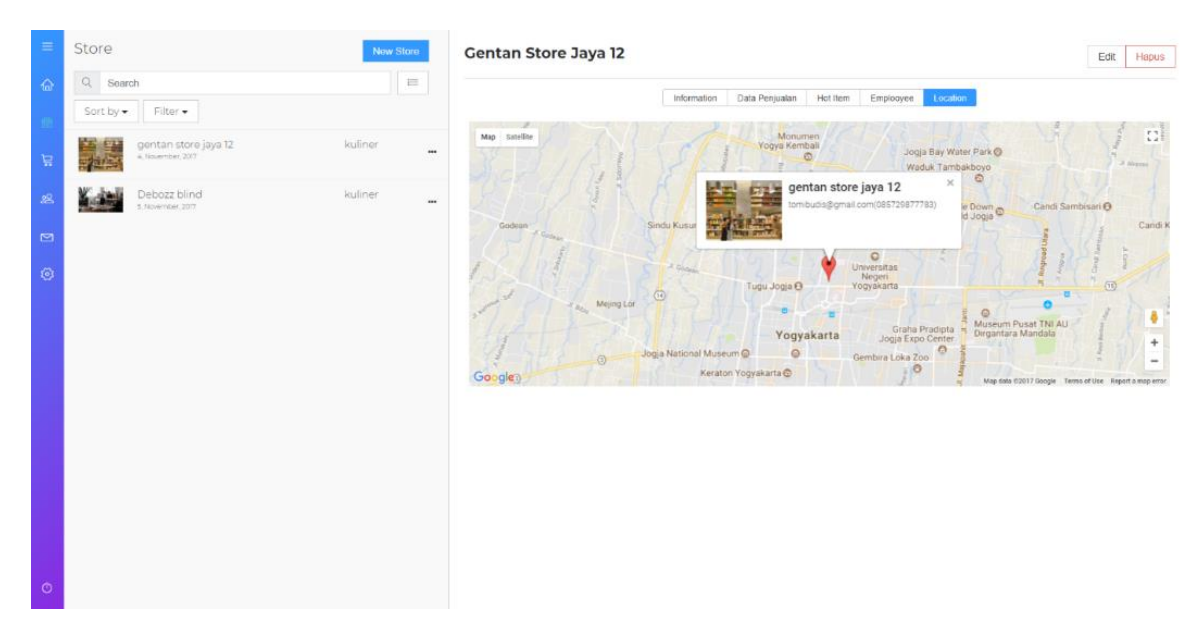

Gambar 4.22 Implementasi *Location Map Store*

Halaman *location map store* ditujukan pada Gambar 4.22. Pada halaman ini terdapat informasi mengenai lokasi toko yang di terapkan pada map.

# **L. Implementasi Halaman Items**

Pada sistem layana manajemen POS terdapat halaman *item* yang dapat dilihat pada Gambar 4.23.

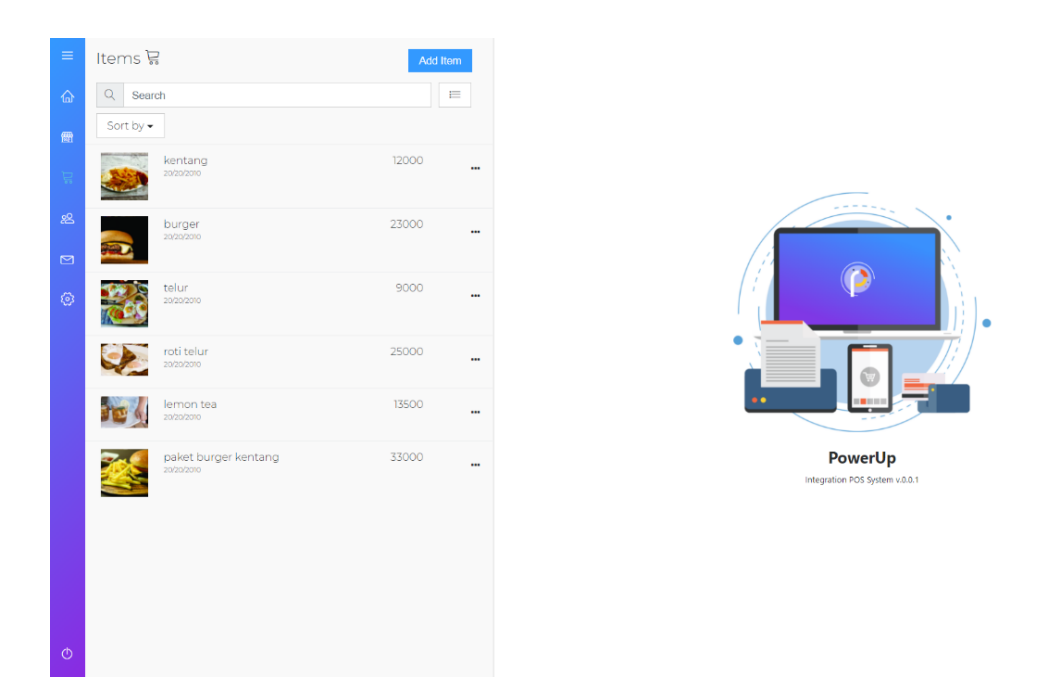

Gambar 4.23 Implementasi *Halaman Items*

Halaman *items* ditunjukan pada Gambar 4.23 pada halaman *items* ini terdapat informasi *list* data *item* yang telah terdaftar. *List* data meliputi data gambar, nama *item*, tanggal, harga *item*, pada halaman *item* ini terdapat fitur *sorting* data *ascending, descending*, *by name* A-Z, by *name* Z-A, kemudian *live search* data berdasarkan nama *item*.

# **M. Implementasi** *Form Add Item*

Pada sistem layanan manajemen POS terdapat halaman *form add item* yang dapat dilihat pada Gambar 4.24.

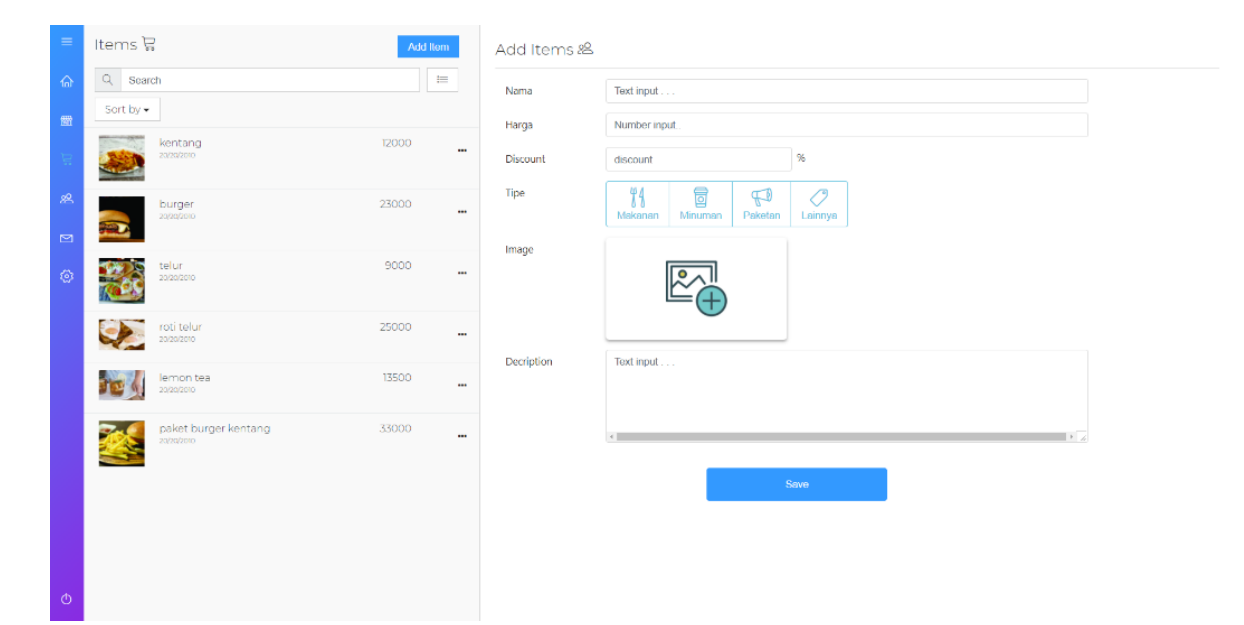

Gambar 4.24 Implementasi *Form Add Item*

Halaman *form add item* ditunjukan pada Gambar 4.24. pada halaman ini terdapat *form* untuk mendaftarkan *item*. *Form* tersebut memiliki beberapa *input*an yaitu nama *item*, harga *item*, *discount item(optional)*, *tipe item*, *image item* dan *description item*. Tombol *save* untuk menyimpan *item* sesuai inputan ke dalam *database*.

#### **N. Implementasi Halaman Detil Item**

Pada sistem layanan manajemen POS terdapat halaman detil *item* yang dapat dilihat pada Gambar 4.25.

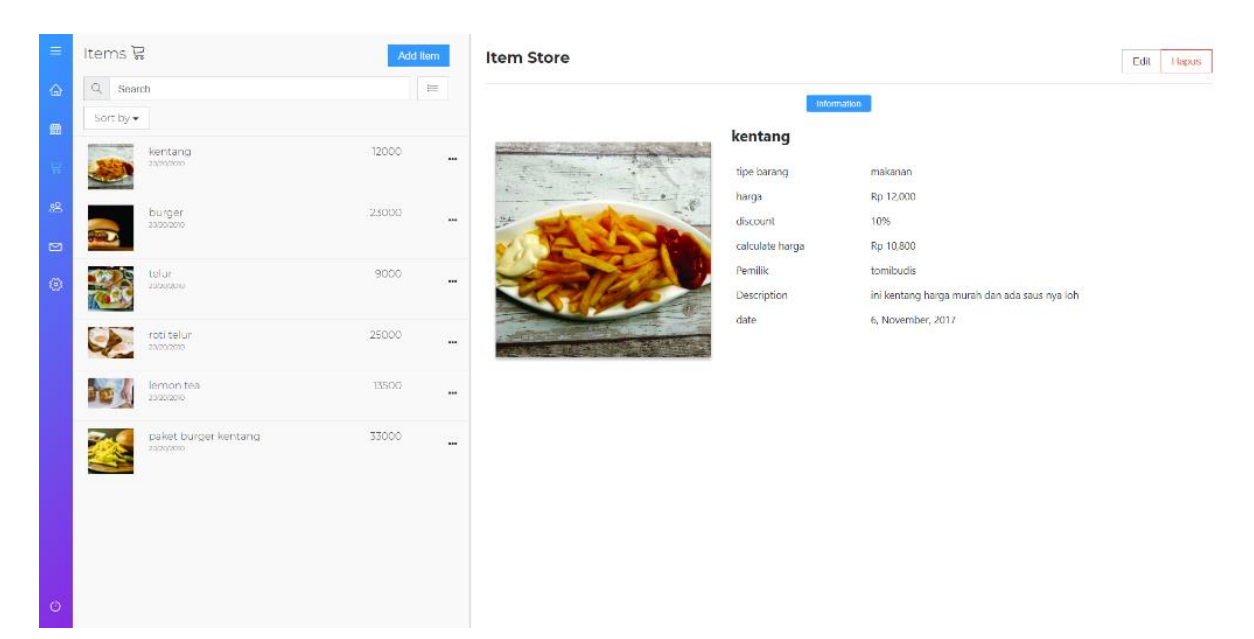

Gambar 4.25 Implementasi Halaman Detil *Items*

Halaman *detail item* ditunjukan pada Gambar 4.25. Pada halaman *detail item* terdapat informasi mengenai *item* yang berupa nama *item*, *tipe item*, harga *item*, *discount item*, kalkulasi harga jika terdapat *discount*, deskripsi *item* dan tanggal pembutan.

# **O. Implementasi Halaman Karyawan**

Pada sistem layanan manajemen POS terdapat pada halaman karyawan yang dapat dilihat pada Gambar 4.26.

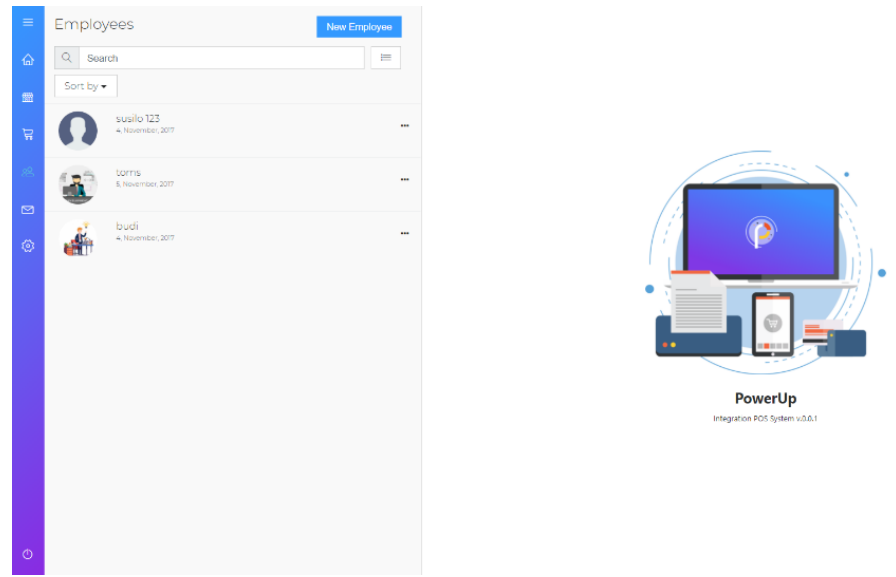

Gambar 4.26 Implementasi Halaman Karyawan

65

Halaman kayawan di tunjukan pada Gambar 4.26. Pada halaman ini terdapat informasi *list* karyawan. Informasi *list* meliputi data gambar, nama karyawan, tanggal. Pada halaman karyawan ini juga terdapat fitur *sorting* data *newest*, *oldest*, *sort by name*, *sort* by a-z *sort* by z-a, tombol *add* untuk menambah karyawan, dan fitur *live search list* data karyawan.

# **P. Implementasi** *Form Add* **Karyawan**

Pada sistem layanan manajemen POS terdapat halaman *add* karawan yang dapat dilihat pada Gambar 4.27.

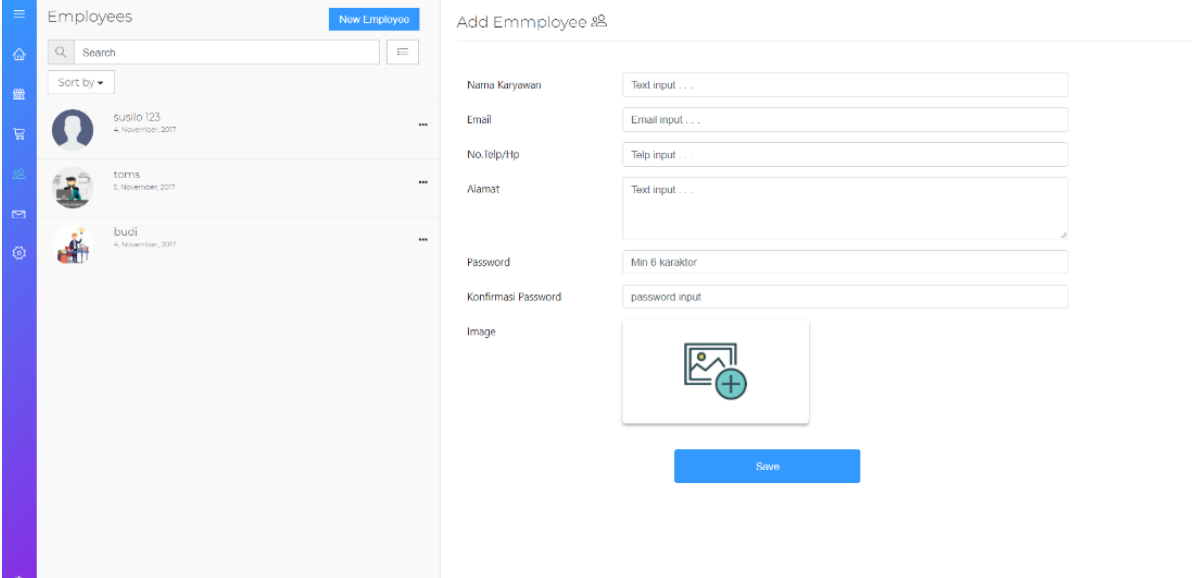

Gambar 4.27 Implementasi *Form Add* Karyawan

Halaman karyawan ditunjukan pada Gambar 4.27. pada halaman ini terdapat *form* untuk menambah karyawan. *Form* tersebut memiliki *input*an untuk identitas yang berupa nama karyawan, email karyawan, nomor telepon karyawan, alamat karyawan, *password*, *confirm password*, dan *image*. Tombol *save* untuk *save* data yang telah di masukan ke dalam *database*.

#### **Q. Implementasi Halaman Detil Karyawan**

Pada sistem layanan manajemen POS terdapat halaman *detail* karyawan yang dapat dilihat pada Gambar 2.28.

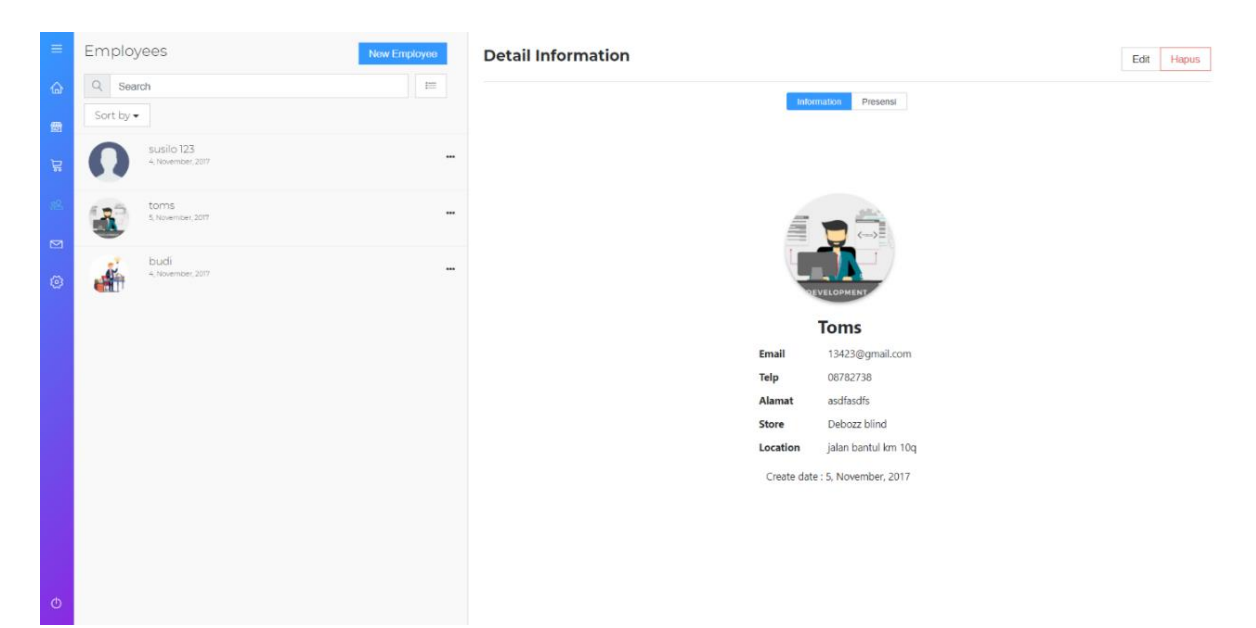

Gambar 4.28 Implementasi Halaman Detil Karyawan

Pada Gambar 2.28 dapat dilihat tampilan halaman *detail* karyawan. Pada halaman ini terdapat beberapa informasi mengenai karyawan yaitu nama karyawan, email karyawan, telepon karyawan, alamat karyawan, nama *store*, lokasi *store*, dan tanggal.

# **R. Implementasi Halaman Presensi Karyawan**

Pada sistem layanan manajemen POS terdapat halaman presensi karyawan yang dapat dilihat pada Gambar 2.29.

| $\equiv$       | Employees<br>New Employee                             | <b>Detail Information</b>         |                                          |                | Edit<br>Hapus     |
|----------------|-------------------------------------------------------|-----------------------------------|------------------------------------------|----------------|-------------------|
| $\hat{a}$<br>靈 | Q<br>$\equiv$<br>Search<br>Sort by $\star$            |                                   | Presensi<br>Information                  |                |                   |
| E              | susilo 123<br>$\cdots$<br>4, November, 2017           | Q Search by date<br>Nama karyawan | sort by $\Box$ Filter $\star$<br>Date    | <b>Status</b>  | Total Kehadiran 7 |
|                | toms<br>$\mathbf{R}$<br>$\cdots$<br>5, November, 2017 | susilo 123<br>susilo 123          | 13, November, 2017<br>14, November, 2017 | Hadir<br>Hadir |                   |
| $\simeq$<br>್ರ | budi<br>$\cdots$<br>4, November, 2017<br>eĤ           | susilo 123<br>susilo 123          | 14, November, 2017<br>14, November, 2017 | Hadir<br>Hadir |                   |
|                |                                                       | susilo 123<br>susilo 123          | 14, November, 2017<br>14, November, 2017 | Hadir<br>Hadir |                   |
|                |                                                       | susilo 123                        | 14, November, 2017                       | Hadir          |                   |
|                |                                                       |                                   |                                          |                |                   |
|                |                                                       |                                   |                                          |                |                   |
|                |                                                       |                                   |                                          |                |                   |
| $\circ$        |                                                       |                                   |                                          |                |                   |

Gambar 4.29 Implementasi Halaman Presensi Karyawan

Halaman presensi karyawan ditunjukan pada Gambar 4.29. pada halaman ini dapat dilihat informasi *list* data presensi karyawan. *List* data berupa nama karyawan, tanggal presensi, dan status presensi. Pada halaman presensi ini terdapat fitur *live search* berdasarkan tanggal, dan *sorting list* data.

#### **S. Implementasi Halaman Complain**

Pada sistem layanan manajemen POS terdapat halaman *complain* yang dapat dilihat pada Gambar 2.30

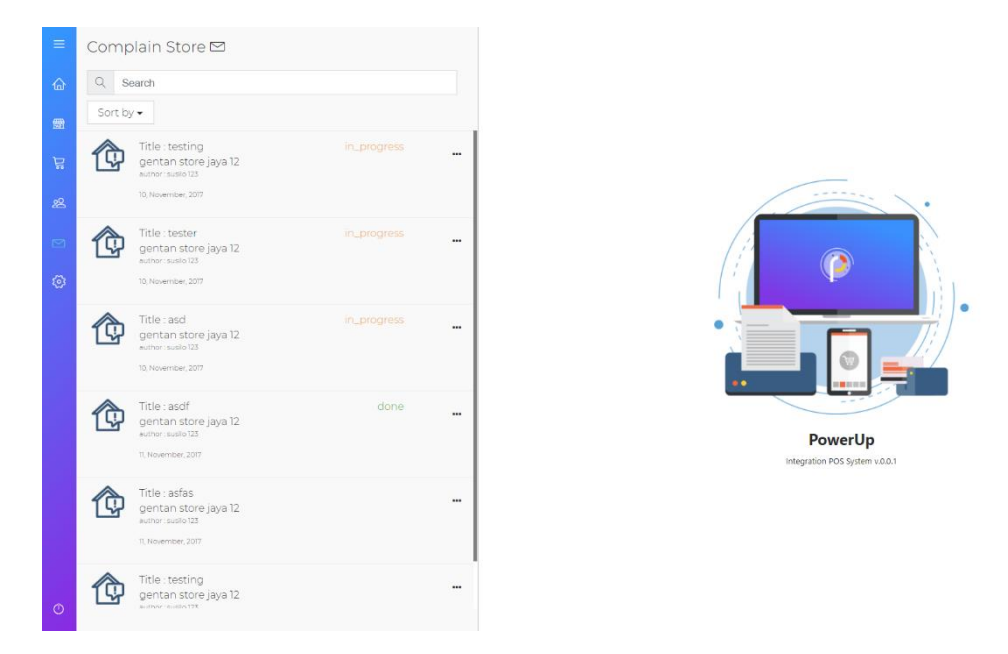

Gambar 4.30 Implementasi Halaman Complain

Halaman *complain* dapat dilihat pada Gambar 4.30. Pada halaman ini dapat dilihat informasi-informasi mengenai *complain* yang dikirimkan oleh karyawan. *List* keluhan memiliki beberapa data yaitu *title*, *description*, data toko, tanggal, dan status. Pada *list complain* terdapat *sorting* data untuk filter dan *live search list* data.Untuk menampilkan *detail* dari *complain user* dapat menekan *list* data yang diinginkan.

### **T. Implementasi Halaman Detil** *Complain*

Pada sistem layanan manajemen POS terdapat halaman detil *complain* yang dapat dilihat pada Gambar 4.31.

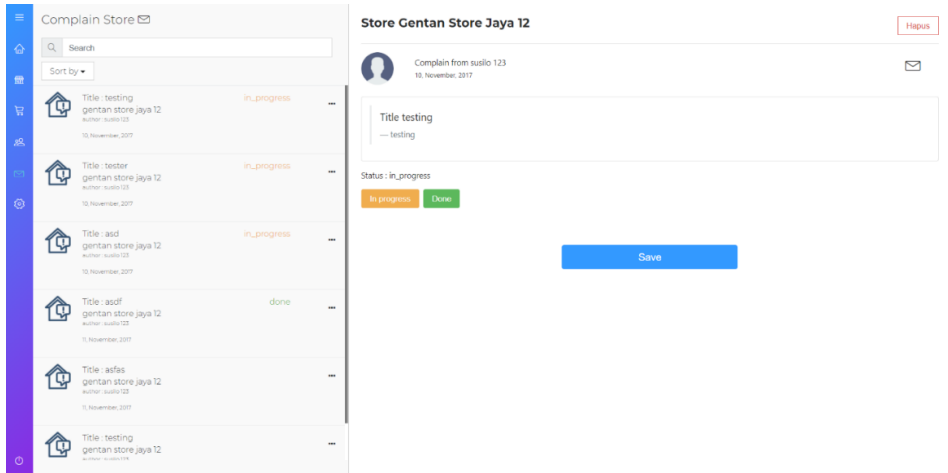

Gambar 4.31 Implementasi Halaman Detil *Complain*

Halaman *detail complain* dapat dilihat pada Gambar 4.31. Pada halaman ini terdapat informasi mengenai complain yang diberikan pada karyawan. Data informasi meliputi penulis *complain*, tanggal *complain*, *title complain*, *description complain*, dan status *complain*. Tombol *in progress* dan *done* untuk merubah status dari *complain* jika terdapat aksi mengenai *complain*. Untuk tombol save digunakan untuk menyimpan status yang telah dipilih ke dalam *database*.

#### **U. Implementasi Halaman Target Penjualan**

Pada sistem layanan manajemen POS terdapat halaman target selling yang dapat dilihat pada Gambar 4.32.

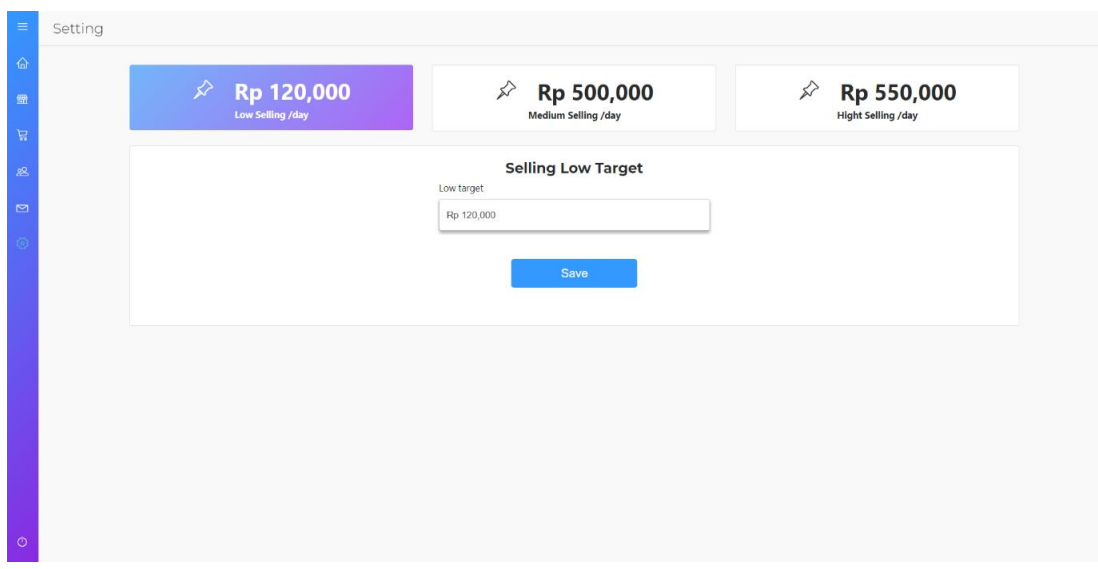

Gambar 4.32 Implementasi Halaman Target Penjualan

Halaman *selling* target ditunjukan pada Gambar 4.32. Pada halaman *selling* target ini digunakan untuk seting data target dari *low*, *medium*, dan *high*. Untuk mengatur target *selling user* dapat memilih target *low* , *medium*, ataupun, *high* kemudian isikan target pada form di bawahnya. Tombol save untuk menyimpan kedalam *database*. Seting target *selling* dihitung dalam kurun waktu satu minggu.

# **4.2 Pengujian Sistem**

# **4.2.1 Pengujian Real-Time Monitoring**

Pada tahapan ini, pengujian terhadap *real-time monitoring store* yang telah dibuat sebelumnya untuk memeriksa apakah keluaran atau hasil yang diberikan akan sesuai dengan yang telah ditentukan sebelumnya. Pengujian dilakukan dua tugas, Diantaranya adalah kemampuan sistem informasi menentukan point marker menjadi warna sesuai target. Kemudian sistem mampu menerima order secara realime. Berikut ini adalah skenario untuk pengujian real time monitoring order dalam sistem. Tabel dapat pada lihat.

| Skenario pengujian                            | Input            | <b>Output</b> yang<br>diharapkan                                                      | Output                                                          |
|-----------------------------------------------|------------------|---------------------------------------------------------------------------------------|-----------------------------------------------------------------|
| User melakukan order<br>item dalam sistem POS | Input item order | Data order terkirim<br>real-time ke sistem<br>informasi<br>pengelolaan<br><b>UMKM</b> | Success, Sistem<br>memberikan<br>informasi secara<br>real-time. |

Tabel 4.1 Pengujian Real-Time Monitoring

Untuk pengujian dengan skenario tabel diatas telah berhasil dilakukan secara *real-time* oleh sistem. Pada pengujian ini akan diperjelas dengan pengambilan gambar pada sistem yang dapat dilihat pada Gambar 4.33

|                                                                                                    | ●☆■●■●□●■                                                     |                               |                      |                                     |                    |                 |
|----------------------------------------------------------------------------------------------------|---------------------------------------------------------------|-------------------------------|----------------------|-------------------------------------|--------------------|-----------------|
|                                                                                                    | Logout                                                        |                               |                      |                                     |                    |                 |
| $\approx 6$<br>$\n  72\n$                                                                               | 6                                                             |                               |                      |                                     |                    |                 |
| <b>Total Item</b><br>Total transaksi                                                                    | <b>Total Complain</b>                                         |                               |                      |                                     |                    |                 |
| Low Sale<br>High                                                                                        |                                                               | $\times$<br>Rincian Pembelian |                      |                                     |                    |                 |
|                                                                                                    | Candi Placean Lor O                                           | Name                          | Qty                  | Harga<br>Discount                   | <b>Total Price</b> |                 |
| <b>Monumen</b><br>Yogya Kembali<br>o<br>Joga Bay Water Park O<br>$\circ$<br>Waduk Tambakboyo            | J. Joycto.<br>Candi Prambanan@                                | roti telur                    |                      | 25000<br>$\sim$                     | 25000              |                 |
| $\circledcirc$<br>$\circledcirc$<br>Candi Sambisari O<br>Upside Down<br>World Jogja O                   | $\odot$<br>Kalasan                                            | telur                         | 9000<br>$\mathbf{1}$ |                                     | 9000               |                 |
| <b>Universitas</b><br>Sindu Kusuma Edupark<br>Gadiah Mada<br>$\circ$                                    | Candi Kalasan O<br>Ratu Boko O                                | Total belanja                 |                      |                                     | Rp 34,000          |                 |
| $\circ$<br>Universitas<br>S. Google<br>Negeri                                                           |                                                               | PPN                           |                      |                                     | Rp 3,400           |                 |
| Tugu Jogja &<br>Yogyakarta J. Laiss Advertis<br>$\langle u \rangle$                                     | Taman Tebing Breksi<br>(11)<br>$Q$ Canc                       | <b>Grand Total</b>            |                      |                                     | Rp 37,400          |                 |
| $\circ$<br>Graha Pradipta = Museum Pusat TNI AU<br>Jogja Expo Center = Dirgantara Mandala<br>Yogyakarta |                                                               | Pembayaran                    |                      |                                     | Rp 100,000         |                 |
| $\circ$<br>$\circ$<br>Jogia National Museum<br>Gembira Loka Zoo                                         |                                                               | Kembalian                     |                      |                                     | Rp 62,600          |                 |
| $\circ$<br>Keraton Yogyakarta O                                                                         | Candi Abang &                                                 |                               |                      | Thank you for purchasing product :) |                    |                 |
| Alun Alun Kidul @<br>roitas<br>madiyah<br>skarta<br>De Mata Trick<br>Eye Museum<br>$\circ$              |                                                               |                               |                      | Done                                |                    |                 |
| @ Masjid Jogokanyan<br>$\langle 0 \rangle$                                                              |                                                               |                               |                      |                                     |                    |                 |
| Banquittapan<br>nañea)<br>Sewon<br>$\langle 5 \rangle$<br><b><i>Allega</i></b><br>Balong Waterpark @    | ÷<br>Activate Windows<br>do to securities to activate windows |                               |                      |                                     |                    | Pay (Ro 37.400) |

Gambar 4.33 Pengujian Real-Time Monitoring

# **4.2.2 Pengujian Manajemen Toko**

Pada tahapan ini dilakukan pengujian terhadap manajemen toko. Pada menajemen toko ini terdapat beberapa fungsionalitas yang digunakan untuk manajemen toko. Berikut ini skenario yang dilakukan untuk pengujian terhadap manajemen toko. Pengujian dapat dilihat pada Tabel 4.2

| <b>Skenario Pengujian</b> | Input          | <b>Output</b> yang<br>diharapkan | Output                     |
|---------------------------|----------------|----------------------------------|----------------------------|
| User pengguna PowerUp     | Input data     | Data toko telah                  | Berhasil, Sistem           |
| Menambah cabang Toko      | informasi toko | disimpan ke dalam                | memberikan                 |
|                           |                | sistem secara real               | informasi notifikasi       |
|                           |                | time dan                         | success secara real-       |
|                           |                | memberikan                       | time                       |
|                           |                | notifkasi                        |                            |
| User pengguna PowerUp     | Input data     | Data toko terupdate              | Berhasil, Sistem           |
| merubah Informasi data    | informasi baru | ke dalam sistem dan              | mengupdate data            |
| toko                      | toko           | mendapatkan                      | toko, dan                  |
|                           |                | response berupa                  | memberikan                 |
|                           |                | notifikasi dari sistem           | <i>response</i> notifikasi |

Tabel 4.2 Skenario Pengujian Manajemen Toko

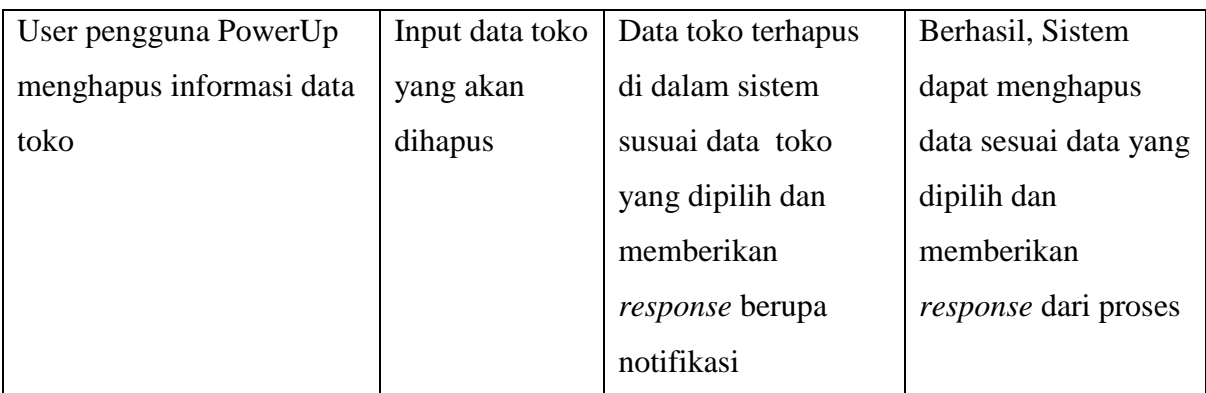

Pada skenario pengujian diatas yang telah dilakukan semua *output* sesuai yang diharapkan. Pada pengujian manajemen toko penulis juga mengambil *screenshoot* hasil untuk menggambarkan bahwa sistem berhasil menghasilkan output sesuai harapan. Pengujian dapat dilihat pada Gambar 4.34

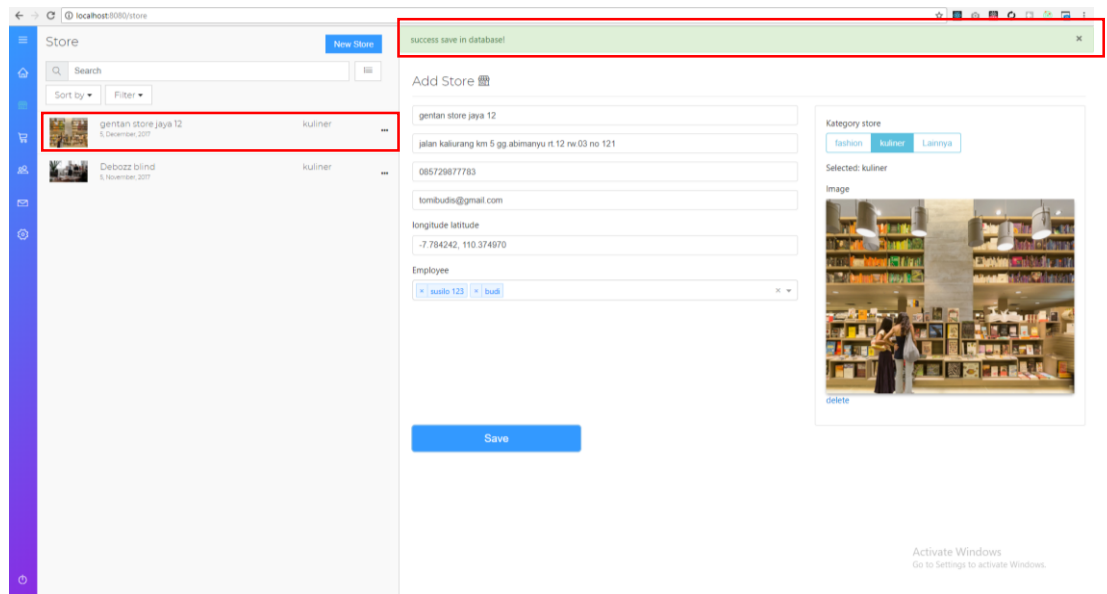

Gambar 4.34 Pengujian Real-Time Monitoring

# **4.2.3 Manajemen Item**

Pada tahapan ini dilkaukan pengujian terhadap manajemen *item.* Pada manajemen item ini terdapat beberapa fungsionalitas yang digunakan untuk manajemen item. Berikut ini skenario yang dilakukan untuk menguji sistem terhadap manajemen *item.* Pengujian dapat dilihat pada Tabel 4.3

|                           |                 | <b>Output</b> yang        |                  |
|---------------------------|-----------------|---------------------------|------------------|
| <b>Skenario Pengujian</b> | Input           | diharapkan                | Output           |
| User pengguna PowerUp     | Input data      | Data item telah tersimpan | Berhasil, Sistem |
| menambah item             | informasi item  | ke dalam sistem secara    | memberikan       |
|                           |                 | real time dan             | informasi        |
|                           |                 | memberikan notifkasi      | notifikasi       |
|                           |                 |                           | success secara   |
|                           |                 |                           | real-time        |
| User pengguna PowerUp     | Input data baru | Data item terupdate ke    | Berhasil, Sistem |
| merubah Informasi data    | informasi item  | dalam sistem dan          | mengupdate       |
| item                      |                 | mendapatkan response      | data item, dan   |
|                           |                 | berupa notifikasi dari    | memberikan       |
|                           |                 | sistem                    | response         |
|                           |                 |                           | notifikasi       |
| User pengguna PowerUp     | Input data item | Data item terhapus di     | Berhasil, Sistem |
| menghapus informasi data  | yang akan       | dalam sistem susuai data  | dapat            |
| item                      | dihapus         | item yang dipilih dan     | menghapus data   |
|                           |                 | memberikan response       | sesuai data yang |
|                           |                 | berupa notifikasi         | dipilih dan      |
|                           |                 |                           | memberikan       |
|                           |                 |                           | response dari    |
|                           |                 |                           | proses           |

Tabel 4.3 Skenario Manajemen *Item*

Pada skenario pengujian diatas yang telah dilakukan semua *output* sesuai yang diharapkan. Pada pengujian manajemen item penulis juga mengambil *screenshoot* hasil untuk menggambarkan bahwa sistem berhasil menghasilkan output sesuai harapan. Pengujian dapat dilihat pada Gambar 4.35

| $\equiv$     | Items 冒                     |                                    |       | Add Item | success update in database :) |                                |                                                                  | $\times$                                                |
|--------------|-----------------------------|------------------------------------|-------|----------|-------------------------------|--------------------------------|------------------------------------------------------------------|---------------------------------------------------------|
| $\hat{a}$    | Q Search<br>Sort by $\star$ |                                    |       | $\equiv$ | <b>Item Store</b>             |                                |                                                                  | Edit<br>Hapus                                           |
| $\mathbf{m}$ |                             | kentang<br>20/20/2010              | 12000 | $\cdots$ |                               | Information<br>burger          |                                                                  |                                                         |
| 品<br>$\Box$  | $\mathbf{r}$                | burger<br>20/20/2010               | 23000 |          |                               | tipe barang<br>harga           | makanan<br>Rp 23,000                                             |                                                         |
| Ø            | 长                           | telur<br>20/20/2010                | 9000  | $\cdots$ |                               | discount<br>calculate harga    | $0\%$<br>Rp 23,000                                               |                                                         |
|              | 92                          | roti telur<br>20/20/2010           | 25000 | $\cdots$ |                               | Pemilik<br>Description<br>date | tomibudis<br>ini burger yang besar dan enak<br>6, November, 2017 |                                                         |
|              | 恒                           | lemon tea<br>20/20/2010            | 13500 | $\cdots$ |                               |                                |                                                                  |                                                         |
|              | ۰,                          | paket burger kentang<br>20/20/2010 | 33000 | $\cdots$ |                               |                                |                                                                  |                                                         |
| $\circ$      |                             |                                    |       |          |                               |                                |                                                                  | Activate Windows<br>Go to Settings to activate Windows. |

Gambar 4.35 Pengujian Manajemen *Items*

# **4.2.4 Manajemen Karyawan**

Pada tahapan ini dilakukan pengujian terhadap manajemen karyawan. Pada maajemen toko ini terdapat beberapa fungsionalitas yang digunakan untuk manajemen karyawan. Berikut ini skenario untuk pengujian terhadap manajemen karyawan. Skenario pengujian dapat dilihat pada Tabel 4.4

| Input<br><b>Skenario Pengujian</b> |                | <b>Output</b> yang<br>diharapkan | Output               |
|------------------------------------|----------------|----------------------------------|----------------------|
| User pengguna PowerUp              | Input data     | Data karyawan telah              | Berhasil, sistem     |
| menambah karyawan                  | informasi      | tersimpan ke dalam               | memberikan           |
|                                    | karyawan       | sistem secara real               | informasi notifikasi |
|                                    |                | time dan                         | success secara real- |
|                                    |                | memberikan                       | time                 |
|                                    |                | notifkasi                        |                      |
| User pengguna PowerUp              | Input data     | Data karyawan                    | Berhasil, Sistem     |
| merubah informasi data             | informasi baru | terupdate ke dalam               | mengupdate data      |
| karyawan                           | karyawan       | sistem dan                       | karyawan, dan        |
|                                    |                | mendapatkan                      |                      |

Tabel 4.4 Skenario Manajemen Karyawan

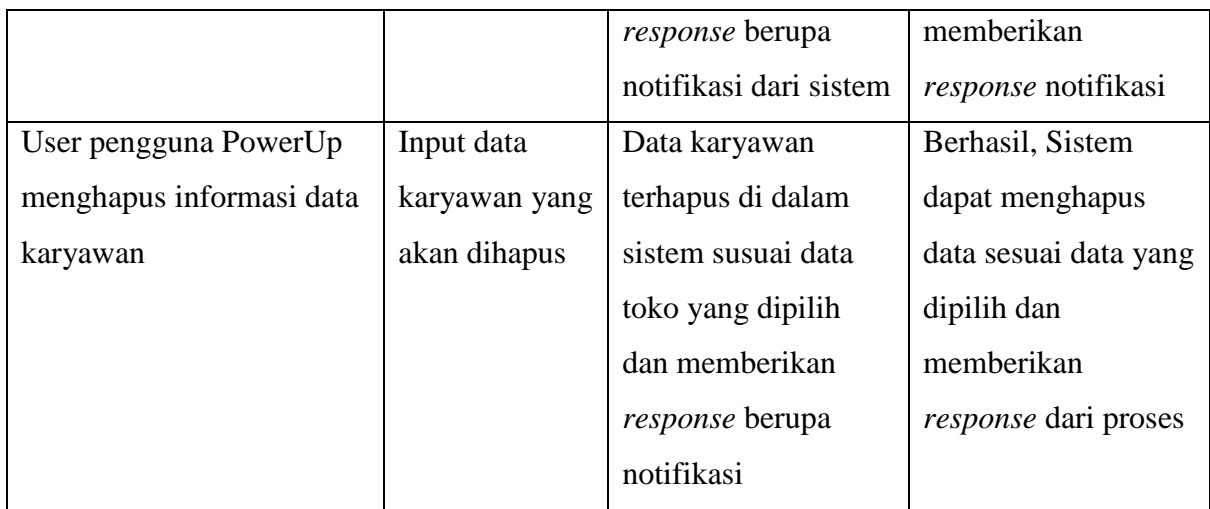

Pada skenario pengujian diatas yang telah dilakukan semua *output* sesuai yang diharapkan. Pada pengujian manajemen item penulis juga mengambil *screenshoot* hasil untuk menggambarkan bahwa sistem berhasil menghasilkan output sesuai harapan. Pengujian dapat dilihat pada Gambar 4.36

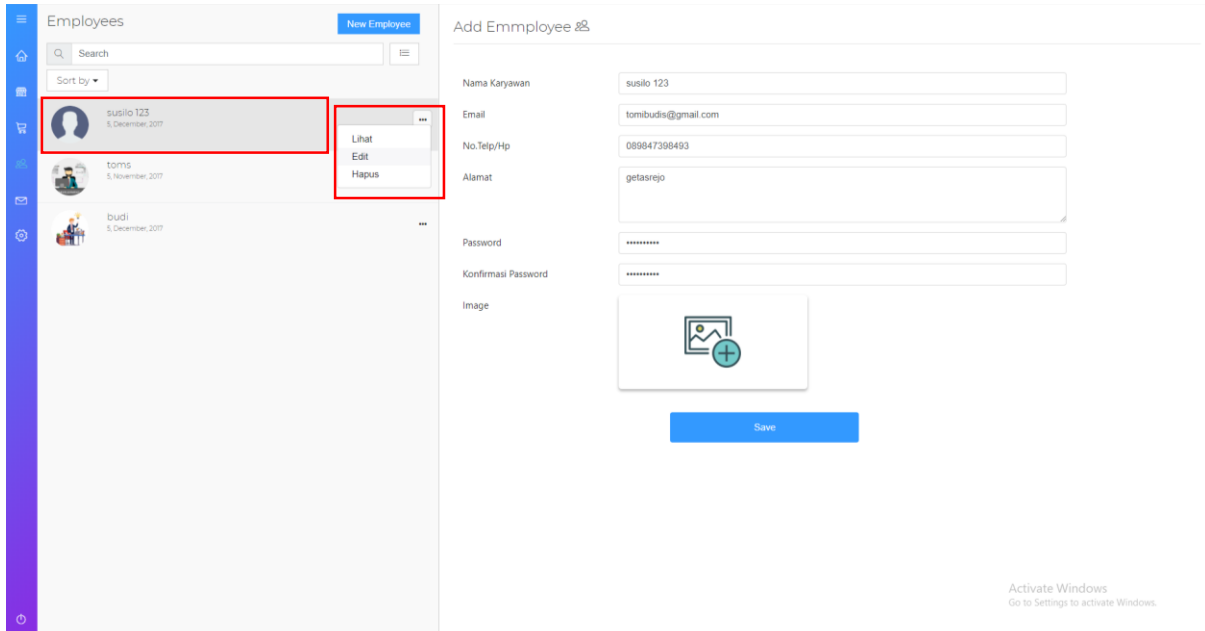

Gambar 4.36 Pengujian Manajemen Karyawan

# **4.2.5 Manajemen Target Pejualan**

Pada tahapan ini dilakukan pengujian terhadap target penjualan. Pada maajemen penjualan ini terdapat beberapa fungsionalitas yang digunakan untuk mengukur target penjualan dengan *marker* warna yang sudah ditentukan. Pengujian terhadap target penjualan dapat dilihat pada Gambar 4.37.

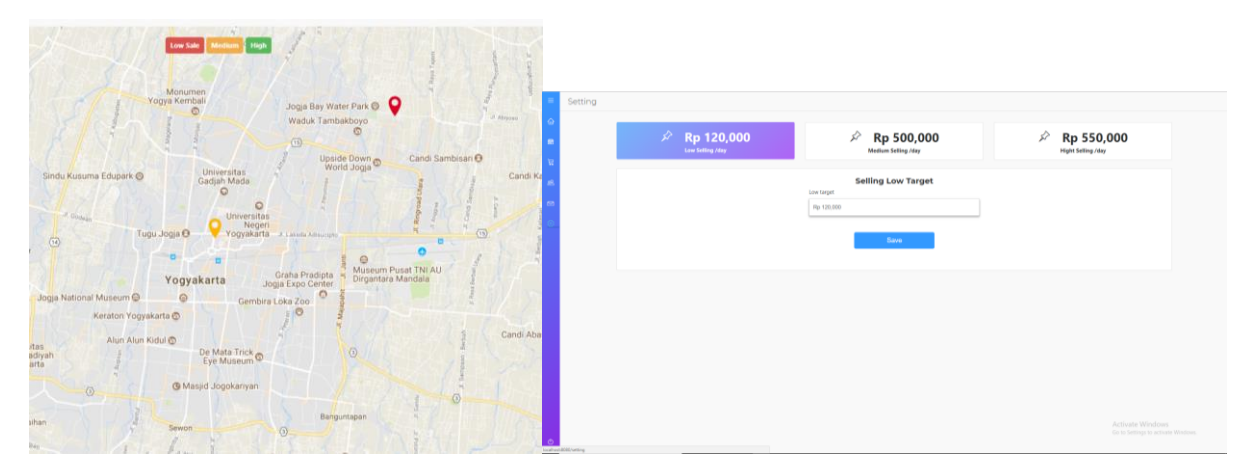

Gambar 4.37 Pengujian Target Penjualan

Pada skenario pengujian diatas telah mendapat hasil sesuai yang diharapkan. Proses yang terjadi pada pengujian ini adalah perubahan warna pada marker map. Marker map berubah sesuai hasil penjulan pada setiap store terhadap seting target sale yang telah ditentukan. Level pada *marker* memiliki 3 level yatu *low, medium*, dan *high.*

# **4.2.6 Proses Login**

Pada tahapan ini dilakukan pengujian terhadap proses login. Pada proses ini terdapat beberapa proses yang dieksekusi oleh sistem. Terdapat beberapa fungsionalitas yang digunakan untuk keamanan sistem. Berikut ini skenario untuk pengujian terhadap manajemen karyawan. Skenario Pengujian dapat dilihat pada Tabel 4.5.

Tabel 4.5 Skenario Pengujian Proses Login

| <b>Skenario Pengujian</b>      | Input               | <b>Output</b> yang<br>diharapkan | Output                   |
|--------------------------------|---------------------|----------------------------------|--------------------------|
| User input <i>username</i> dan | Input data          | Sistem dapat                     | Berhasil, sistem         |
| password sesuai dengan         | <i>username</i> dan | <i>mendirect</i> ke              | dapat mendirect ke       |
| data register                  | password            | halaman dashboard                | halaman <i>dashboard</i> |

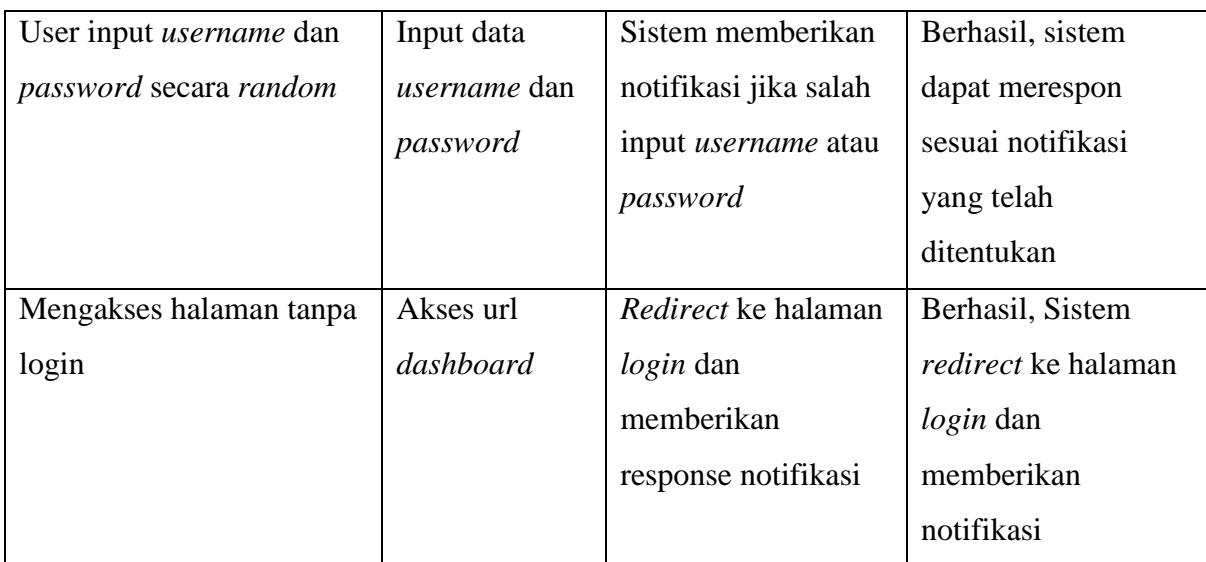

Pada skenario pengujian diatas yang telah dilakukan, semua *output* sesuai yang diharapkan. Pada pengujian proses *login* penulis juga mengambil *screenshoot* output, untuk menggambarkan bahwa sistem berhasil menghasilkan output sesuai harapan. Pengujian dapat dilihat pada gambar 4.38

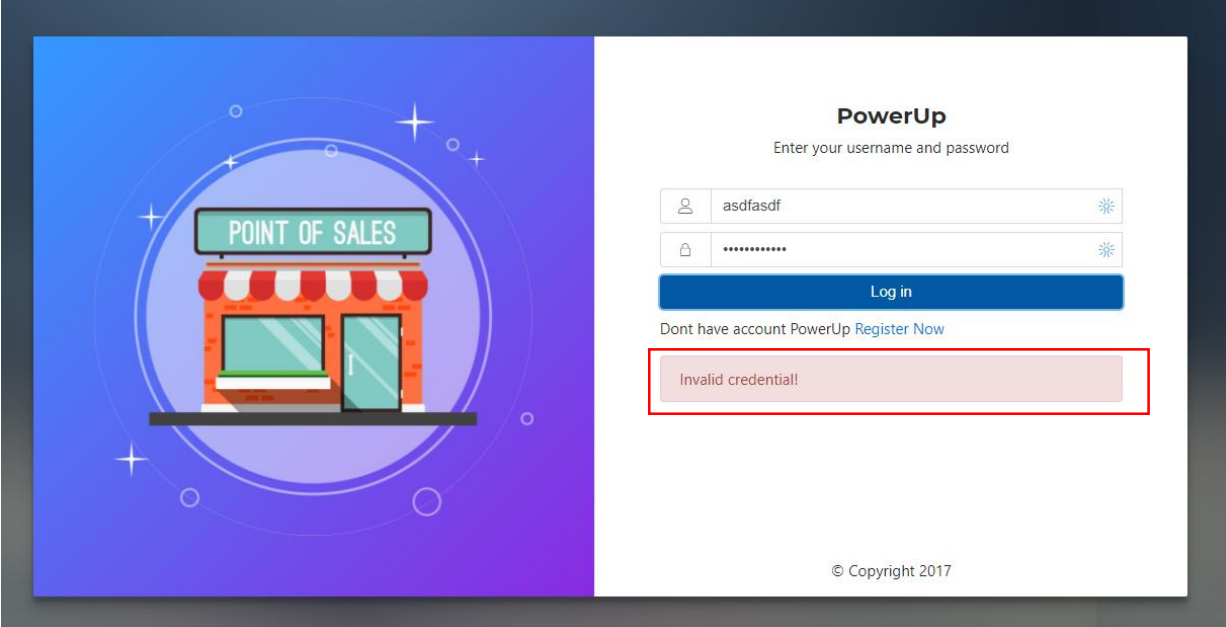

Gambar 4.38 Pengujian Proses *Login*

# **4.2.7 Implementasi** *Order Item*

Pada tahapan ini dilakukan pengujian terhadap proses *order item*. Pada proses *order item* ini terdapat beberapa fungsionalitas yang digunakan untuk transfer data *api* dengan metode *POST*. Berikut ini skenario untuk pengujian terhadap proses *order item*. Skenario pengujian dapat dilihat pada Tabel 4.6.

| <b>Skenario Pengujian</b> | Input         | <b>Output</b> yang<br>diharapkan | Output                  |  |
|---------------------------|---------------|----------------------------------|-------------------------|--|
| User input data belanja   | Input<br>data | Data order tersimpan             | Sistem<br>Berhasil,     |  |
| yang telah ditentukan     | belanja       | pada toko secara real            | memberikan              |  |
|                           |               | time<br>dan                      | informasi<br>notifikasi |  |
|                           |               | memberikan                       | success secara real-    |  |
|                           |               | notifkasi                        | berhasil<br>dan<br>time |  |
|                           |               |                                  | menyimpan data ke       |  |
|                           |               |                                  | dalam <i>database</i>   |  |

Tabel 4.6 Skenario Order Item

Pada pengujian yang telah dilakukan pada tabel diatas menghasilkan *output* sesuai dengan yang diharapkan. Pada saat sistem berhasil melakukan proses sistem merespon balasan dengan notifikasi sesuai kondisi yang telah ditentukan. Notifikasi sistem dapat dilihat pada Gambar 4.39

|                    |                   |          |                                     |          |                                | Store<br>$Q$ Search                          | New Store      | <b>Gentan Store Saya 12</b>                          |                                                            |                                                  |                          | Cot Hopes             |
|--------------------|-------------------|----------|-------------------------------------|----------|--------------------------------|----------------------------------------------|----------------|------------------------------------------------------|------------------------------------------------------------|--------------------------------------------------|--------------------------|-----------------------|
|                    |                   |          |                                     |          |                                | Socio Riter                                  | $\equiv$       |                                                      |                                                            | Information Constitutions Photography - Location |                          |                       |
|                    | Rincian Pembelian |          |                                     |          | 56.52<br>genten store jaya (2) | <b>Raffred</b>                               | Q weekly dev   |                                                      | sort by Files                                              |                                                  | Icta data 75             |                       |
|                    |                   |          |                                     |          |                                | Commer 307<br>2014                           |                | <b>Id Struck</b>                                     | Date                                                       | <b>Total Purchasing</b>                          | Payment                  | Change                |
| Name               |                   | Qty      | Harga                               | Discount | <b>Total Price</b>             | <b>King</b><br>Debozz blind<br>Strammer 2007 | <b>Rufiner</b> | 5001077590067970640374                               | 6, November, 2017 / 8:59 AM                                | Rp 13,355                                        | Re Sada                  | -5p 6365              |
|                    | roti telur        |          | 25000                               | - 2      | 25000                          |                                              |                | 590 class \$145 1470 st 1624                         | 6. November, 2017 / 6:45 AM                                | Ap 20,097                                        | Ap 50,000                | 8620503               |
|                    |                   | <b>1</b> | 9000                                | $\sim$   | 9000                           |                                              |                | State Contract 14th 1670edr005                       | 6. November, 2017 / 9:47 AM                                | Rp 17,599                                        | Rp 10,000                | Rp 7,589              |
|                    | telur             |          |                                     |          |                                |                                              |                | 59ftd784c514fc1d70edf009                             | 6. November, 2017 / 10:31 AM                               | Ro 9.185                                         | 80 50 000                | Ro 40815              |
|                    |                   |          |                                     |          |                                |                                              |                | SaGUZ/E/BOda6bJ1242Sbed3                             | 6. November, 2017 / 1:31 PM                                | Rp 72,550                                        | Rp 150,000               | Rp (2450)             |
| Total belanja      |                   |          |                                     |          | Rp 34,000                      |                                              |                | 5800028760cabb312429bed4                             | 6. November, 2017 / 1:35 PM                                | Rp /1500                                         | Rp 100,000               | 8525420               |
| PPN                |                   |          |                                     |          | Rp 3,400                       |                                              |                | 5/00/clidible312479ml5                               | 6. November, 2017 / 2:18 PM                                | Ro 110,893                                       | Ro 150,000               | Ro 39.120             |
| <b>Grand Total</b> |                   |          |                                     |          | Rp 37,400                      |                                              |                | S400119160abdb112429bvd6<br>5802638146bab319b05c7s74 | 6. November, 2017 / 2:39 PM<br>8. November, 2017 / 8:33 AM | Ap 00,000<br>Rp 111,980                          | Rp 100,000<br>Rp 150,000 | Ro 1.000<br>Ro 38,020 |
| Pembayaran         |                   |          |                                     |          | Rp 100,000                     |                                              |                | 5a389fc501c202Eb78c78011                             | 0. November, 2017 / 7:23 AM                                | Ro 416 133                                       | Ro 600,000               | Ro 183,870            |
|                    |                   |          |                                     |          |                                |                                              |                | 58038009162023578c78012                              | 9. November, 2017 / 7:23 MA                                | Rp 8,900                                         | Rp 10,000                | 85,100                |
| Kembalian          |                   |          |                                     |          | Ro 62,600                      |                                              |                | 5803a1869162023b78c70013                             | 9. November, 2017 / 7:33 NM                                | Re 25,300                                        | Re 50000                 | 8524700               |
|                    |                   |          | Thank you for purchasing product :) |          |                                |                                              |                | 549604406573236441356                                | 11. November, 2017 / 12-25 PM                              | Rp 74,580                                        | Re 100,000               | Rei 25.420            |
|                    |                   |          | Done                                |          |                                |                                              |                | 54060947396573220441304                              | 11. November, 2017 / 12:25 PM                              | Bp 32,400                                        | Rp 101,000               | 86.63.600             |

Gambar 4.39 Pengujian Proses *Order Item*

### **4.2.8 Implementasi Presensi Sistem**

Pada tahapan ini dilakukan pengujian terhadap presensi karyawan. Pada presensi sistem ini terdapat beberapa fungsionalitas yang digunakan untuk transfer data dengan *api* dengan metode *POST*. Berikut ini skenario untuk pengujian terhadap presensi karyawan. Skenario pengujian dapat dilihat pada Tabel 4.7.

| <b>Skenario Pengujian</b>       | Input         | <b>Output</b> yang<br>diharapkan | Output                     |  |
|---------------------------------|---------------|----------------------------------|----------------------------|--|
| menekan<br>User<br>tombol       | Input<br>data | <b>Sistem</b><br>akan            | Berhasil,<br><b>Sistem</b> |  |
| <i>presence</i> untuk melakukan | tanggal       | data<br>menyimpan                | dapat meyimpan data        |  |
| presensi                        | presensi      | presensi<br>sesuai               | presensi<br>karyawan       |  |
|                                 | karyawan      | tanggal tersebut ,dan            | dan<br>memberikan          |  |
|                                 |               | sistem<br>akan                   | response sesuai yang       |  |
|                                 |               | dengan<br>merespon               | telah di tentukan          |  |
|                                 |               | memberikan                       |                            |  |
|                                 |               | notifikasi ke sistem             |                            |  |
|                                 |               | <b>POS</b>                       |                            |  |

Tabel 4.7 Skenario Presensi Sistem

Pada pengujian yang telah dilakukan pada tabel diatas menghasilkan output sesuai dengan yang diharapkan. Pada saat sistem berhasil melakukan proses sistem merespon balasan dengan notifikasi sesuai kondisi. Notifikasi sistem dapat dilihat pada Gambar 4.40

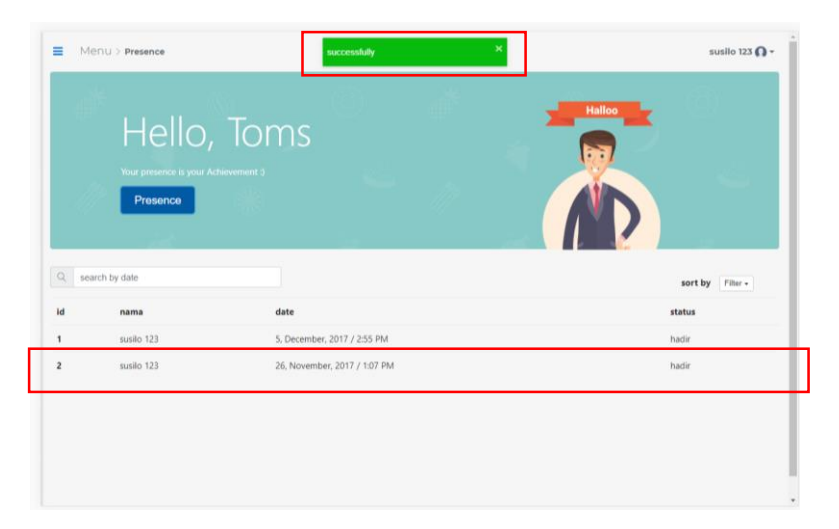

Gambar 4.40 Pengujian Presensi Sistem

# **4.2.9 Implementasi Keluhan**

Pada tahapan ini dilakukan pengujian terhadap proses keluhan. Pada presence sistem ini terdapat beberapa fungsionalitas yang digunakan untuk transfer data dengan *api* dengan metode *POST*. Berikut ini skenario untuk pengujian terhadap proses keluhan. Skenario pengujian dapat dilihat pada Tabel 4.8.

| <b>Skenario Pengujian</b>  | Input     |      | <b>Output</b> yang<br>diharapkan |         | Output                |               |
|----------------------------|-----------|------|----------------------------------|---------|-----------------------|---------------|
| User input data keluhan    | Input     | data | Data                             | keluhan | berhasil,             | <b>Sistem</b> |
| berupa judul dan deskripsi | judul     | dan  | disimpan ke dalam                |         | dapat menyimpan ke    |               |
|                            | deskripsi |      | <i>database</i> dan sistem       |         | database              | dan           |
|                            | keluhan   |      | memberikan                       |         | memberikan            |               |
|                            |           |      | notifikasi yang telah            |         | notifikasi yang telah |               |
|                            |           |      | ditentukan                       |         | diharapkan            |               |

Tabel 4.8 Skenario Pengujian Keluhan

Pada pengujian yang telah dilakukan pada tabel diatas menghasilkan output sesuai dengan yang diharapkan. Pada saat sistem berhasil melakukan proses, sistem merespon balasan dengan notifikasi sesuai kondisi. Notifikasi sistem dapat dilihat pada Gambar 4.41

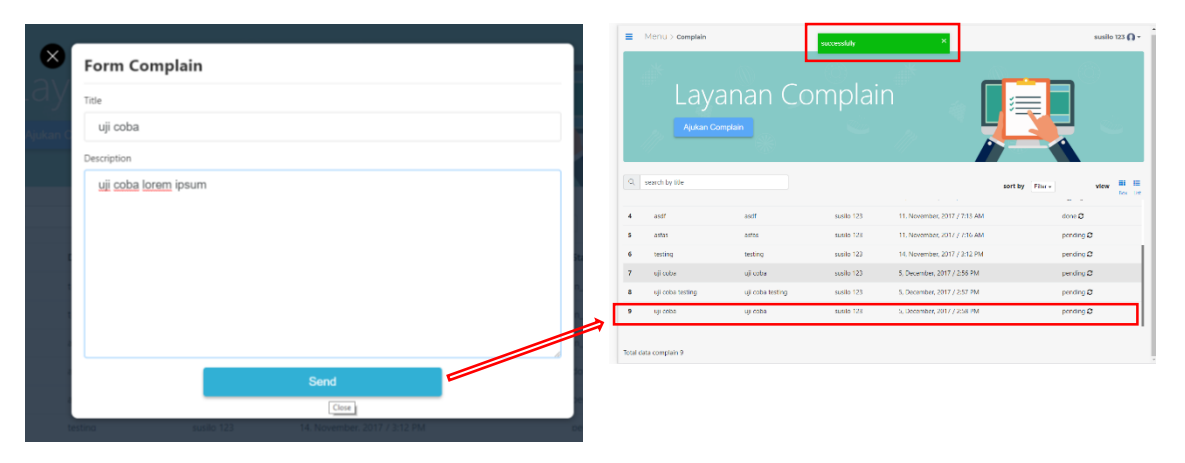

Gambar 4.41 Pengujian Proses Keluhan

Pada gambar 4.41 dapat dilihat pengujian proses keluhan telah berhasil. Pada proses ini user input data form complain yang berupa input judul dan deskripsi yang ditampilkan popup.

### **4.2.10 Pengujian API Pada PowerUp**

#### **Toko**

Mendapatkan informasi toko menggunakan metode *GET* dan *permission public* dengan parameter yaitu id\_user dan username. Untuk mengakses *API* get toko dengan mengakses *path* "/api/getStores?id\_user=5a2ea678e729d41114659c59&username=serbasambal".Untuk melihat *response* data yang dihasilkan dapat dilihat pada Tabel 4.9

Tabel 4.9 *Response API Get Store*

```
[0]
{
    id: "5a2ea6d2e729d41114659c5c"
   id user: "5a2ea678e729d41114659c59"
    nameStore: "Waroeng SS jakal 13"
    alamat: "jalan kaliurang km 13 "
    contact: "83843458819"
   email: "13523233.tomi@gmail.com"
    longlat: "-7.745280, 110.389129"
    kategory: "kuliner"
     image: "1514993943937store 4.jpg"
    date: 1515032079030
      __v: 0
    employee: [2]
         0: "budi "
          1: "jono"
}
```
### **Item**

Mendapatkan informasi item menggunakan metode *GET* dan *permission public* dengan parameter yaitu id\_user dan username. Untuk mengakses *API GET* item dengan mengakses path "/api/getItems?id store=5a2ea678e729d41114659c59&username=serbasambal". Untuk melihat *response* data yang dihasilkan dapat dilihat pada Tabel 4.10

Tabel 4.10 *Response API Get Item*

```
{
     _id: "5a2ea6d2e729d41114659c5c"
    username: "5a2ea678e729d41114659c59"
    nama_barang: "Kentang Goreng"
   harga: "14000 "
    discount: "10"
    kategori: "Makanan"
    deskripsi: "Mantabs"
    image: "1514993943937store 4.jpg"
    date: 1515032079030
     __v: 0
}
```
### **Karyawan**

Mendapatkan informasi item dapat dengan mengakses path pada sistem powerup yaitu "/api/getEmployee?id\_owner=5a2ea678e729d41114659c59&username=serbasambal". Pada *path* tersebut memiliki 2 parameter yaitu id\_owner dan username sebagai penamaan *company.* Path tersebut menggunakan metode *GET* untuk berinteraksi dan memiliki *permission public*. Untuk melihat *response* dari *API* tersebut dapat dilihat pada Tabel 4.11

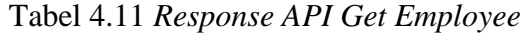

```
[0]
{
id: "5a2ea6d2e729d41114659c5c"
 id_user: "5a2ea678e729d41114659c59"
    nameStore: "Waroeng SS jakal 13"
    alamat: "jalan kaliurang km 13 "
    contact: "83843458819"
   email: "13523233.tomi@gmail.com"
 longlat: "-7.745280, 110.389129"
 kategory: "kuliner"
    image: "1514993943937store 4.jpg"
    date: 1515032079030
     __v: 0
   employee: [2]
 0: "budi "
 1: "jono"
}
```
### *Complain*

[0]

Mendapatkan informasi item dapat dengan mengakses path pada sistem powerup yaitu "/api/getComplain?username=serbasambal". Pada path tersebut memiliki 1 parameter yaitu username sebagai penamaan *company. Path* tersebut menggunakan metode *GET* untuk berinteraksi dan memiliki *permission public*. Untuk melihat *response* dari *API* tersebut dapat dilihat pada Tabel 4.12

Tabel 4.12 *Response API Get Store*

```
{
      _id: "5a2ea6d2e729d41114659c5c"
     title: "Printer rusak"
     description: "Printer rusak kena hujan"
     username: "serbasambal "
     author: "Tomi"
    store: "5a2ea6d2e729d41"
     status: "pending"
     date: 1515032079030
    \overline{\phantom{0}}v: 0
}
```
#### **Presensi**

Mendapatkan informasi item dapat dengan mengakses *path* pada sistem Powerup yaitu "/api/getComplain?username=serbasambal&nama\_karyawan=tomibudi". Pada *path* tersebut memiliki 2 parameter yaitu username sebagai penamaan *company* dan nama karyawan*. Path* tersebut menggunakan metode *GET* untuk berinteraksi dan memiliki *permission public*. Untuk melihat *response* dari *API* tersebut dapat dilihat pada Tabel 4.13

Tabel 4.13 *Response API Get* Presensi

```
[0]
{
     _id: "5a2ea6d2e729d41114659c5c"
    username: "serbasambal"
    store: "Waroeng SS jakal 13"
    nama_karyawan: "tomibudi "
    date: 1515032079030
     __v: 0
}
```
# *Orders*

Mendapatkan informasi item dapat dengan mengakses path pada sistem Powerup yaitu "/api/getComplain?username=serbasambal&id\_store=5a2ea6d2e729d41114659c5". Pada *path* tersebut memiliki 2 parameter yaitu username sebagai penamaan *company* dan id\_store*. Path* tersebut menggunakan metode *GET* untuk berinteraksi dan memiliki *permission public*. Untuk melihat *response* dari *API* tersebut dapat dilihat pada Tabel 4.14

Tabel 4.14 *Response API Get Store*

```
[0]
{
    id: "5a2ea6d2e729d41114659c5c"
     author: "5a2ea678e729d41114659c59"
     company: "Waroeng SS jakal 13"
     store: "jalan kaliurang km 13 "
     cart: [
\left\{\begin{array}{ccc} \end{array}\right\}id: "5a2ea6d2e729d41114659c5c"
        name: "jalan kaliurang km 13 "
 price : "jalan kaliurang km 13 "
 discount : "jalan kaliurang km 13 "
       category : "jalan kaliurang km 13 "
       image : "jalan kaliurang km 13 "
 description : "jalan kaliurang km 13 "
 date : "jalan kaliurang km 13 "
      v: 0 }
     ]
     total_belanja: "125000"
```

```
 ppn: "10"
    grand total: "14000"
     payment: "150000"
     change: "1000"
     date: 1515032079030
    v: v_+}
```
# **Target Penjualan**

Mendapatkan informasi item dapat dengan mengakses *path* pada sistem Powerup yaitu "/api/getTarget?username=serbasambal". Pada *path* tersebut memiliki 1 parameter yaitu username sebagai penamaan *company.* Path tersebut menggunakan metode *GET* untuk berinteraksi dan memiliki *permission public*. Untuk melihat *response* dari *API* tersebut dapat dilihat pada Tabel 4.15

Tabel 4.15 *Response API Get* Target Penjualan

```
[0]
{
id: "5a2ea6d2e729d41114659c5c"
 low: "10000"
    medium: "50000"
   high: "2000000 "
   username : "serbasambal"
   v: 0}
```
# **BAB V KESIMPULAN DAN SARAN**

# **5.1 Kesimpulan**

Kesimpulan yang dihasilkan berdasarkan penelitian dan pembahasan Sistem Informasi Pengelolaan Usaha Mikro Kecil Menengah (UMKM) dan *Point of Sale* Sebagai Media Transaksi sebagai berikut.

- 1. Keuntungan menggunakan PowerUp dapat mengontrol cabang bisnis secara *real-time* tanpa harus mendatangi cabang secara langsung.
- 2. Mempercepat transaksi penjualan dalam sebuah toko dan pecatatan rekap penjualan karena sudah terkomputerisasi.
- 3. Hasil pengujian yang telah dilakukan sesuai dengan hasil yang diharapkan

### **5.2 Saran**

Saran untuk pengembangan Sistem Informasi Pengelolaan Usaha Mikro Kecil Menengah (UMKM) dan *Point of Sale* Sebagai Media Transaksi adalah untuk dikembangkan kembali mengunakan platform android untuk memenuhi kebutuhan pasar teknologi pada saat ini.dan sistem perlu ditambahkan untuk menajemen inventory pada sebuah toko.

#### **DAFTAR PUSTAKA**

- Atik, & Ratminto. (2012). *Manajemen Pelayanan.* yogyakarta: Pustaka Pelajar.
- Fuad M, d. (2005). *Pengantar Bisnis.* Jakarta: Gramedia Pustaka Utama.
- Furqan. (2012). *Problematika Praktik Akuntansi pada USaha Mikro Kecil dan menengah (UMKM): Serta Keterkaitannya Terhadap Akses Kredit.* Sulawesi Tenggara: Media Litbang Sulteng.
- Hartati, M. P., & A. N. (2012). MongoDB: Implementasi VLDB (Very Large Database).
- Hasibuhan, M. (2012). *Manajemen Dasar, pengertian, dan Masalah.*Jakarta: PT Bumi Aksara.
- Ilyas, W. (2010). RANCANG BANGUN APLIKASI POINT OF SALE.

Jamil, A. (2014). *Point Of Sale.* Jakarta: UIN Syarif Hidayatullah.

- Kaswidjanti, W., Aribowo, A. S., & Wicaksono, C. B. (2014). Implementasi Fuzzy Inference System Metode Tsukamoto Pada Pengambilan Keputusan Pemberian Kredit Pemilikan rumah. *Telematika*, 137-146.
- Kosasi, S. (2015). Perancangan Sistem Informasi Integrasi Aplikasi Point of Sale Mini Market.
- Kusumadewi, S., & Purnomo, H. (2004). *Aplikasi logika fuzzy untuk mendukung keputusan.* Yogyakarta: Graha ilmu.
- Marikxon. (2014, Mei 22). *Maxmanroe.com*. Diambil kembali dari 6 Bisnis UKM / Usaha Kecil Menengah yang Menguntungkan di Indonesia: https://www.maxmanroe.com/6 bisnis-ukm-usaha-kecil-menengah-yang-menjanjikan.html
- Maxmanroe.com. (2017, 04 28). *6-bisnis-ukm-usaha-kecil-menengah-yang-menjanjikan*. Diambil kembali dari Maxmanroe.com: https://www.maxmanroe.com/6-bisnis-ukmusaha-kecil-menengah-yang-menjanjikan.html
- Nurlela, & Sugiarto. (2006). *Pengantar Bisnis.* Jakarta: Gramedika Pustaka Utama.

Pamungkas, G., & H. Y. (2017). *Rancang bangun Aplikasi Android POS (Point Of Sale)*, vi.

- Rahmadani, S. (2017, September 14). *Goukm.id*. Diambil kembali dari Point Of Sale Indonesia, Software Kasir untuk UKM: http://goukm.id/pos-untuk-ukm/
- Safroni, L. (2012). *Manajemen dan Reformasi Pelayanan Publik dalam Konteks Birokrasi Indonesia.* Surabaya: Aditya Media Publishing.
- Sastrohadiwiryo, S. B. (2005). *Manajemen Tenaga Kerja Idonesia.* Jakarta: Bumi Aksara.

Septi, W. (2012). *Manajemen Pelayanan.* Yogyakarta: Pustaka Pelajar.

- Sholihin, M., Fuad, N., & Khamiliyah, N. (2013). Sistem Pendukung Keputusan Penentuan Warga Penerima Jamkesmas Dengan Metode Fuzzy Tsukamoto. *Jurnal Teknika*, 501- 505.
- Skinner, S. J., & Ivanceivich, J. M. (1992). *Business for the 21stCentury.* R.D. Irwin.
- Smith, K. (2012). *Success In Challenging Times: Key Lessons for UK sMes.* University of Surrey.
- Sudaryanto, Ragimun, & dkk. (2013). Strategi Pemberdayaan UMKM Menghadapi Pasar Bebas Asean.
- Sugihartono, J. (2015). Pembuatan Aplikasi Point of Sale Toko Cabang Perusahaan Torani Menggunakan Framework Codeigniter.
- Suyatno, T., Chalik, H., Sukada, M., Ananda, C. Y., & Marala, D. T. (1999). *Dasar-dasar perkreditan.* Jakarta: Gramedia pustaka utama.
- Webber, P., & Robinson. (2010). REST in Prasctice: Hypermedia and Systems Architecture.

Undang-undang Republik Indonesia nomor 20 tahun 2008 tentang Usaha Mikro, Kecil, dan Menengah.